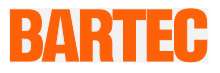

# **User Manual - TRANSLATION**

**Mobile Computer**

**MC 92N0ex series**

**Type 17-A1A.-…./……. Type B7-A2A.-…./…….**

**ATEX/IECEx Zone 1 ATEX/IECEx Zone 2 / 22 UL Class I, II, Division 1 and Class III UL Class I, II, Division 2 and Class III**

Document No.: 11-A1A2-7D0001 Status: 20<sup>th</sup> March 2019 / Revision B

**Reservation:** Technical data subject to change without notice. Changes, errors and misprints may not be used as a basis for any claim for damages.

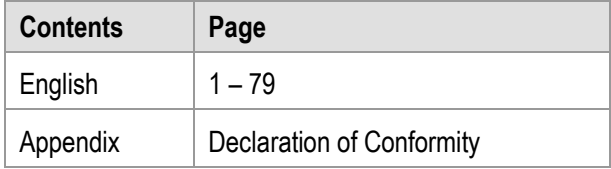

# Mobile Computer MC 92N0ex Type 17-A1A .-............ and Type B7-A2A .-............

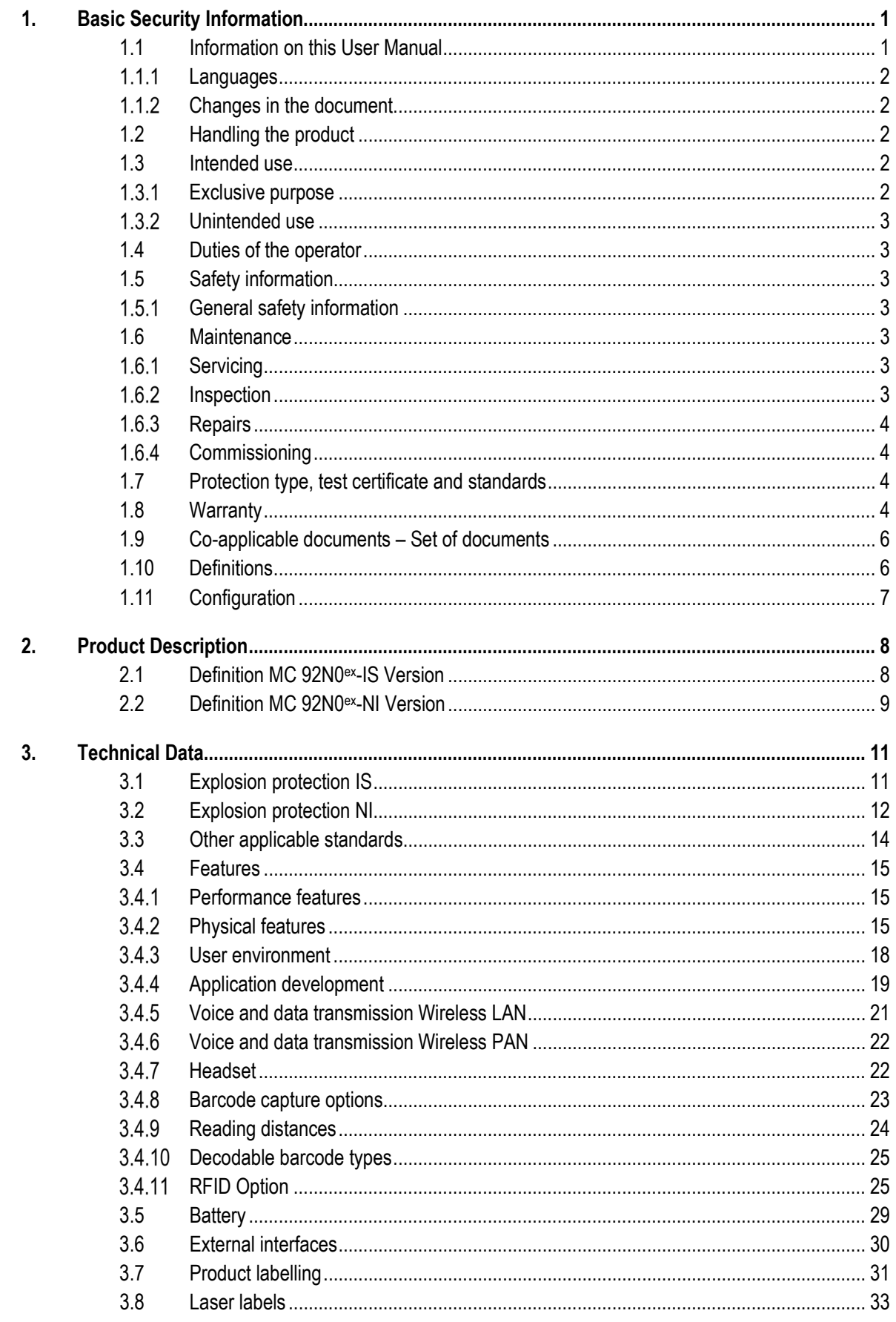

# Mobile Computer MC 92N0ex Type 17-A1A .-............ and Type B7-A2A .-............

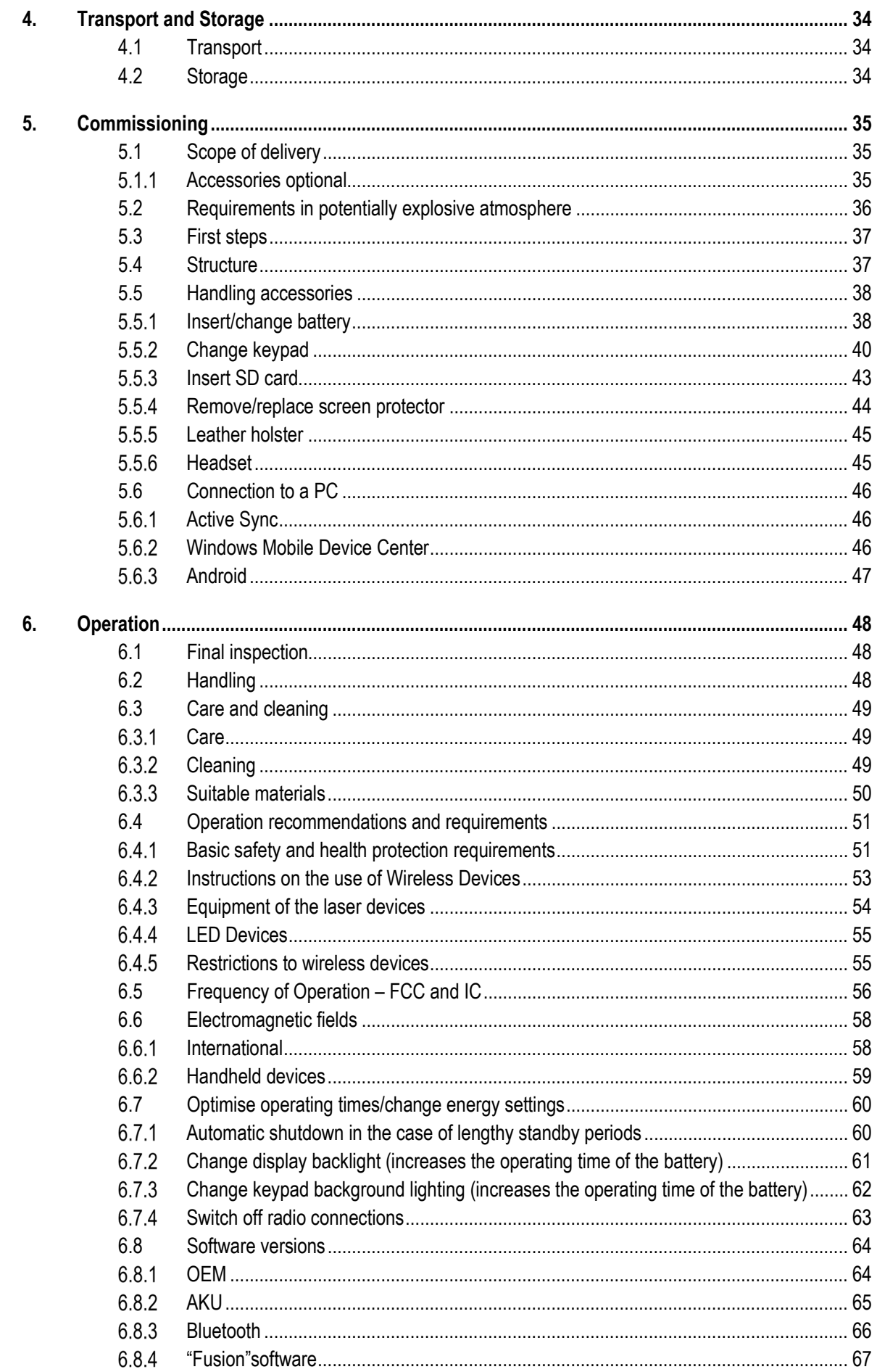

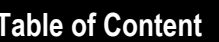

## Mobile Computer MC 92N0ex

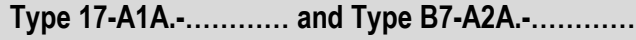

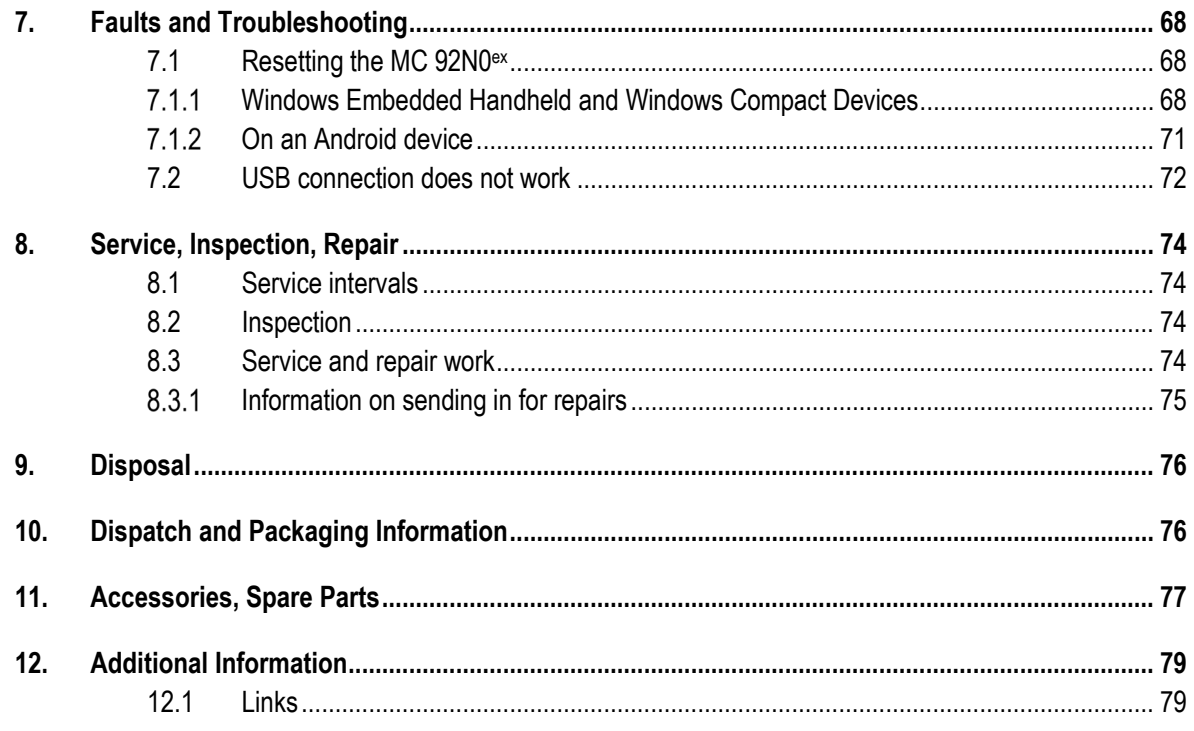

**Appendix: Declaration of Conformity** 

# <span id="page-6-0"></span>**1. Basic Security Information**

# <span id="page-6-1"></span>**1.1 Information on this User Manual**

## **Read carefully before putting the devices into operation.**

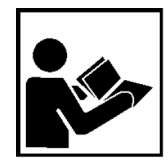

The User Manual is a fixed part of the product. It must be kept in the direct vicinity of the device and the installation, operating and service staff must have access to it at all times.

The User Manual contains important information, safety instructions and test certificates which are necessary for the perfect function of the device in operation.

The User Manual is directed at all individuals concerned with the assembly, installation, commissioning and servicing of the product. The applicable guidelines and standards for areas with gas and dust atmosphere (99/92/EC, EN 60079-17, EN 60079-19,

IEC 60079-17, IEC 60079-19) must be observed when conducting this work.

Knowledge of the safety and warning information in this User Manual and the strict compliance with it is essential for safe installation and commissioning. Accidents, injuries and material damage can be avoided by circumspect handling and systematically following the instructions.

The figures in this User Manual serve to illustrate the information and descriptions. They are not necessarily completely transferrable and may differ slightly from the actual execution of the device.

The BARTEC company reserves the right to carry out technical changes at any time.

In no event will BARTEC company be responsible or liable for indirect or consequential

damages resulting from the use or application of this user manual.

Safety and warning information is particularly emphasised in this User Manual and marked by symbols.

# **DANGER**

**DANGER** describes a directly imminent danger. If not avoided, death or severe injury will be the consequence.

## **WARNING**

**WARNING** describes a possibly imminent danger. If not avoided, death or severe injury may be the consequence.

## **A** CAUTION

**CAUTION** describes a possibly imminent danger. If not avoided, mild or slight injury may be the consequence.

## **Basic Security Information Mobile Computer MC 92N0ex Type 17-A1A.-………… and Type B7-A2A.-…………**

## **ATTENTION**

**ATTENTION** describes a possibly damaging situation. If not avoided, the plant or objects in its vicinity may be damaged.

<span id="page-7-0"></span>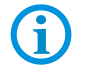

Important information on effective, economic & environmentally compliant handling.

#### $1.1.1$ **Languages**

The original User Manual is written in German. All other available languages are translations of the original User Manual.

The User Manual is available in German and English. If further languages are required, these must be requested from BARTEC or stated on placing an order.

#### <span id="page-7-1"></span> $1.1.2$ **Changes in the document**

BARTEC reserves the right to change the content of this document without notification. No warranty is assumed for the correctness of the information. In cases of doubt, the German safety instructions apply because it is not possible to rule out errors of translation or printing. In the case of legal disputes, the "General Terms and Conditions of Business" of the BARTEC Group also apply.

The current versions of the datasheets, operating instructions, certificates and EC declarations of conformity can be downloaded from **https://www.bartec.de/en/** under Products and Solutions in the product area "Automation & Enterprise Mobility"3 or on support&download page from **<http://automation.bartec.de/indexE.htm>** or may be requested directly from BARTEC GmbH.

# <span id="page-7-2"></span>**1.2 Handling the product**

The product described in this User Manual left the factory in a perfect and tested state in terms of safety. To maintain this state and to achieve a perfect and safe operation of this product, it may only be operated in the manner described by the manufacturer. In addition, the perfect and safe operation of this product requires correct transportation, proper storage and careful operation.

The safe and perfect handling of the Mobile Computer is a prerequisite for its perfect and correct functioning.

# <span id="page-7-3"></span>**1.3 Intended use**

#### <span id="page-7-4"></span> $1.3.1$ **Exclusive purpose**

The Mobile Computer MC 92N0<sup>ex</sup> is a handheld piece of electrical equipment. It serves the purpose of the mobile recording, processing and radio transmission of data within potentially explosive atmospheres.

It is used exclusively in combination with devices which comply with the requirements placed on the overvoltage category I.

The admissible operating data of the device used must be considered.

### <span id="page-8-0"></span> $1.3.2$ **Unintended use**

Any other use is unintended and may lead to damage and accidents. The manufacturer shall not be liable for any use extending beyond the exclusive purpose.

# <span id="page-8-1"></span>**1.4 Duties of the operator**

The operator undertakes to only permit persons to work with the Mobile Computers who

- are acquainted with the basic regulations on safety and accident prevention, and who have been inducted in the use of the Mobile Computer;
- have read and understood the documentation, the safety chapter and the warnings.

The operator checks that the safety and accident prevention regulations applicable to the respective case of use have been observed.

# <span id="page-8-2"></span>**1.5 Safety information**

### <span id="page-8-3"></span> $1.5.1$ **General safety information**

- Do not dry wipe or clean devices in potentially explosive atmospheres!
- Do not open devices in potentially explosive atmospheres.
- General statutory provisions or guidelines on occupational health and safety, accident prevention provisions and environmental protection laws must be heeded, e.g. German Industrial Health and Safety Ordinance (BetrSichV) and nationally applicable ordinances.
- Use suitable clothing and shoes with respect to the danger of hazardous electrostatic charges.
- Avoid heat influences outside the specified temperature range.
- Protect device from external influences! Do not expose device to caustic/aggressive liquids, vapours or spray. In the case of malfunction or damaged enclosure, remove the device immediately from the potentially explosive atmosphere and bring it to a safe place.

# <span id="page-8-4"></span>**1.6 Maintenance**

The pertinent erection and operating provisions for electrical systems must be observed! (e.g. Directive 99/92/EC, Directive 94/9/EC, BetrSichV and nationally applicable ordinances EN 60079-14, IEC 60079-14 and the series DIN VDE 0100)!

Observe the national waste disposal regulations when disposing of the devices.

<span id="page-8-5"></span> $1.6.1$ **Servicing** No constant servicing will be necessary if operated correctly under consideration of the user manual and environmental conditions. See Chapter "Service, inspection, repair" in this respect.

### <span id="page-8-6"></span> $1.6.2$ **Inspection**

According to EN 60079-17, IEC 60079-17, EN 60079-19 and IEC 60079-19, the operator of electrical systems in potentially explosive atmospheres is obliged to have these inspected by an electrician to ensure correct condition.

<span id="page-9-0"></span>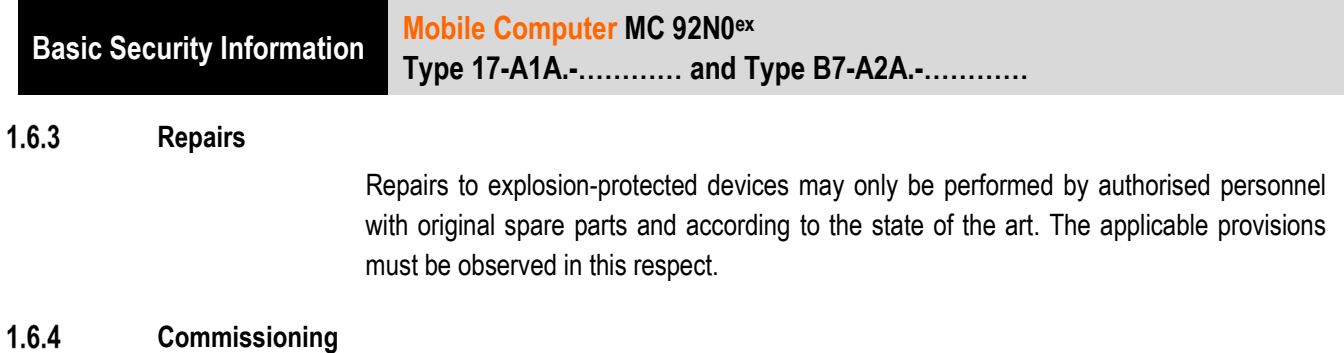

## <span id="page-9-1"></span>It must be checked that all components and documents are available before commissioning.

# <span id="page-9-2"></span>**1.7 Protection type, test certificate and standards**

Labels on explosion protection and the test certificate are attached to the device. See Chapter 3 "Technical data" with respect to labelling.

The guidelines and standards applicable to the Mobile Computer for devices and protected systems for intended use in potentially explosive atmospheres are provided in Chapter 3 "Technical data".

# <span id="page-9-3"></span>**1.8 Warranty**

## **WARNING**

## **No changes or conversions may be made without the manufacturer's written consent.**

If components other than those specified are used, explosion protection will no longer be assured. It cannot be guaranteed that parts procured from other suppliers have been designed and manufactured in conformance to safety requirements and with the necessary stress tolerance.

**D** Contact the manufacturer and obtain his approval before performing any changes or retrofits. Use only original spare and expendable parts.

The manufacturer shall exclusively assume the complete warranty only for spare parts ordered from him.

Our "General Terms and Conditions of Sale and Delivery" shall apply in principle. These shall be made available to the operator on signing of contract at the latest. Warranty and liability claims in the case of injury and damage to property shall be excluded if they are attributable to one or several of the following causes:

Unintended use of the Mobile Computers.

- − Incorrect assembly, commissioning, operation and servicing.
- − Failure to observe the information in the User Manual with respect to transport, storage, assembly, installation, commissioning, operation and service.
- − Independent structural changes.
- − Faulty monitoring of parts subject to wear and tear.
- − Incorrectly performed repairs.
- Cases of disaster through the impact of foreign bodies and force majeure.

We grant a warranty period of one year starting from the date of delivery from the Bad Mergentheim factory on the Mobile Computers and their accessories (exception: battery 6 months). This warranty covers all parts of the delivery and shall be restricted to the free replacement or repair of the defective parts in our Bad Mergentheim factory. For this purpose, any packaging supplied must be kept where possible. In the case of warranty, the goods must be returned to us after written agreement. There shall be no claim to repair at the sight of erection.

The versions, components, monitors and windows shown in this User Manual are merely examples and may deviate from the actual display.

The information contained herein refers to the explosion-protected version of series MC 92N0ex.

This User Manual contains all important information on the subject of explosion protection. The original user manuals and product information of ZEBRA with information on handling and commissioning are also available. In the case of overlaps, the information in this User Manual shall take priority and shall supersede the information from ZEBRA.

# <span id="page-11-0"></span>**1.9 Co-applicable documents – Set of documents**

# **BARTEC**

- User Manual to the Mobile Computer series MC 92N0<sup>ex</sup> The use of the explosionprotected version of the Mobile Computer series MC 92N0ex is described in this User Manual.
- − Technical datasheet for the explosion-protected version of the Mobile Computer series MC 92N0ex – This technical datasheet contains the most important explosion-relevant technical data as well as general technical data.

# **ZEBRA**

The set of documentation of the MC9200 contains information on the respective user requirements and covers the following:

- Quick Start Guide for the MC9200 The commissioning of the Mobile Computer MC9200 is described in this User Manual.
- User Manual for the MC92N0 The functional use of the Mobile Computer MC MC9200 is described in this User Manual.
- − Integration Manual for the MC9200 The setting up of the Mobile Computer MC9200 including accessories is described in this User Manual.

# <span id="page-11-1"></span>**1.10 Definitions**

Some abbreviations are used in the documentation.

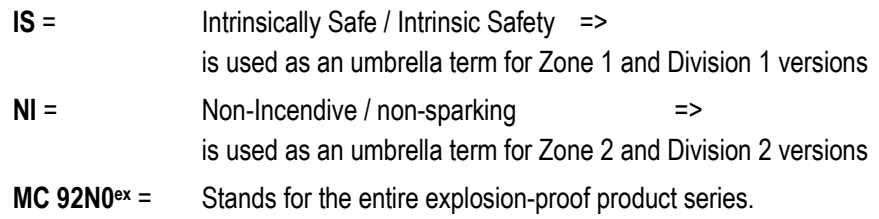

# <span id="page-12-0"></span>**1.11 Configuration**

This Manual refers to the following configurations:

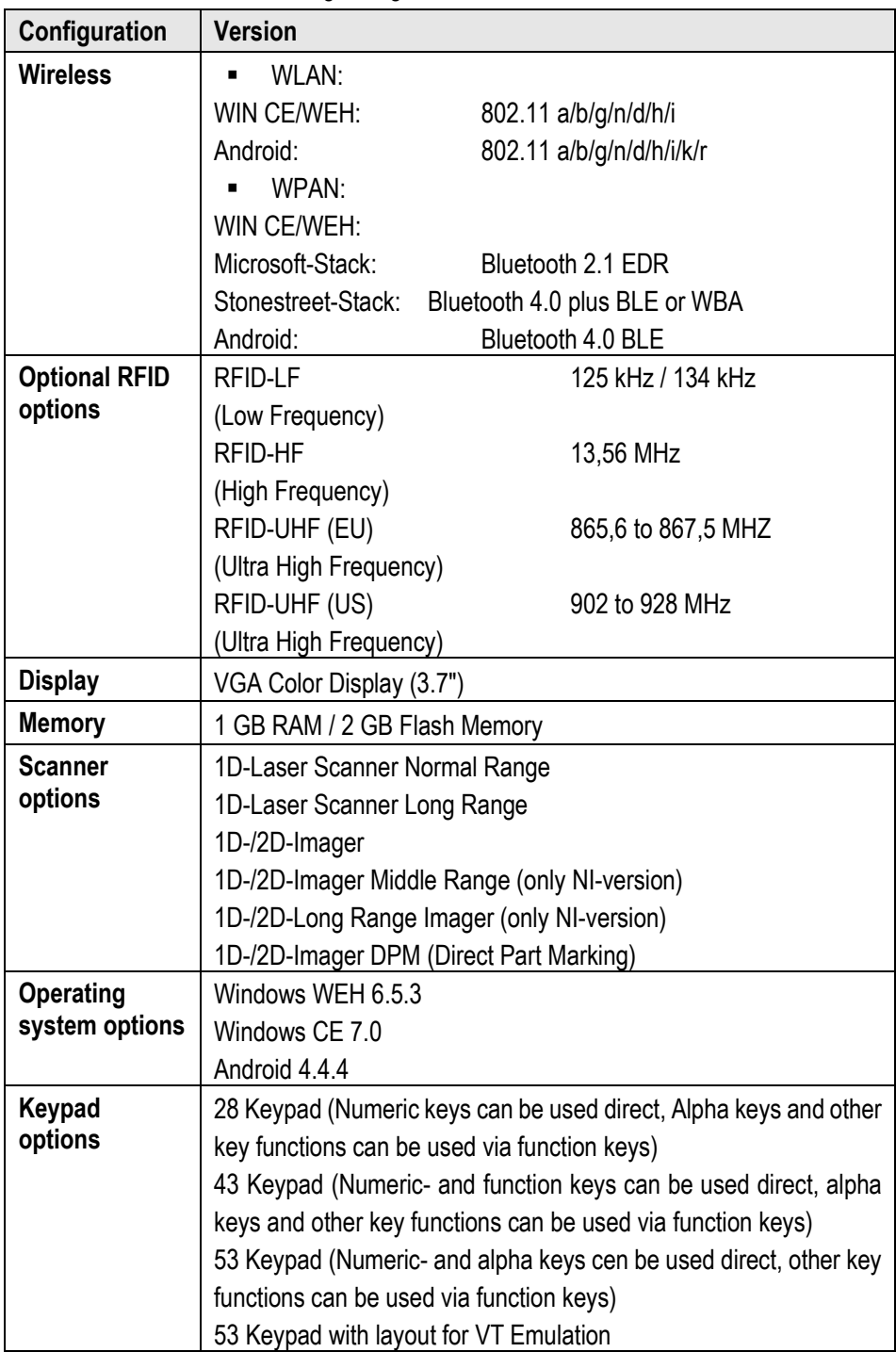

G

The Emulation software is not part of the device.

Other specific information on the keypad is provided under Technical Data or in the ZEBRA documentation.

**Product Description Mobile Computer MC 92N0ex Type 17-A1A.-………… and Type B7-A2A.-…………**

# <span id="page-13-0"></span>**2. Product Description**

## <span id="page-13-1"></span>**2.1 Definition MC 92N0ex-IS Version**

The **MC 92N0**ex**-IS Mobile Computer** is a robust mobile computer designed for industrial use and has been specially modified by BARTEC for use in hazardous (potentially explosive) areas in

- − **ATEX/IECEx Zone 1**
- − **UL Class I, II Division 1 and Class III**

This means that the extensive communication and data acquisition options which are already standard in other areas are available to the user in hazardous areas also.

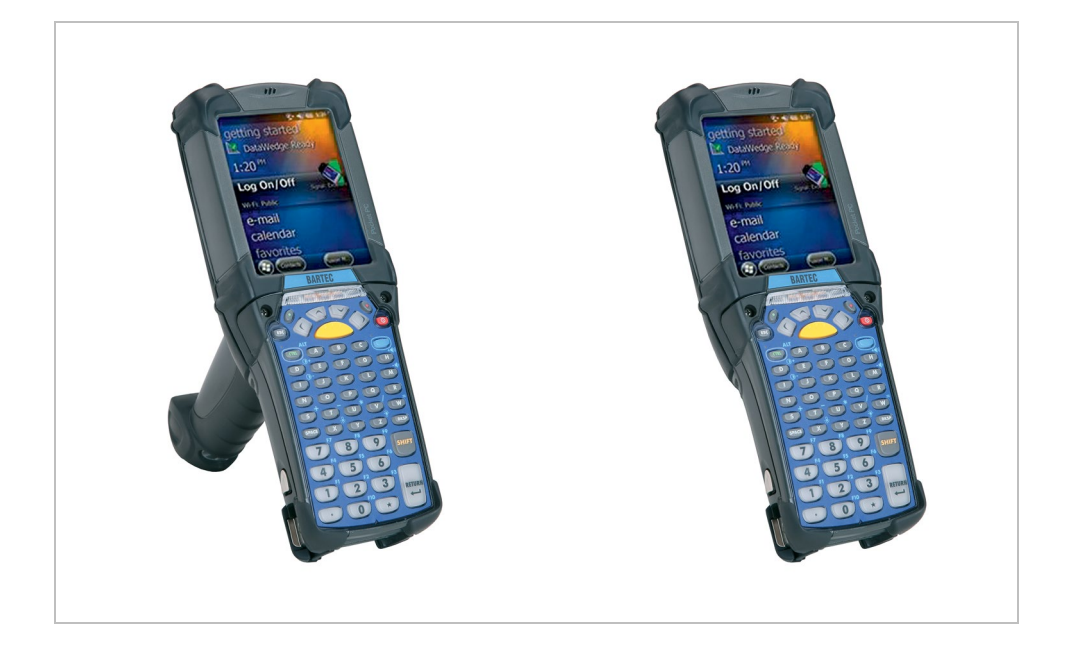

Its ergonomic design and easy operation make it an ideal support in the attainment of fast data availability in enterprise processes. Various versions of keypad are available for manual data capture.

Other data capture options are provided by the integrated 1D or 1D/2D scan engine for capturing barcodes and various optional RFID readers.

The ergonomically mounted scan triggers on the MC 92N0**ex**-IS allow data to be captured easily in one-hand operation. Several technologies are available for data communication with other systems and company divisions.

- − Wireless LAN (WLAN),
- − Wireless PAN (WPAN) (Bluetooth)
- − Ethernet or USB connection through docking station

These modules, which are integrated in the device, allow a seamless transmission of voice and data into the company's network.

Other advantages in use are its sturdy construction, easy-to-read 3.7'' VGA colour display with touch technology and highly efficient lithium-ion battery.

A 1 GHz dual-core processor in the MC 92N0**ex**-IS ensures fast process execution. Easy application development is facilitated by the operating systems, Microsoft Windows WEH 6.5.3, CE 7.0 and Android 4.4.4 in conjunction with the Enterprise Mobility Developer Kits (EMDK) or the additional Mobility DNA solutions from ZEBRA.

1 GB RAM and 2 GB flash memory are integrated in the device for storing user-defined applications and data. For larger applications and volumes of data, BARTEC offers SD memory cards.

# <span id="page-14-0"></span>**2.2 Definition MC 92N0ex-NI Version**

The **MC 92N0ex-NI Mobile Computer** is a robust mobile computer designed for industrial use and has been specially modified by BARTEC for use in hazardous (potentially explosive) areas in

- − **ATEX/IECEx Zone 2 / 22**
- − **UL Class I, II Division 2 and Class III**

This means that the extensive communication and data acquisition options which are already standard in other areas are available to the user in hazardous areas also.

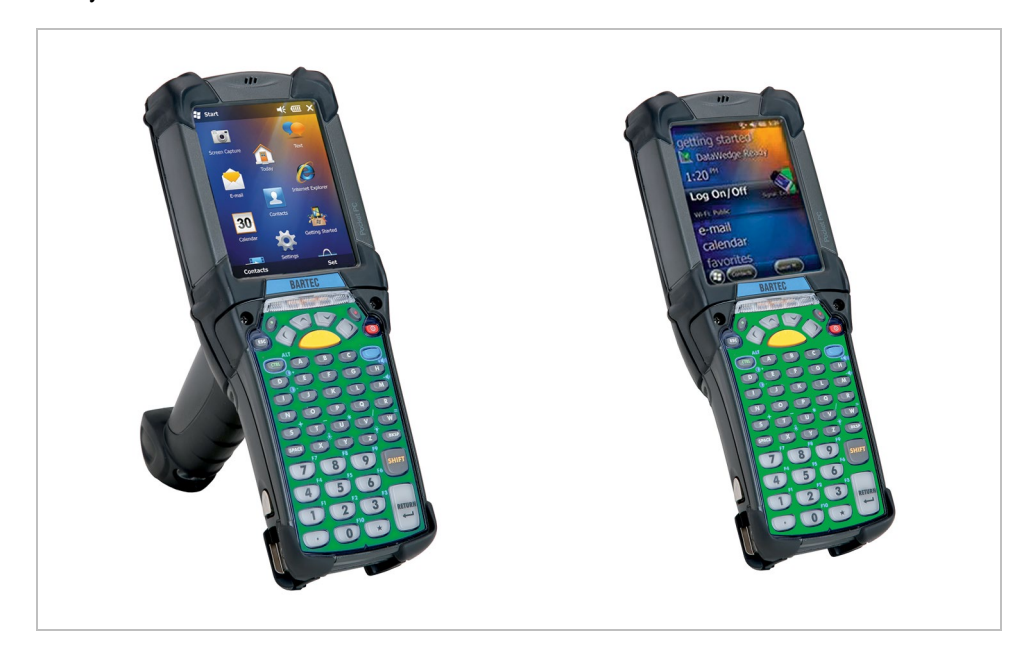

## **Product Description Mobile Computer MC 92N0ex Type 17-A1A.-………… and Type B7-A2A.-…………**

Its ergonomic design and easy operation make it an ideal support in the attainment of fast data availability in enterprise processes. Various versions of keypad are available for manual data capture.

Other data capture options are provided by the integrated 1D or 1D/2D scan engine for capturing barcodes and various optional RFID readers.

The ergonomically mounted scan triggers on the MC 92N0<sup>ex</sup>-NI allow data to be captured easily in one-hand operation. Several technologies are available for data communication with other systems and company divisions.

- − Wireless LAN (WLAN),
- − Wireless PAN (WPAN) (Bluetooth)
- − Ethernet or USB connection through docking station

These modules, which are integrated in the device, allow a seamless transmission of voice and data into the company's network.

Other advantages in use are its sturdy construction, easy-to-read 3.7'' VGA colour display with touch technology and highly efficient lithium-ion battery.

A 1 GHz dual-core processor in the MC 92N0**ex**-IS ensures fast process execution. Easy application development is facilitated by the operating systems, Microsoft Windows WEH 6.5.3, CE 7.0 and Android 4.4.4 in conjunction with the Enterprise Mobility Developer Kits (EMDK) or the additional Mobility DNA solutions from ZEBRA.

1 GB RAM and 2 GB flash memory are integrated in the device for storing user-defined applications and data. For larger applications and volumes of data, BARTEC offers SD memory cards.

# <span id="page-16-0"></span>**3. Technical Data**

# <span id="page-16-1"></span>**3.1 Explosion protection IS**

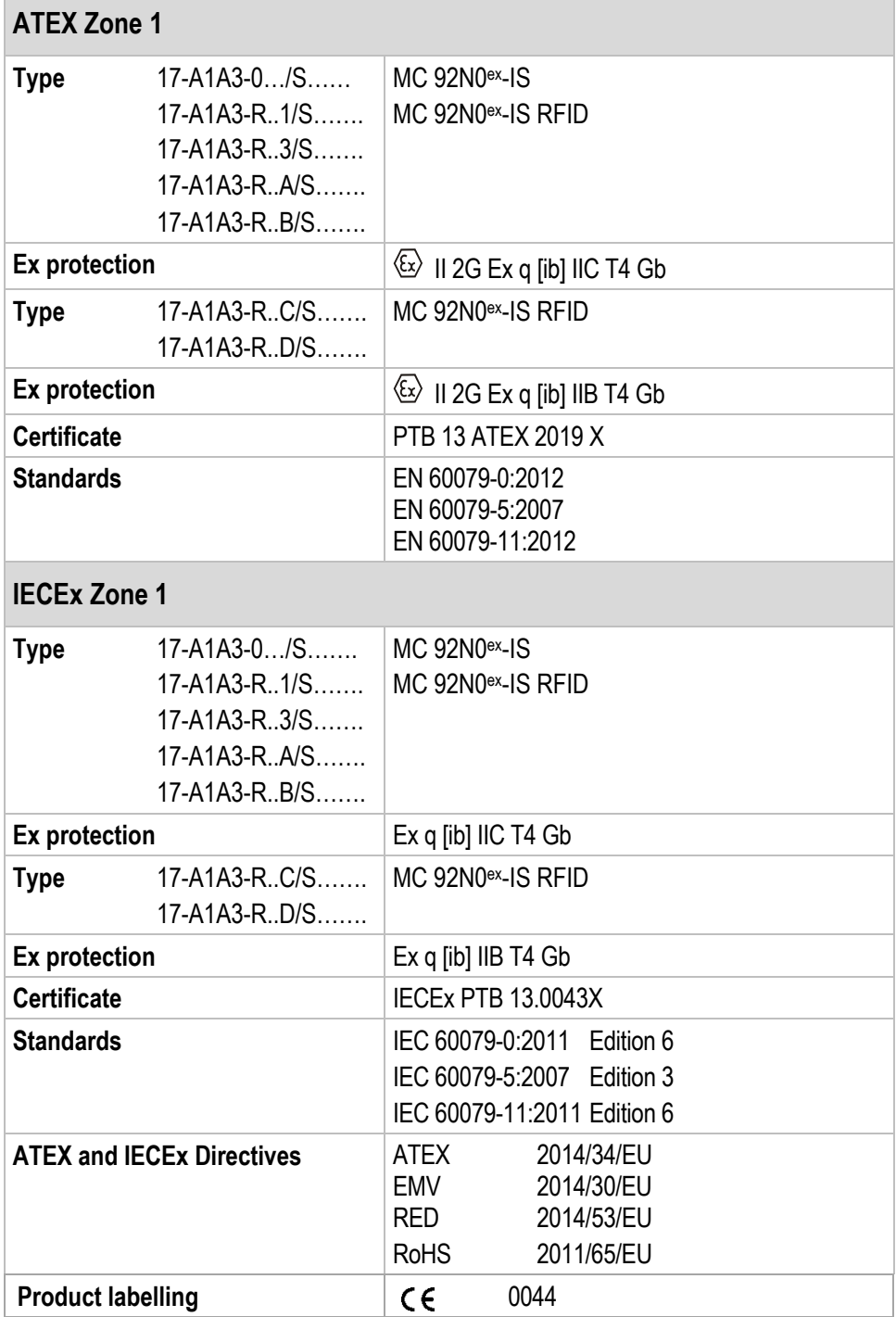

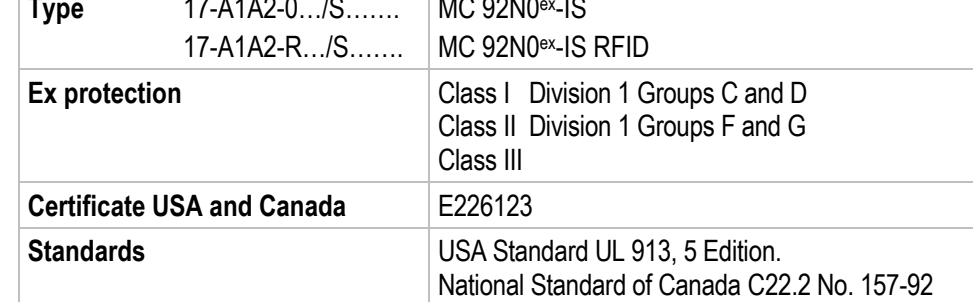

# <span id="page-17-0"></span>**3.2 Explosion protection NI**

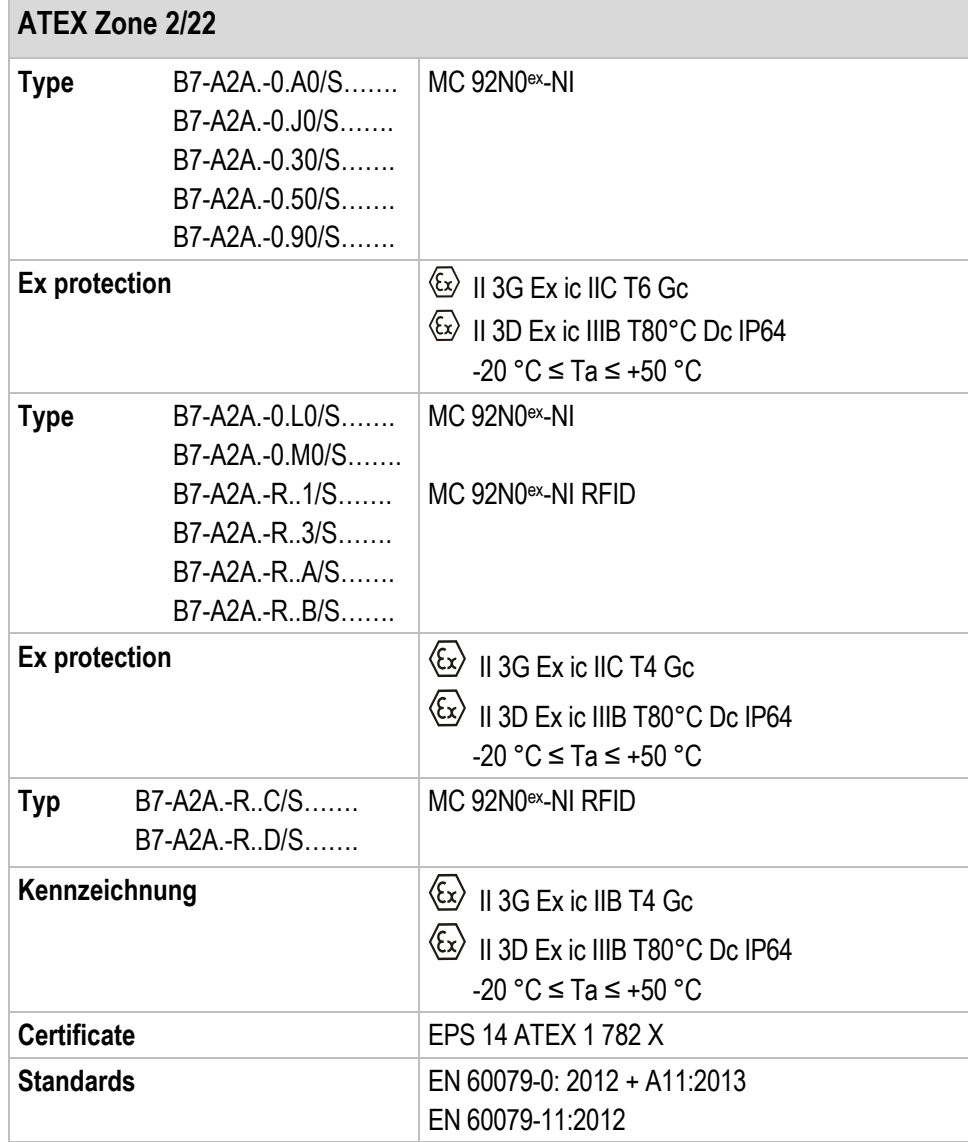

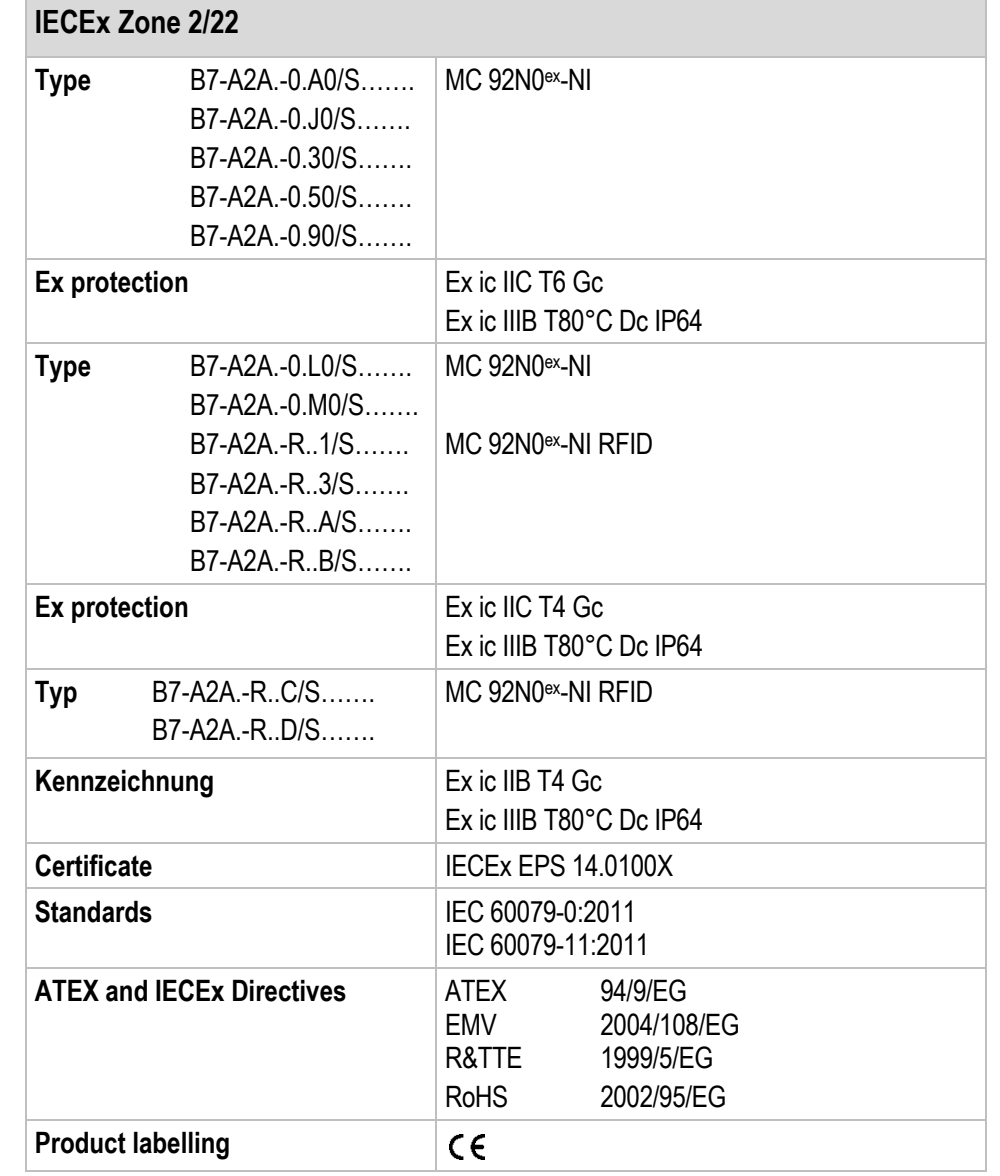

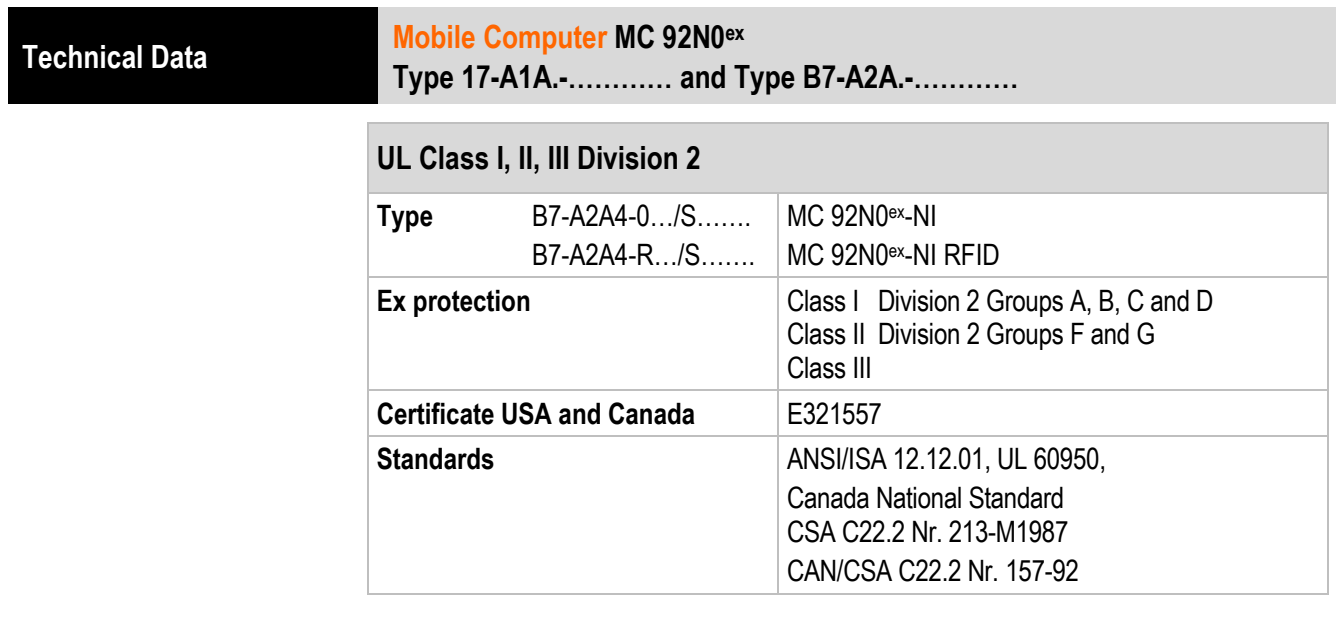

# <span id="page-19-0"></span>**3.3 Other applicable standards**

See chapter: EU EU Certificate of Conformity

# <span id="page-20-0"></span>**3.4 Features**

### <span id="page-20-1"></span> $3.4.1$ **Performance features**

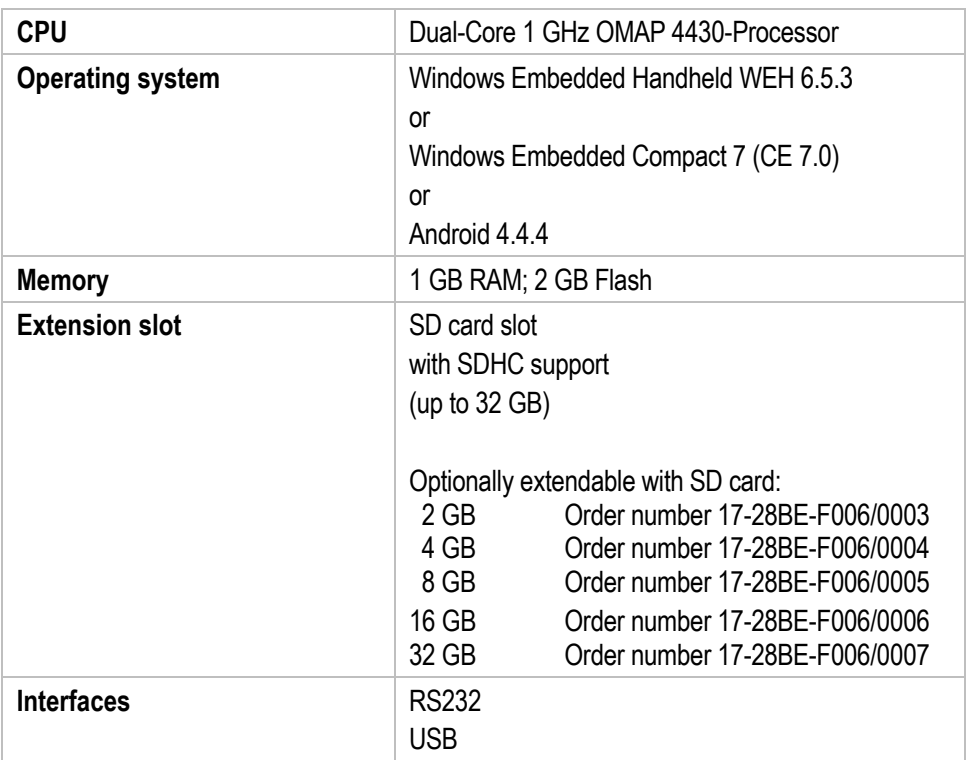

### <span id="page-20-2"></span> $3.4.2$ **Physical features**

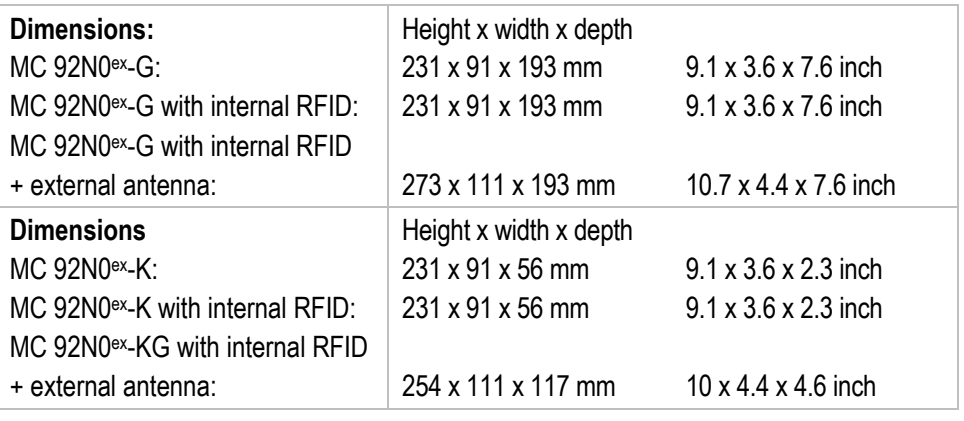

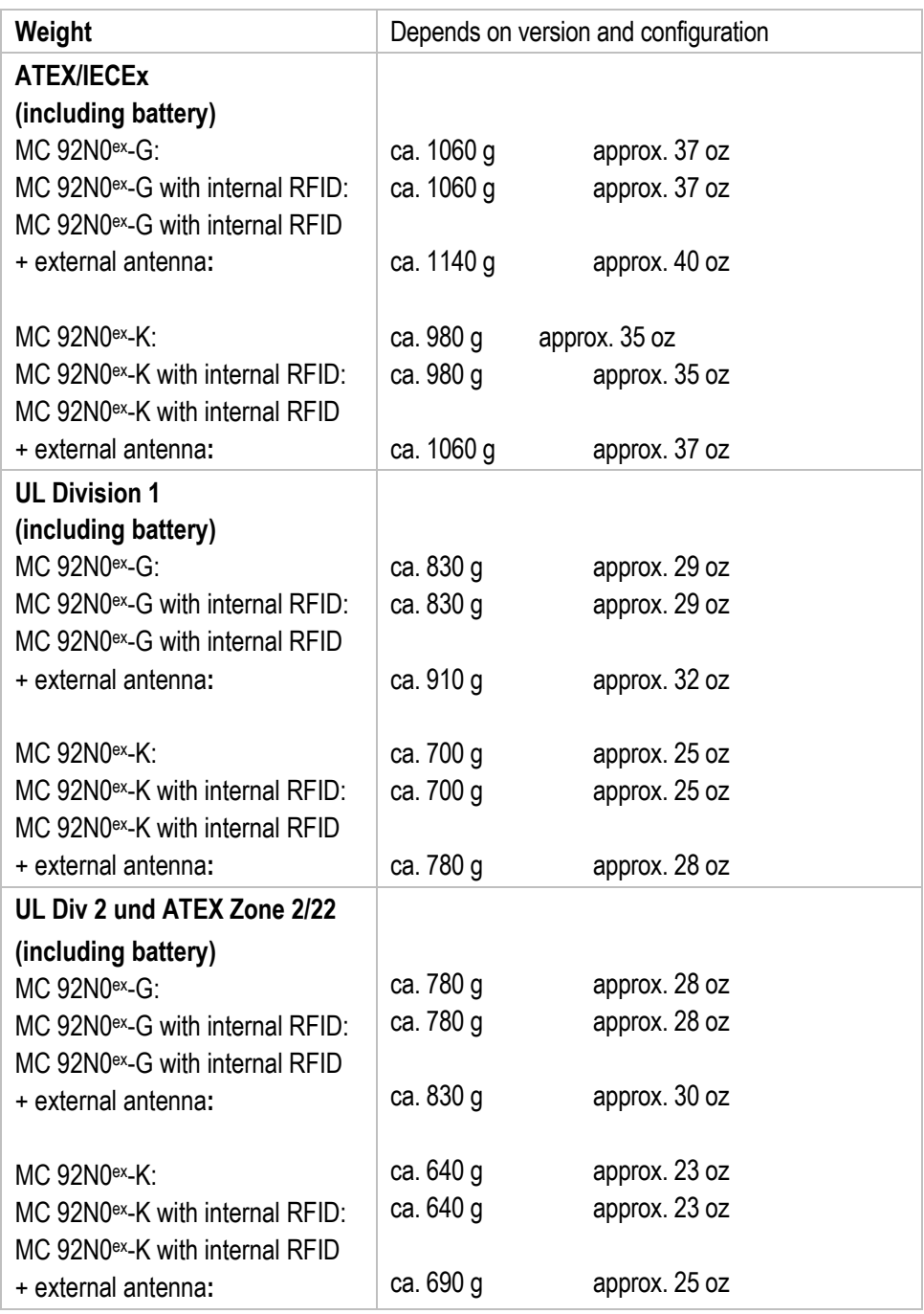

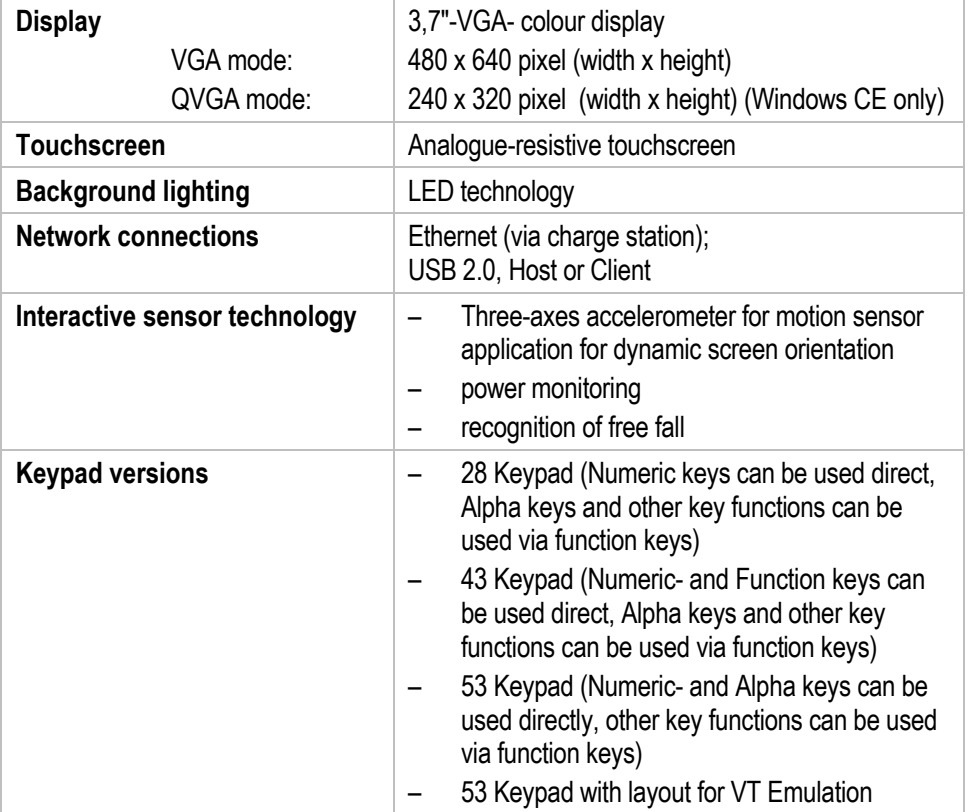

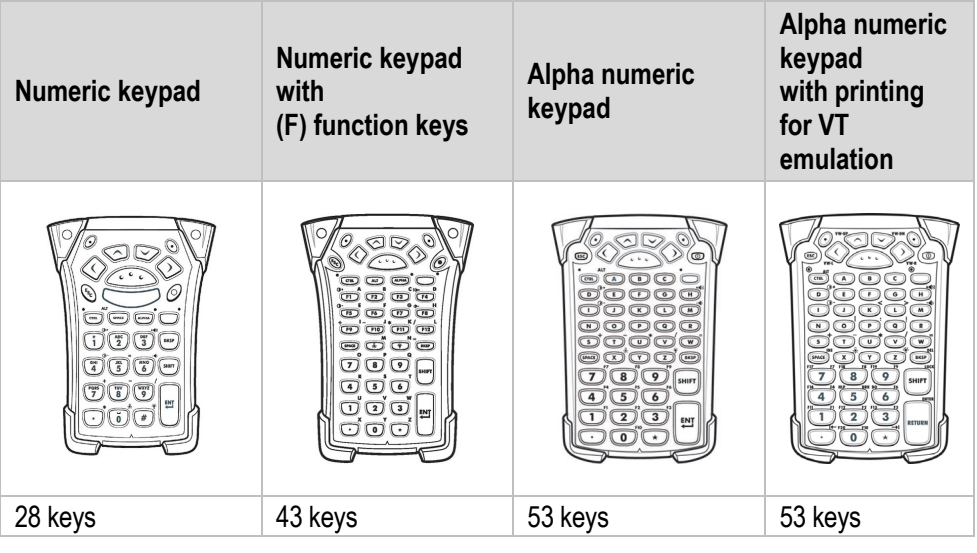

No emulation software is installed on the Mobile Computers with the emulation key version. The customer must order the emulation software separately from ZEBRA and its distributors and install it himself.

The devices are modified to suit the selected keypad version. The end user can replace the keypad later himself.

When replacing the keyboard, follow the instructions in this manual.

#### <span id="page-23-0"></span> $3.4.3$ **User environment**

G

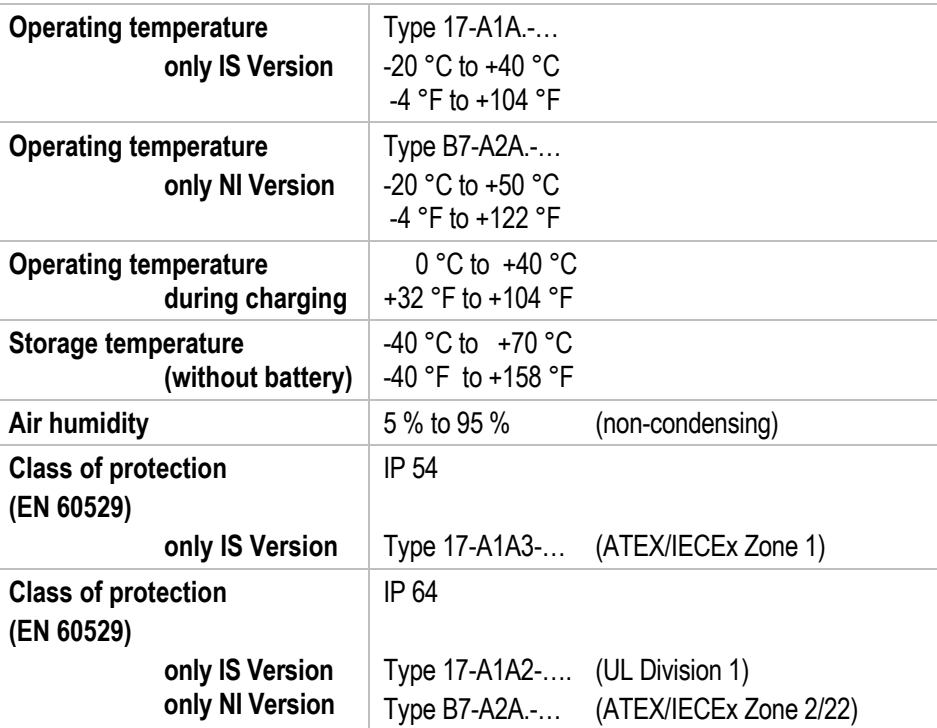

### <span id="page-24-0"></span> $3.4.4$ **Application development**

## **Software:**

No functional changes were made to the device because of the explosion protection. All tools and applications available from Zebra for the MC9200 are compatible with the MC92N0ex version.

E.g. applications for:

- Communication and message exchange

- additional Mobility DNA solutions from Zebra (Enterprise Keyboard, Stage Now, Enterprise Browser, Enterprise Start Screen, SimulScan, and more)

## **Software Development :**

PSDK (Platform Software Development Kit) and EMDK (Enterprise Mobility Developer Kit) is available via the ZEBRA Solutions Website.

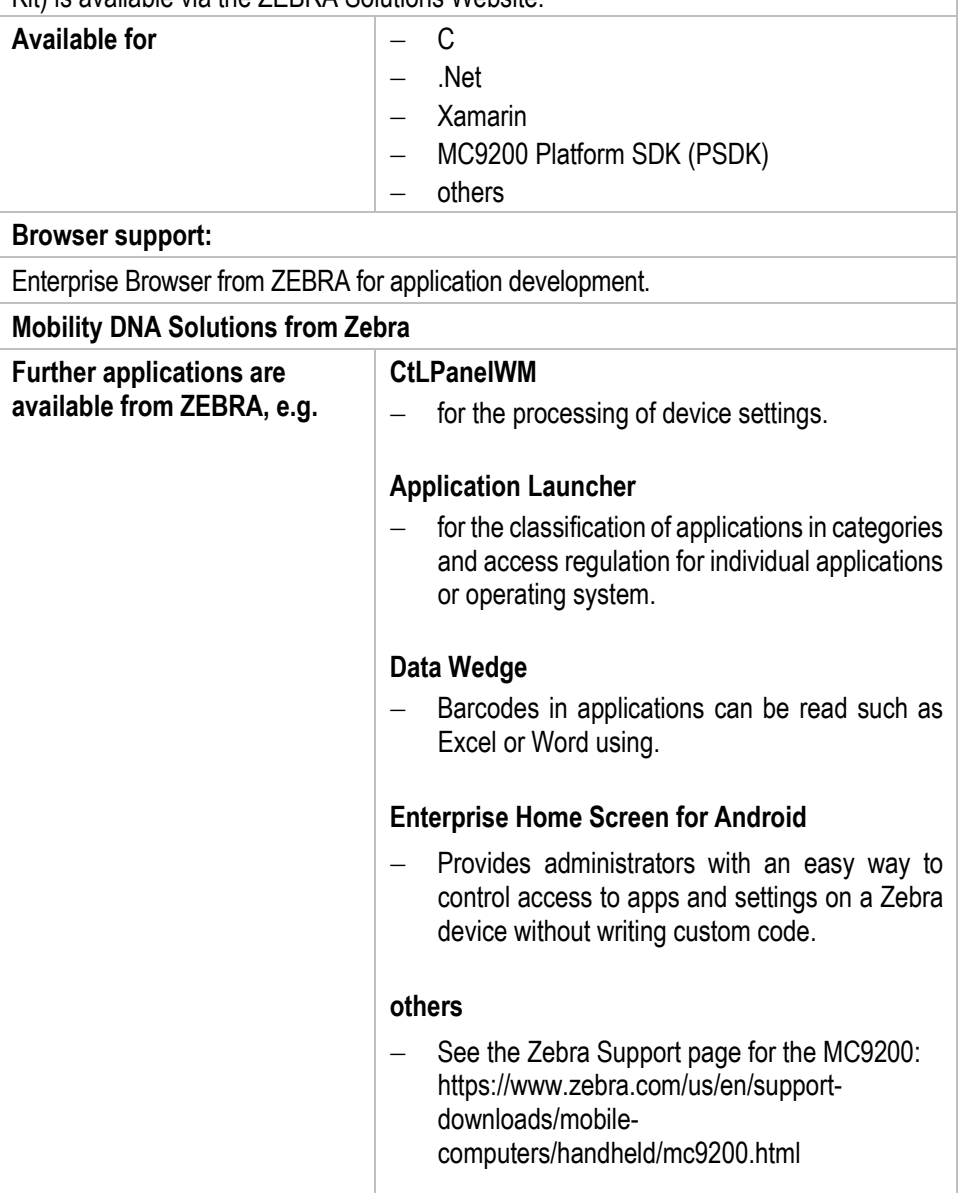

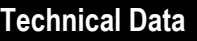

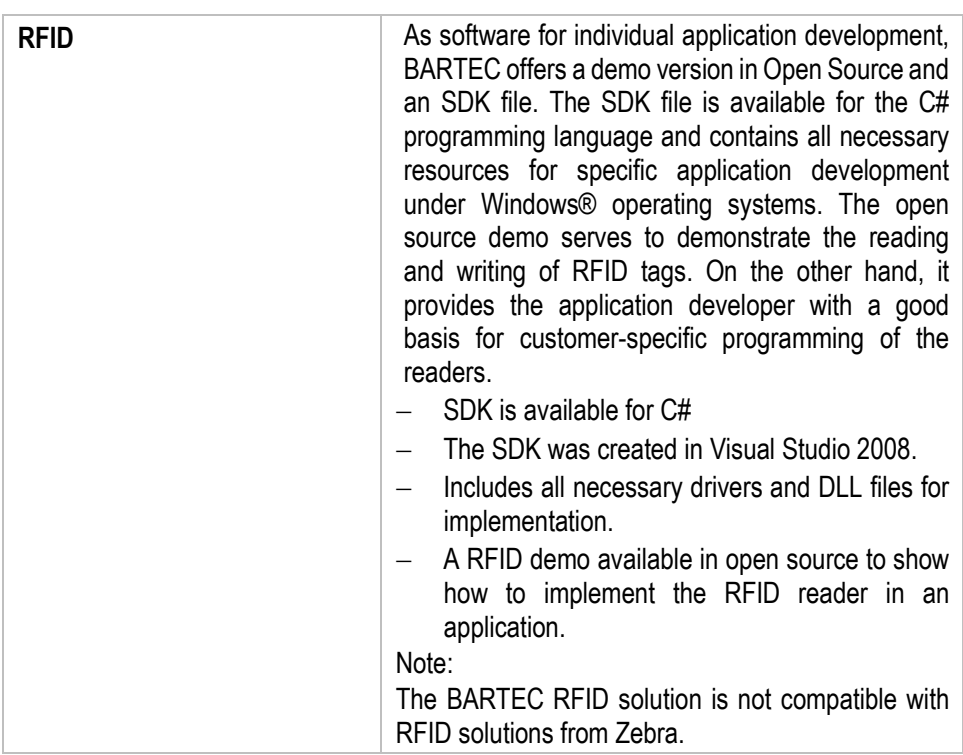

### <span id="page-26-0"></span> $3.4.5$ **Voice and data transmission Wireless LAN**

<span id="page-26-1"></span>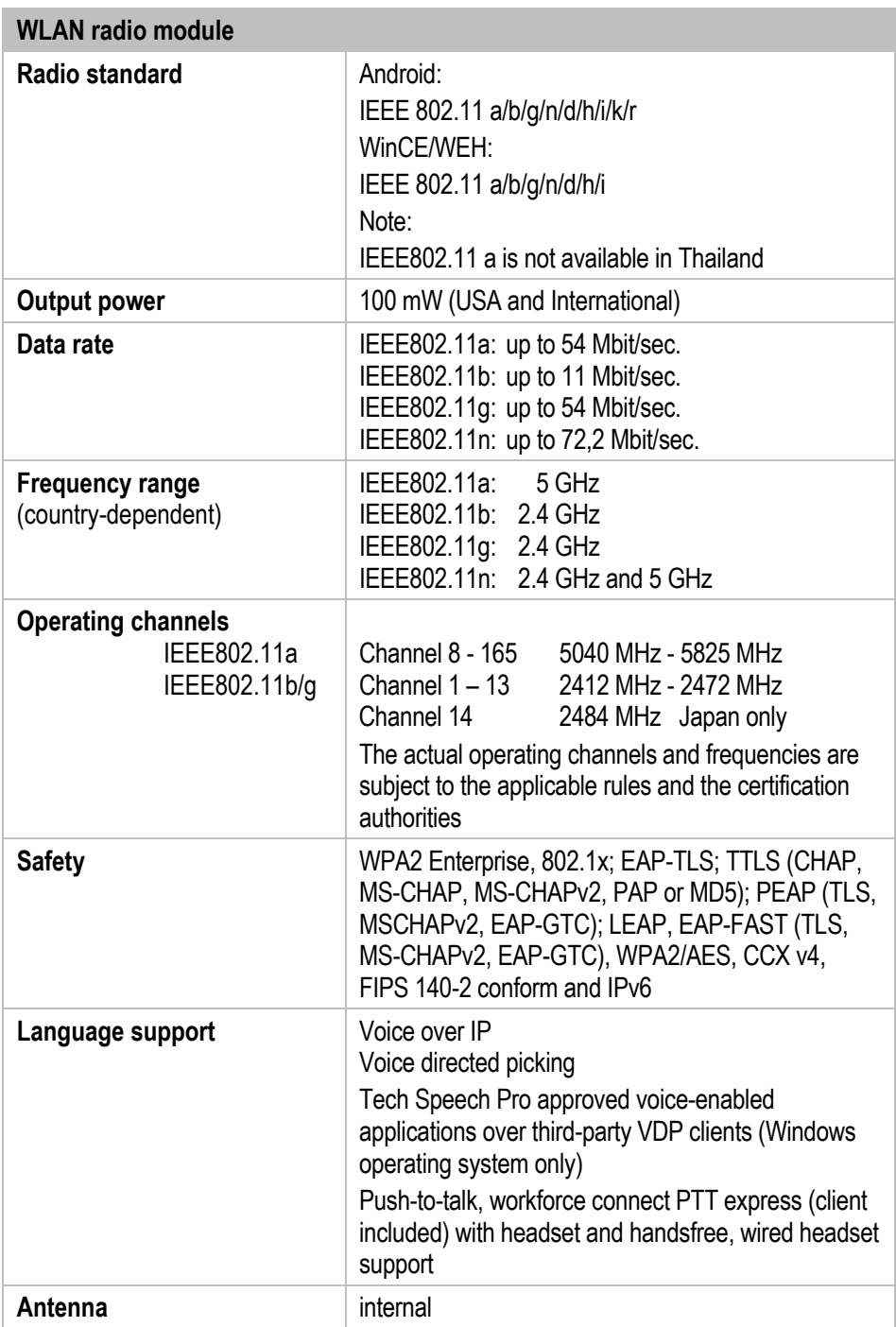

### $3.4.6$ **Voice and data transmission Wireless PAN**

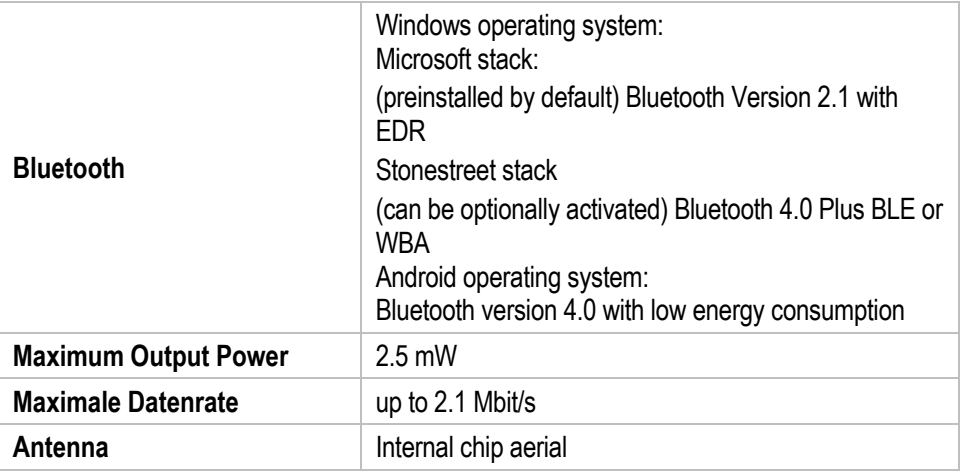

### <span id="page-27-0"></span> $3.4.7$ **Headset**

<span id="page-27-1"></span>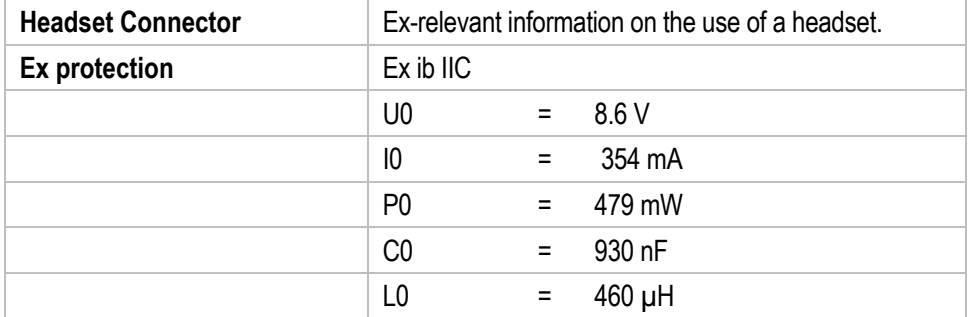

# **Mobile Computer MC 92N0ex**

**Type 17-A1A.-………… and Type B7-A2A.-………… Technical Data**

### $3.4.8$ **Barcode capture options**

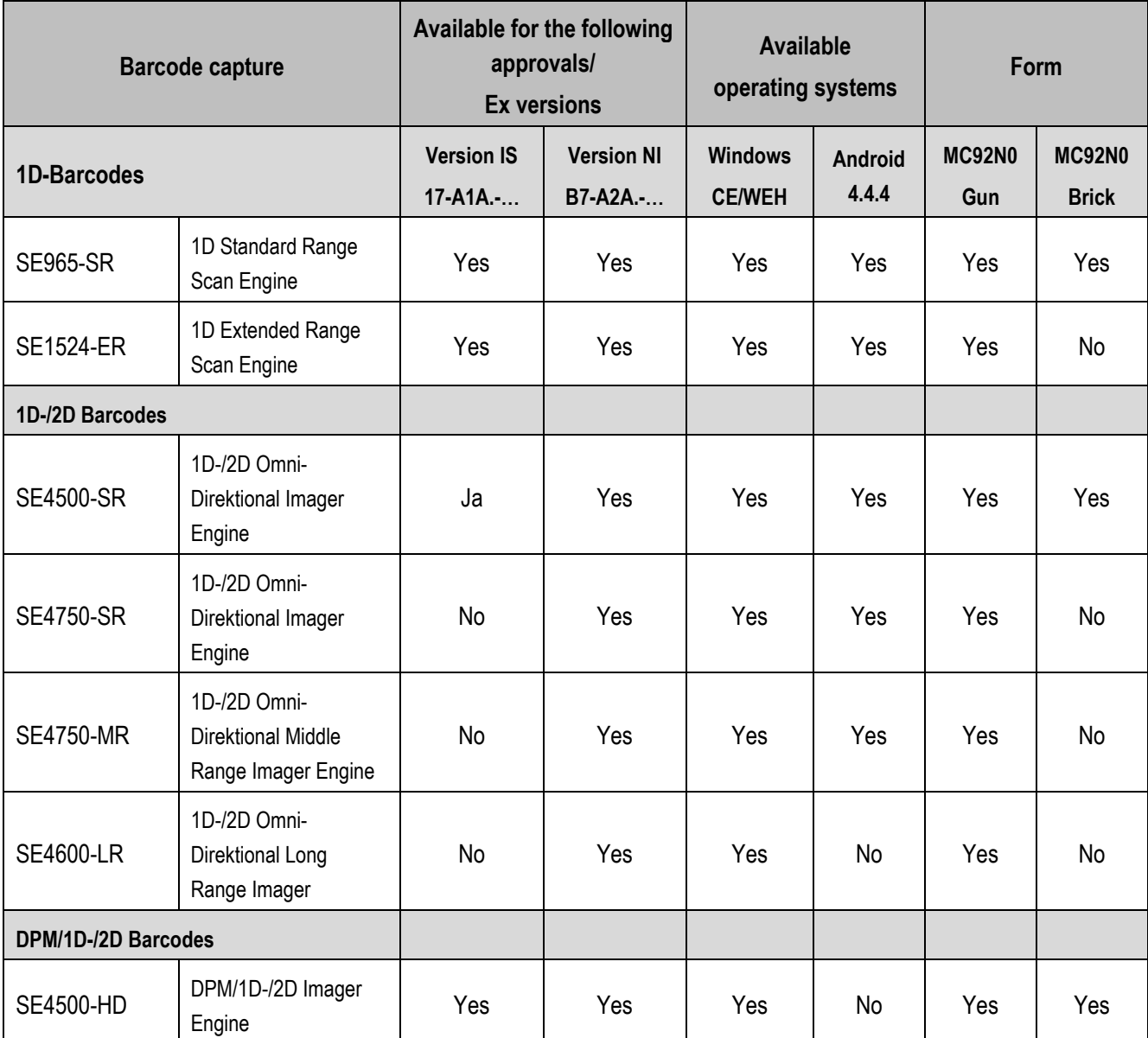

### <span id="page-29-0"></span> $3.4.9$ **Reading distances**

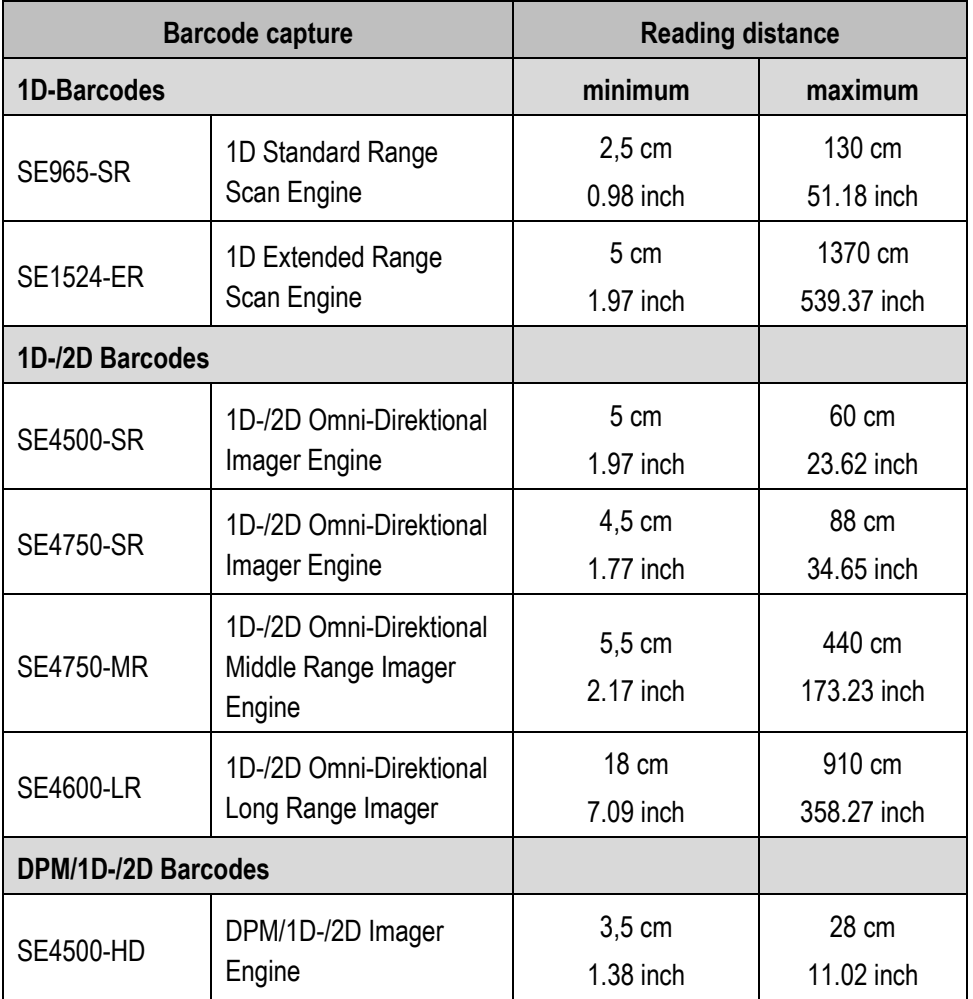

The various scan engines minimum and maximum ranges depend on the bar code symbology/type and the module width (in mil) used.

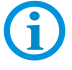

The scan engines used comply with laser class CDRH Class II / IEC 825 Class 2

Further detailed information on the used scan engine can be found in the "User Manual" or "Integrator Guide" from ZEBRA

The decode range depends on the quality and size of the bar code and on the scan engine's software setting.

### <span id="page-30-0"></span> $3.4.10$ **Decodable barcode types**

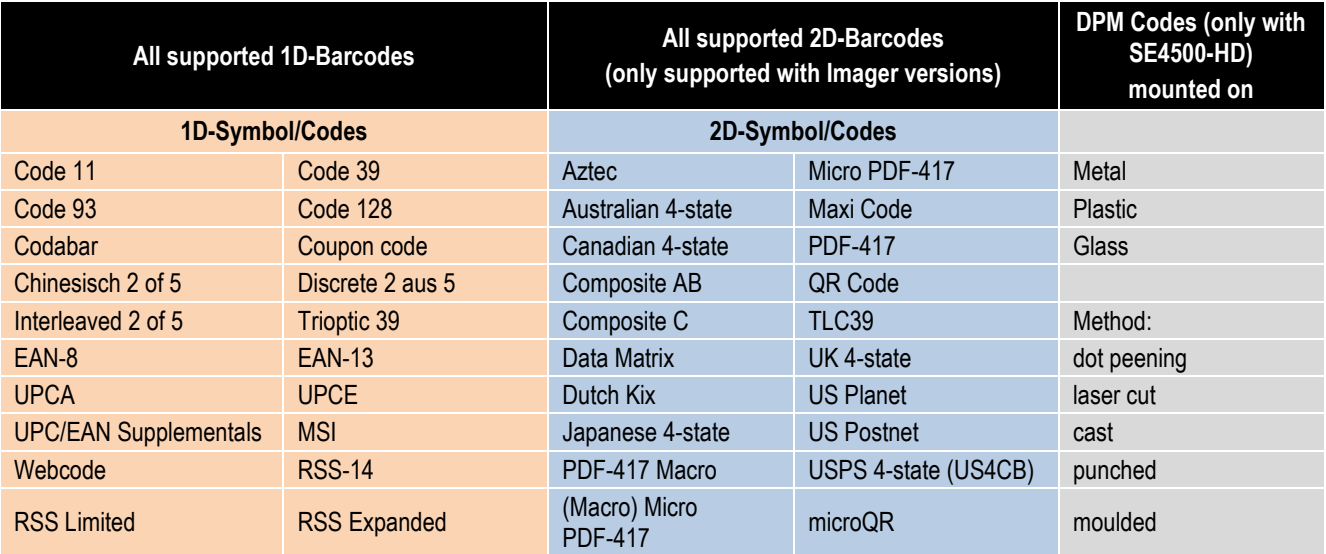

### <span id="page-30-1"></span>**RFID Option**  $3.4.11$

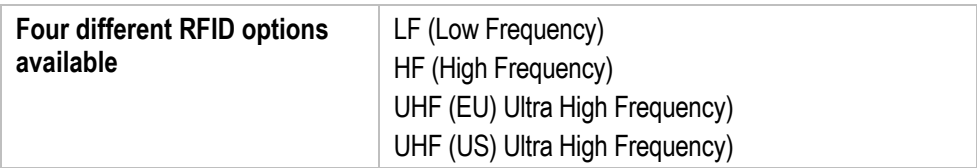

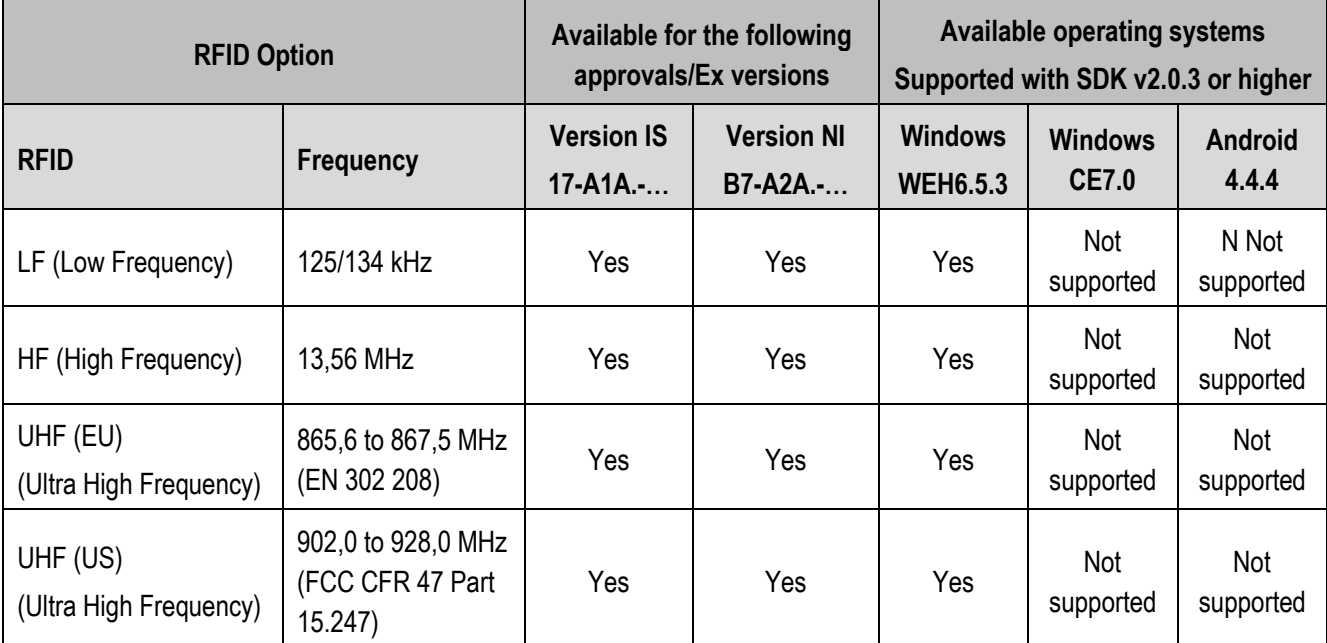

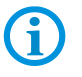

The maximum read / write ranges of the different RFID readers are dependent on various environmental and ambient conditions and refer in the following to office environment.

e.g.

Transponder (Tag), size Mounting surface (metal, wood or different) Environment conditions Magnetic influence from outside **Temperature Humidity** 

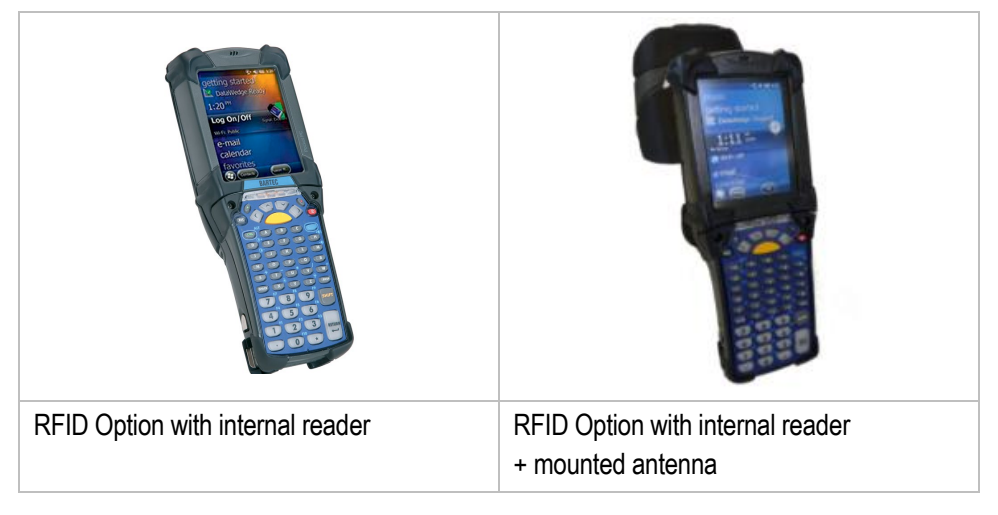

### $3.4.11.1$ **LF Reader (internal module)**

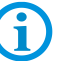

**For MC 92N0ex-G (Gun) and MC 92N0ex-K (Brick)** Combination with Scan Engine is not possible!

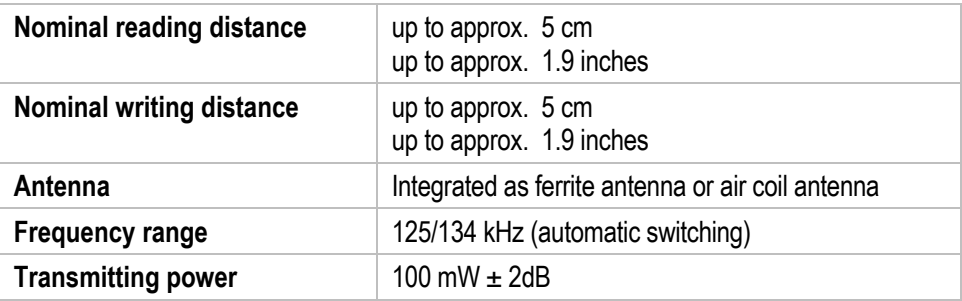

## **Supported standards**

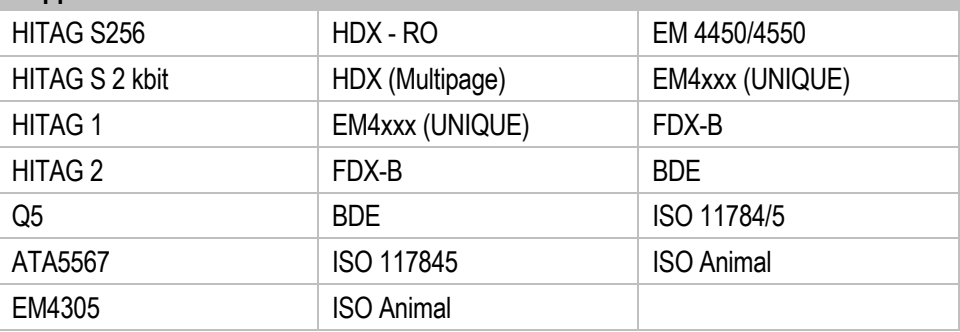

### $3.4.11.2$ **HF Reader (internal module)**

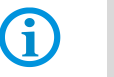

**For MC 92N0ex-G (Gun) and MC 92N0ex-K (Brick)** Combination with Scan Engine is not possible!

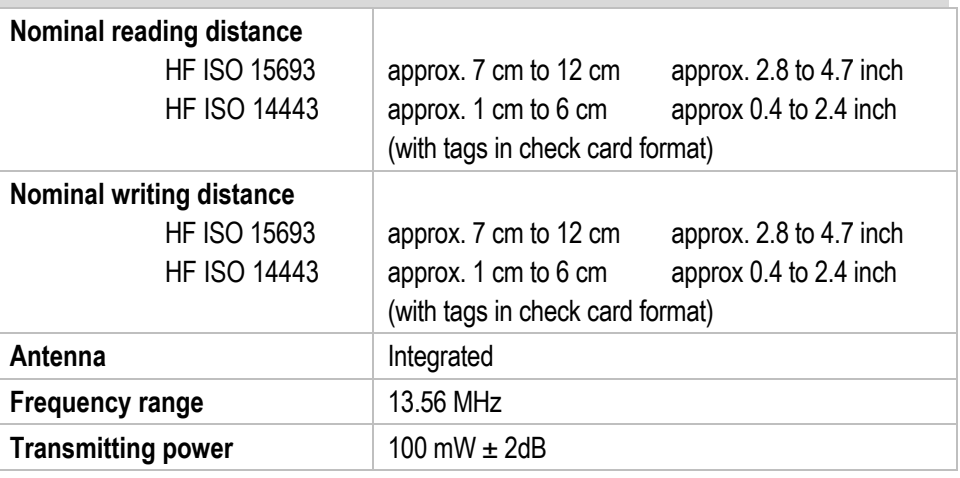

## **Supported standards HF ISO 15693**

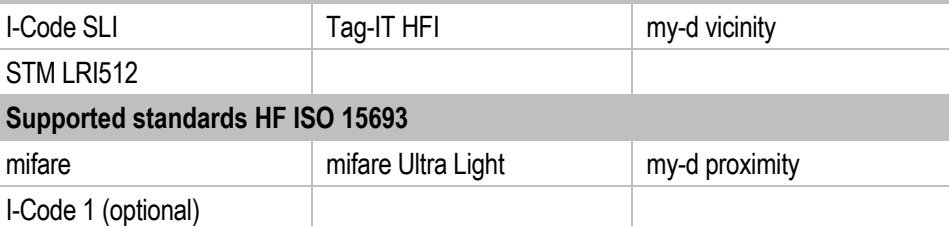

#### $3.4.11.3$ **UHF Reader (internal module)**

G)

**For MC 92N0ex-G (Gun) and MC 92N0ex-K (Brick)**

Combination with Scan Engine is not possible!

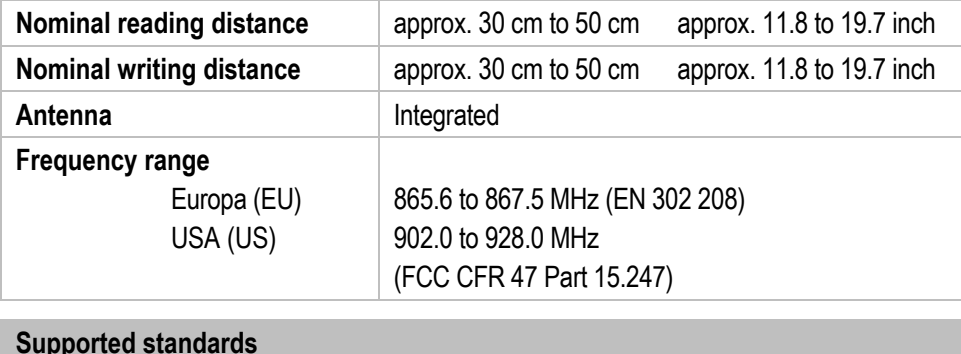

EPC Class 1 Gen 2 tag

### $3.4.11.4$ **UHF Reader (internal module) with mounted antenna**

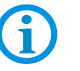

**For MC 92N0ex-G (Gun) and MC 92N0ex-K (Brick)** Combination with Scan Engine is not possible!

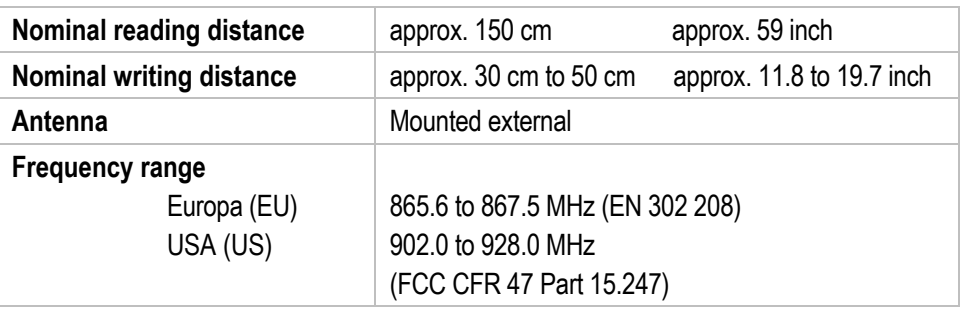

## **Supported standards**

EPC Class 1 Gen 2 tag

Further information on the RFID Reader and the available SDK software can be found separately on the BARTEC Support Download page. <http://automation.bartec.de/indexE.htm> Category - Mobile Computers MC92N0ex series RFID SDK

# <span id="page-34-0"></span>**3.5 Battery**

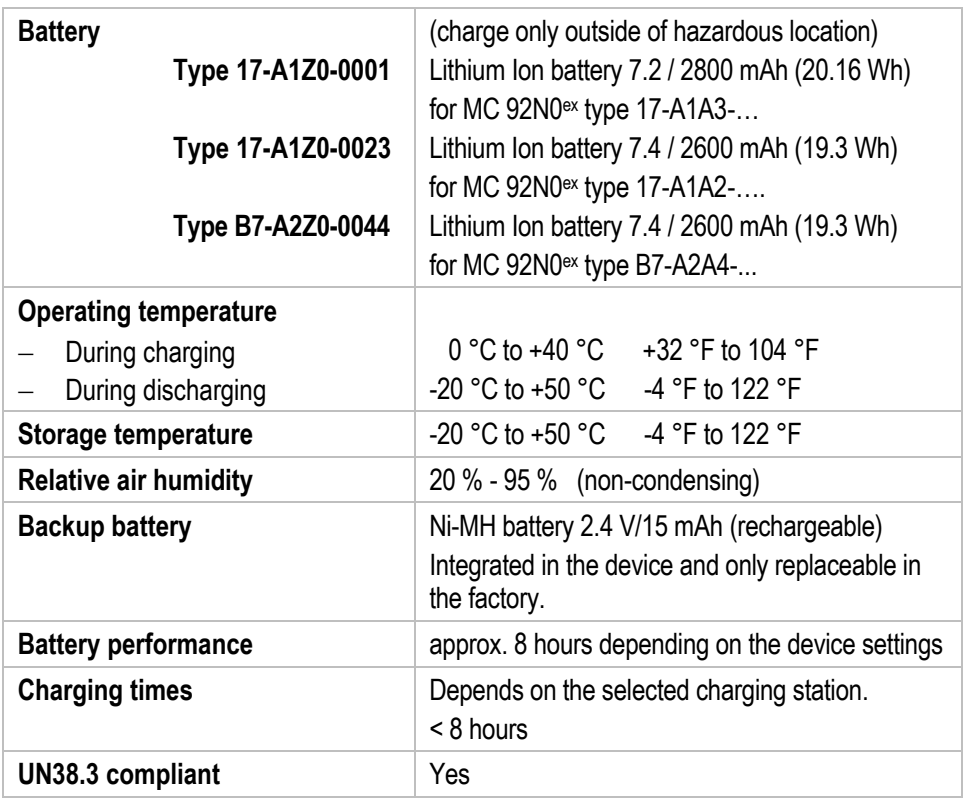

The battery life depends on various usage factors and on the device settings such as e.g.

# **Use and setting of WLAN / Bluetooth**

 $\bigoplus$ 

- **Backlighting**
- **Figure 1** Frequency of scanner utilisation
- **FIGURER FREQUERCY OF RFID utilisation**

# **3.6 External interfaces**

## **Restrictions:**

<span id="page-35-0"></span>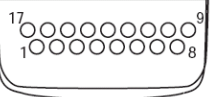

− The 17-pole data interface should only be used outside the potentially explosive atmosphere and exclusively with the devices stated by the manufacturer!

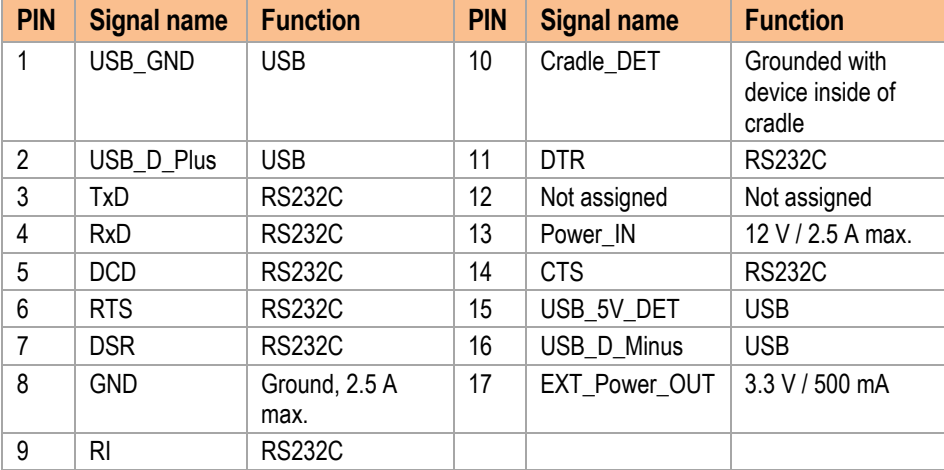

− The headset connection should only be used outside the potentially explosive atmosphere and exclusively with the devices stated by the manufacturer!

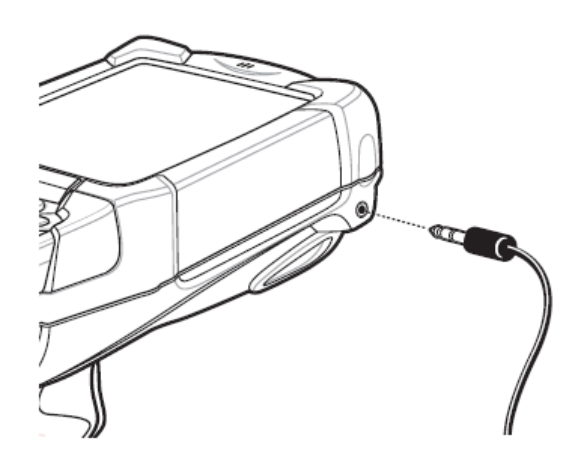
# **3.7 Product labelling**

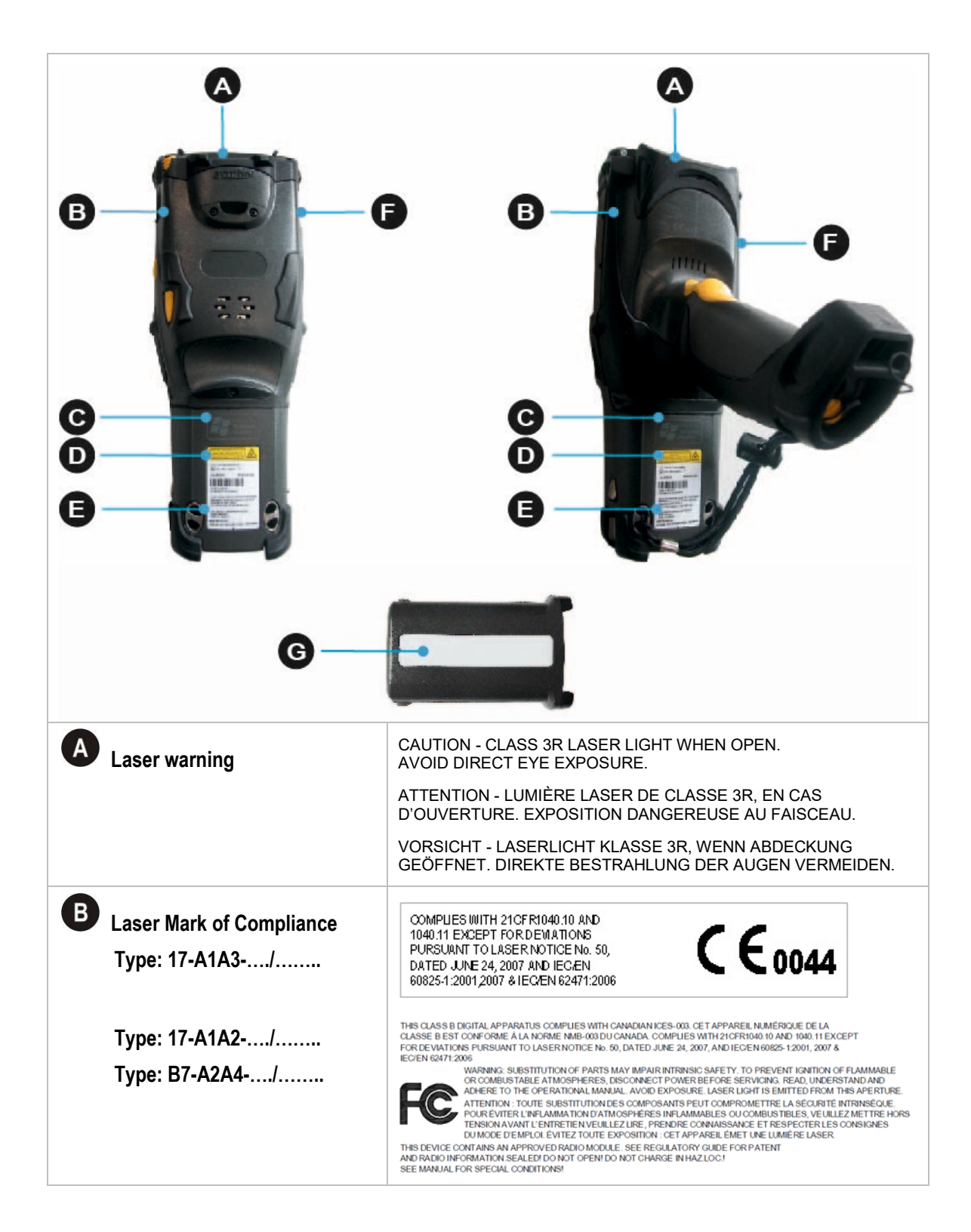

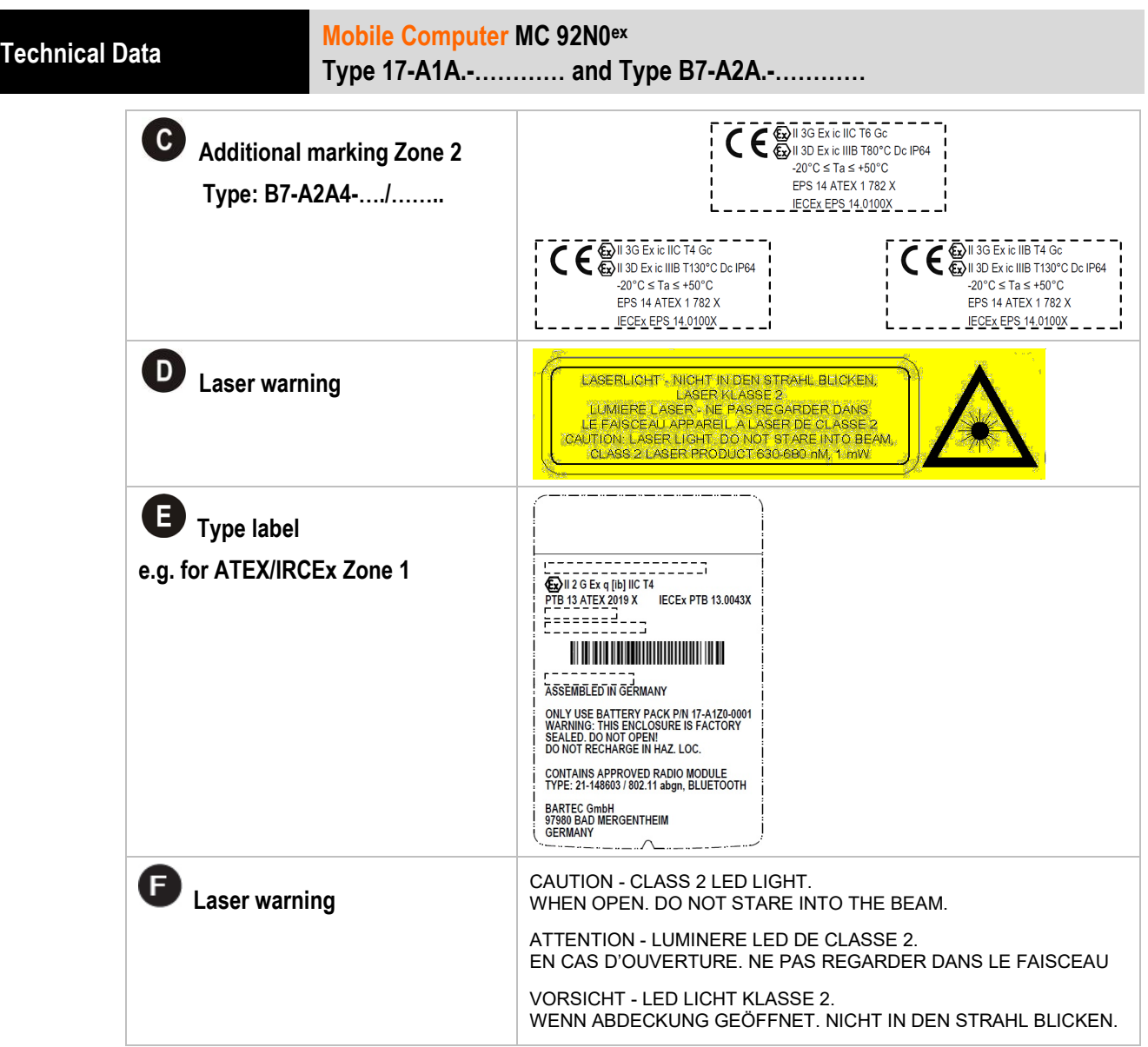

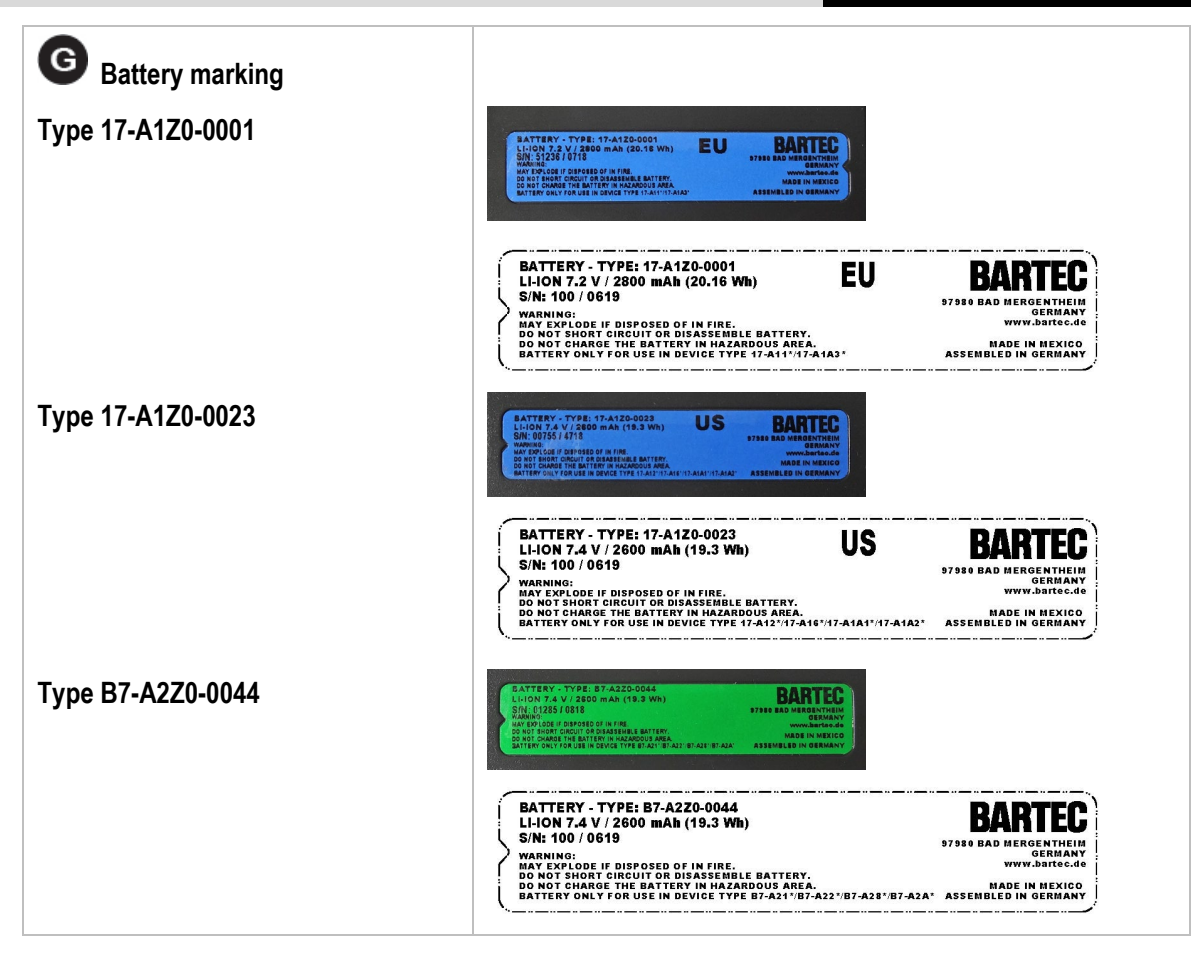

# **3.8 Laser labels**

In compliance with IEC 60825 and EN 60825, Clause 5 the following information is provided:

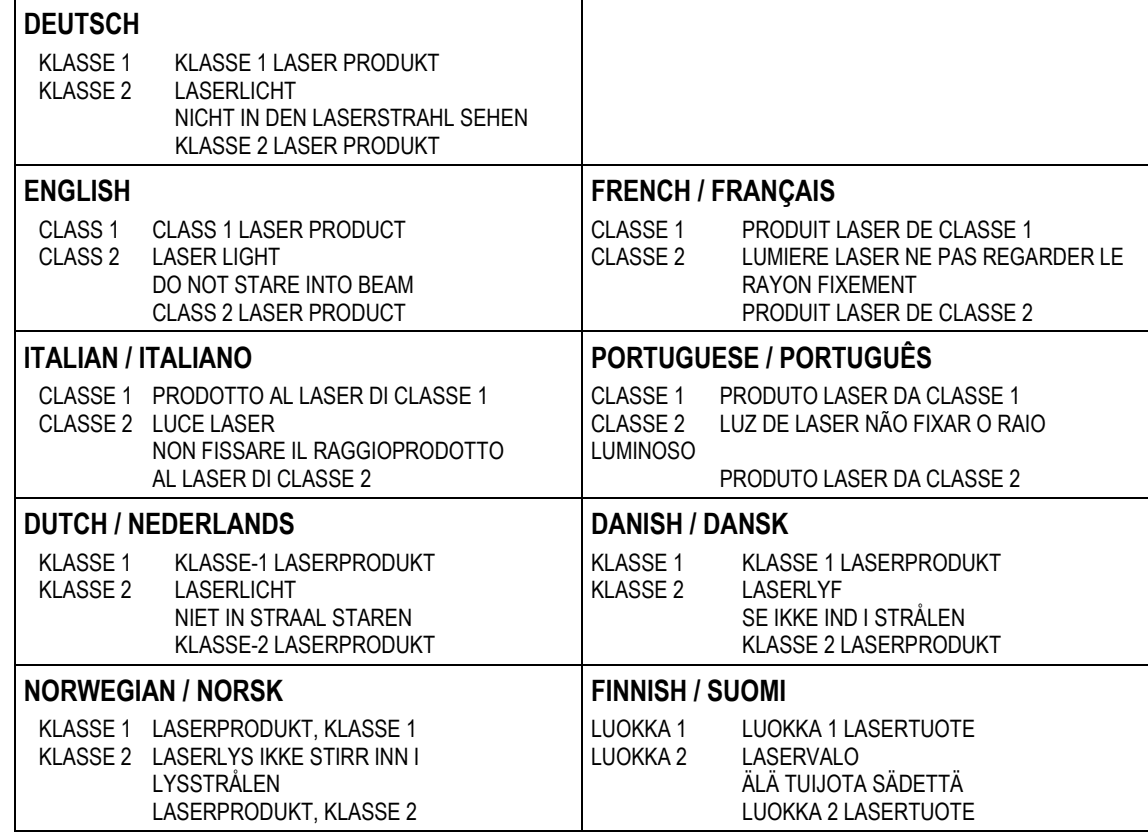

# **4. Transport and Storage**

# **4.1 Transport**

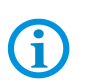

61

Report any transport damage or incomplete deliveries immediately after receipt in writing to the forwarding company and BARTEC GmbH.

# **4.2 Storage**

# **ATTENTION**

# **Property damage through incorrect storage!**

- $\triangleright$  Observe storage temperatures.
- $\blacktriangleright$  Keep humidity away from the Mobile Computers.

Any damage caused through incorrect storage shall not be covered by the warranty provisions of BARTEC GmbH.

# **Additional information on the batteries**

The batteries of BARTEC (Type 17-A1Z0-0001, 17-A1Z0-0023 and B7-A2Z0-0044) are developed and manufactured in accordance with the highest industrial standards. The operating time or storage period of a battery is restricted, however. The actual life of a battery is influenced by different factors, e.g. hot, cold, rough operating environment and falling from a great height. If a battery is kept longer than six months, the performance may be impaired on a permanent basis. Keep the batteries in a dry, cool place. For longer periods of storage, remove the batteries from the device to prevent self-discharge, rusting of metallic parts and the escape of electrolyte.

Batteries kept for the duration of 6 months or longer should be charged and then discharged again at least every 3 months. If electrolyte has escaped, do not touch the areas affected and dispose of the batteries as prescribed. Replace the battery if the operating time has shortened considerably.

The standard warranty period for all BARTEC batteries is 6 months, whereby it is irrelevant whether the battery was acquired separately or was contained in the scope of delivery of the MC92N0ex.

# **5. Commissioning**

Before you assemble the device, make sure that all components and documents exist.

#### **DANGER**  $\mathbf{A}$

**Avoid electrostatic charging in potentially explosive atmosphere. There is a risk of fatal injury in an explosive atmosphere!**

- Do not wipe or clean the devices with a dry cloth.
- ▶ Wear suitable clothing and shoes.
- Do not use rubber gloves or similar.

#### $\mathbf{A}$ **DANGER**

**Unintended use endangers explosion protection.** 

**There is a risk of fatal injury in an explosive atmosphere!**

- ▶ Do not make any changes to the Mobile Computer.
- $\blacktriangleright$  In the case of functional disturbances or damage to the enclosure, the device should be removed immediately from the potentially explosive atmosphere to a safe place. Remove battery to decommission the device!
- Do not use any battery replicas or batteries from other manufacturers.

# **5.1 Scope of delivery**

- 1 x MC 92N0ex
- 1 x Lithium-ion battery
- 1 x Stylus
- 1 x Hand strap
- 1 x User Manual

#### $5.1.1$ **Accessories optional**

## **Authorised accessories from BARTEC:**

- − SD card
- − Replacement stylus
- − Battery
- − Docking station for communication and charging
- − Charging station
- − Screen protector
- − Leather holster

# **5.2 Requirements in potentially explosive atmosphere**

# **Mobile Computer**

- 1. The Mobile Computer may not be opened.
- 2. Do not use, swap or replace any non-specified components.
- 3. Do not retrofit any components to the internal plugs or slots. Exception: SD-card
- 4. Protect the Mobile Computer from impact!
- 5. Do not expose the Mobile Computer to caustic/aggressive liquids, vapours, mists!
- 6. Avoid the impact of moisture outside the specifications.
- 7. Avoid thermal impact outside the specified temperature range.
- 8. Use the 17-pole data interface only outside the potentially explosive atmosphere and exclusively with the devices specified by the manufacturer!
- 9. Use the headset connection only outside the potentially explosive atmosphere and exclusively with the devices specified by the manufacturer!

# **Battery**

- 1. The battery may not be opened.
- 2. Charge battery (type 17-A1Z0-0001, 17-A1Z0-0023 and B7-A2Z0-0044) only outside of hazardous area.
- 3. The battery (type 17-A1Z0-0001 and 17-A1Z0-0023) may be changed in hazardous areas.
- 4. The battery (type B7-A2Z0-0044) may only be changed outside the hazardous area.
- 5. Only use the battery for the purpose listed in this User Manual. Is only suitable for the Mobile Computer MC 92N0<sup>ex</sup>.

Battery type 17-A1Z0-0001 is only suitable for MC 92N0ex-IS type 17-A1A3-…./…….. Battery type 17-A1Z0-0023 is only suitable for MC 92N0ex-IS type 17-A1A2-…./……..

Battery type B7-A2Z0-0044 is only suitable for MC 92N0ex-NI type B7-A2A4-…./……..

- 6. There is a danger of burning if used incorrectly. Do not expose the battery to temperatures of more than +50 °C (122 °F).
- 7. Battery acid may escape from the cells and cause burning in the case of damage.
- 8. Defective batteries must be disposed of immediately, whereby the provisions on battery disposal applicable in the respective region must be observed.
- 9. The battery may explode if it catches fire!
- 10. Do not short circuit the battery!

# **Accessories**

- 1. Only install or replace accessories outside the potentially explosive atmosphere.
- 2. Use accessories exclusively which have been tested or certified by BARTEC for this purpose.
- 3. The end user can replace the SD card, screen protector, keypad and leather holster himself.

# **5.3 First steps**

- **De** Unpack the Mobile Computer.
- **Insert the battery into the Mobile Computer.**
- **EXEC** Charge the battery on the cradle.
- Switch on the Mobile Computer.

### **Optional:**

- $\blacktriangleright$  Charge the battery in a charger.
- Insert a SD card.
- Remove/replace screen protector.

The individual steps are explained on the following pages.

# **5.4 Structure**

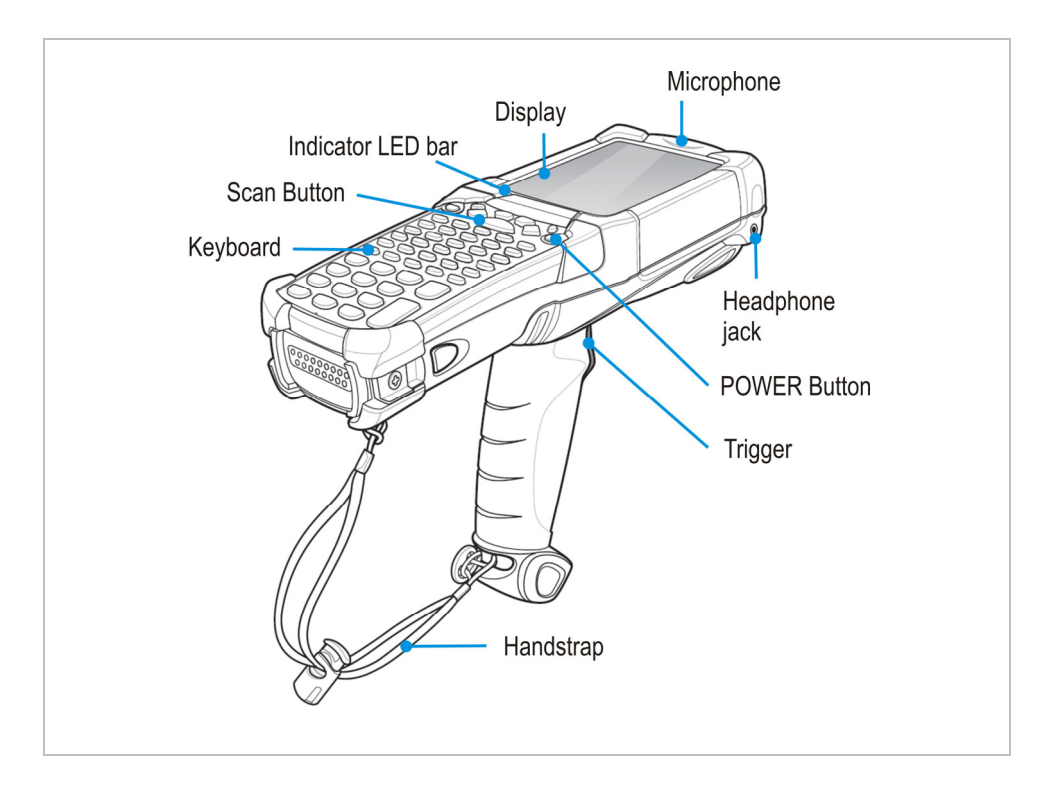

# **5.5 Handling accessories**

#### **DANGER**  $\mathbf{A}$

**Non-certified accessories endanger explosion protection. There is a risk of fatal injury in an explosive atmosphere!**

 $\triangleright$  Only use original accessories from BARTEC/ZEBRA.

### **Only permitted outside the potentially explosive atmosphere:**

- ▶ Charge battery.
- Insert/replace SD card.
- Remove/replace screen protector.

١ĭ.

Further information is also provided by the ZEBRA documentation.

#### $5.5.1$ **Insert/change battery**

# **A** DANGER

**Non-certified accessories endanger explosion protection.** 

**There is a risk of fatal injury in an explosive atmosphere!**

It must be ensured that only original battery are used in safety-oriented operation.

# **Only permitted outside the potentially explosive atmosphere:**

- The battery may only be charged outside the hazardous area!
- The battery type B7-A2Z0-0044 may only be changed outside the hazardous area.

# **ATTENTION**

### **Incorrect battery replacement may cause damage to property!**

- $\triangleright$  Change the battery of the MC 92N0ex only in the designated areas.
- Put the MC 92N0<sup>ex</sup> into suspend mode before you remove the battery. Failure to properly remove the battery may cause the MC 92N0ex to cold boot and potential loss of data.

# **Mobile Computer MC 92N0ex Type 17-A1A.-………… and Type B7-A2A.-………… Commissioning**

Depending on configuration, the MC 92N0<sup>ex</sup> is supplied with a battery.

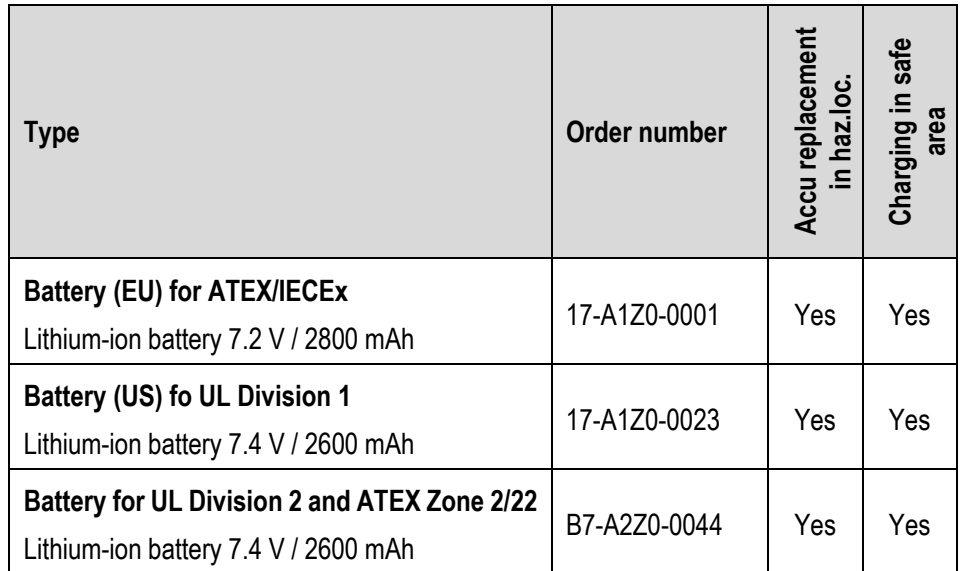

# **Work steps: (insert)**

- 1. Charge the battery only outside hazardous areas.
- 2. The battery (type B7-A2Z0-0044) may only be inserted/changed outside the hazardous area.

The battery (type 17-A1Z0-0001 and 17-A1Z0-0023) may be inserted/changed in hazardous areas.

- 3. Use only batteries which have been tested or certified by BARTEC for this purpose.
- 4. Insert the battery with the battery contacts facing forwards into the battery compartment under the keypad.
- 5. Make sure that the battery's charging contacts agree with the charging contacts in the battery compartment.
- 6. Push the battery into the battery compartment until it locks into place.

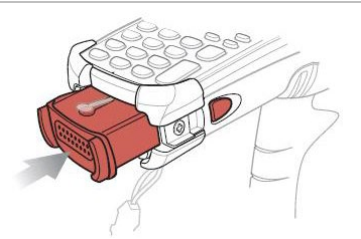

# **Work steps: (change)**

- 1. Turn off the MC 92N0ex with function mode "Safe Battery Swap".
- 2. The battery (type B7-A2Z0-0044) may only be inserted/changed outside the hazardous area.

The battery (type 17-A1Z0-0001 and 17-A1Z0-0023) may be inserted/changed in hazardous areas.

- 3. Use only batteries which have been tested or certified by BARTEC for this purpose.
- 4. To remove the battery, first unlock the side battery lock, then unlock the battery lock.
- 5. Remove the battery from the Mobile Computer and insert a new one..

#### $5.5.2$ **Change keypad**

The MC 92N0ex has interchangeable modular keypads.

# **DANGER**

**Non-certified accessories endanger explosion protection. There is a risk of fatal injury in an explosive atmosphere!**

It must be ensured that only original keypads are used in safety-oriented operation.

▶ The use of imitation keypads from other manufacturers will render the type of ignition protection ineffective and there will then be a risk of fire or explosion.

### **Only permitted outside the potentially explosive atmosphere:**

- $\blacktriangleright$  The keypad may only be changed outside the hazardous area!
- Follow proper ESD precautions to avoid damaging the SD card. Proper ESD precautions include, but are not limited to, working on an ESD mat and ensuring that the operator is property grounded.

# **ATTENTION**

### **Incorrect handling may cause damage to property!**

- $\blacktriangleright$  Power off the MC 92N0<sup>ex</sup> before start of change parts.
- $\blacktriangleright$  Put the MC 92N0<sup>ex</sup> into suspend mode before you remove the battery. Failure to properly remove the battery may cause the MC 92N0<sup>ex</sup> to cold boot and potential loss of data.

# **Work steps:**

- 1 Turn off the MC 92N0<sup>ex</sup>
- 2. Remove the battery (see chapter 5.5.1 "Insert/change battery").
- 3. Take out the screws at the top edge of the keypad.

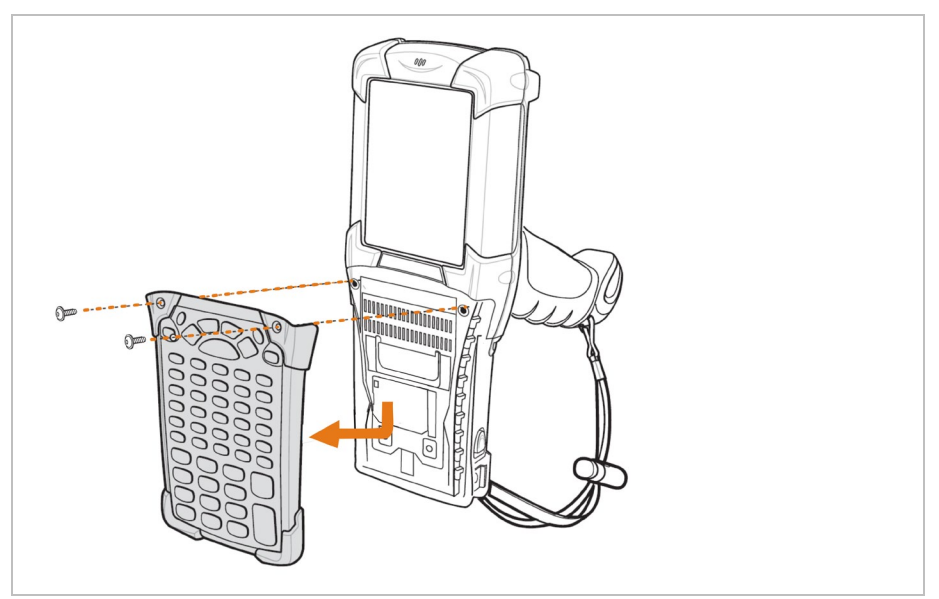

- 4. Pull the keypad downwards in the direction of the arrow and then forwards to take it out of the MC 92N0ex.
- 5. Check that the contacts and seals are clean and in good condition.
- 6. Insert both of the keyboard's guide pins into the guide grooves (see illustration) on the mobile computer housing.

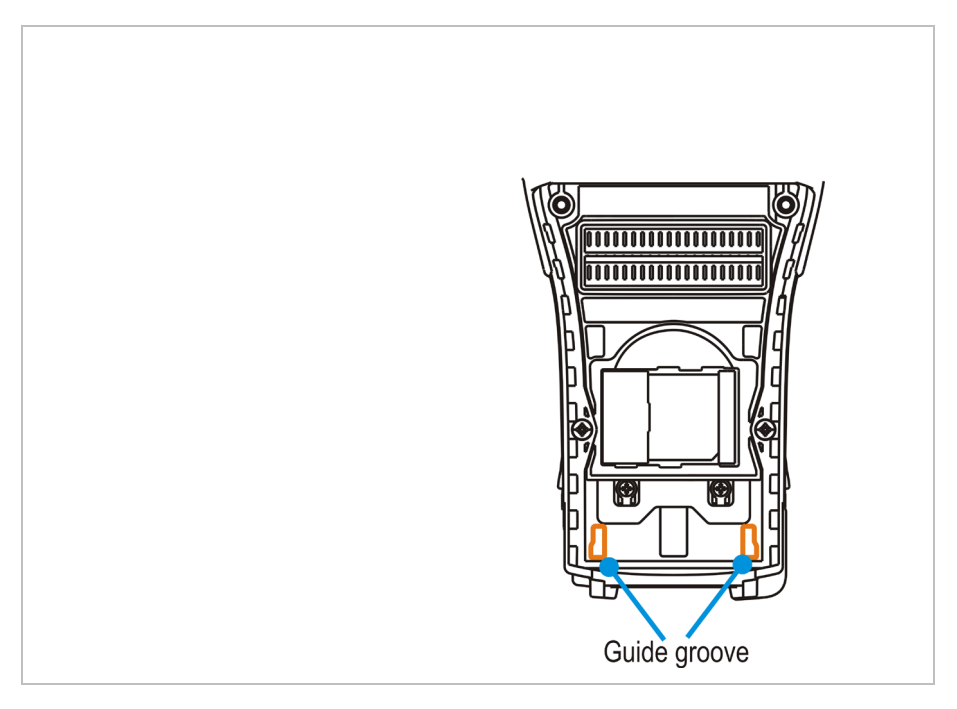

7. Snap on the keypad in the direction (see following illustration) of the arrow and push it upwards until the boreholes for the screws are over the threaded sleeves.

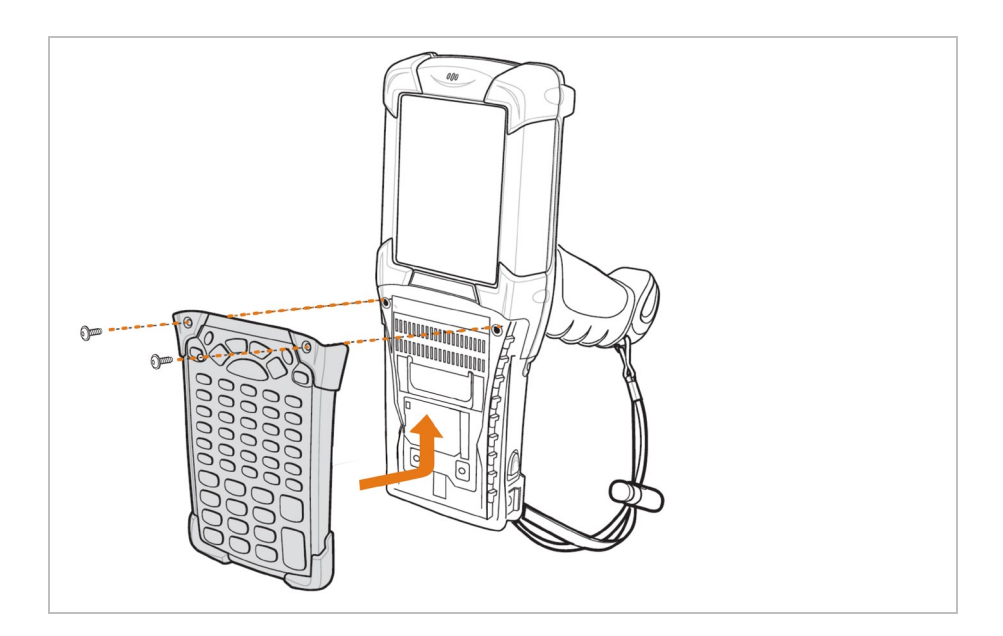

8. Check that the keypad is mounted correctly.

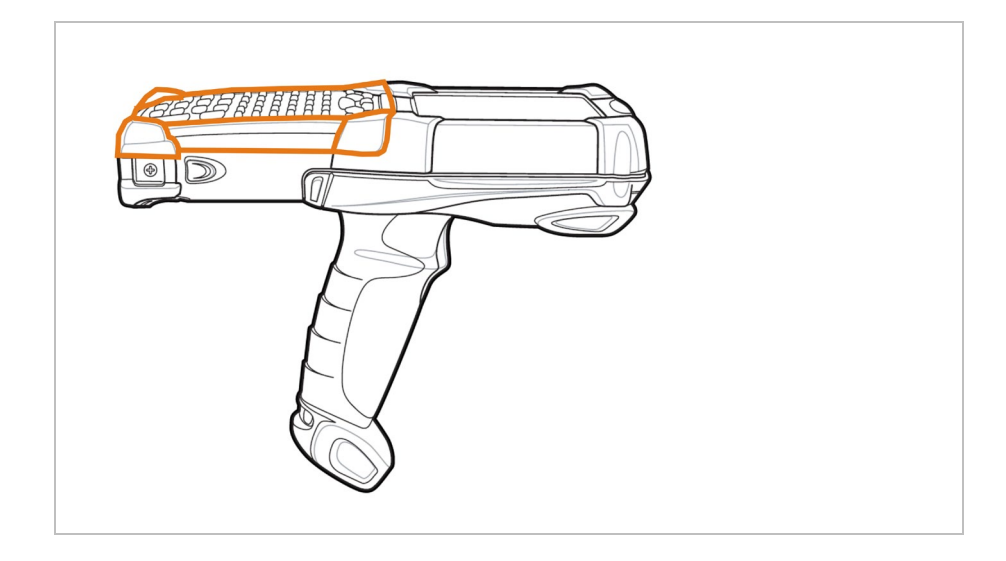

- 9. Tighten the screws (torque = 0.452 Nm / torque = 4.0 in-lbs); 0.5 Nm is advisable. Attention: Always use the correct torque.
- 10. After the exchange of the keyboard a cold boot (see chapter 7.1 "Resetting the MC 92N0ex") must be performed.
- 11. The current drivers are installed on the unit and initialized automatically by the cold boot.

# **ATTENTION**

### **Incorrect handling may cause damage to property!**

 $\triangleright$  Do not apply more than 0.5 NM or 4 in-lbs of torque when tightening the keypad screws.

#### $5.5.3$ **Insert SD card**

**ATTENTION**

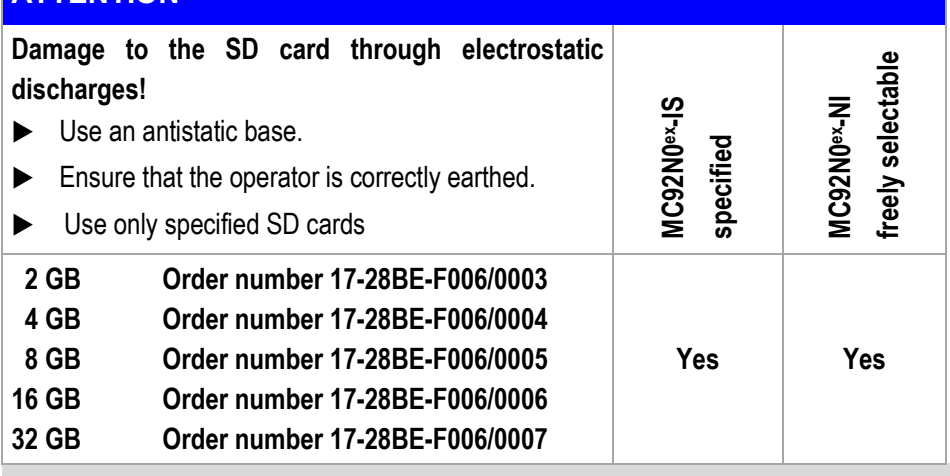

For MC92N0ex-IS version:

The listed SD cards are listed in the certificate. No other SD cards may be used.

For MC92N0ex-NI version:

The SD cards are not specified in the certificate. The customer can freely choose which SD cards to be used.

# **Work steps:**

Ť

- 1. Only install or replace the SD card outside the potentially explosive atmosphere.
- 2. Only use SD cards which have been tested and certified by BARTEC for this purpose.
- 3. Press the red button "ON/OFF" to suspend the MC 92N0ex.
- 4. Remove the battery (see chapter 5.5.1 "Insert/change battery")
- 5. Remove the two keypad screws and slide the keypad down and lift off (see chapter 5.5.2 "Change keypad").
- 6. Lift the SD card retaining door and position the SD card, with the contacts down, into the SD card holder (shown in the illustration).
- 7. Snap the retaining door closed.
- 8. Replace the keypad and re-attach using the two screws (see chapter 5.5.2 "Change keypad")
- 9. Perform a warm boot that the keypad is recognized by the system (see chapter 7.1 "Resetting the MC 92N0ex").
- 10. Check in the File Explorer or the settings, if the SD card has been recognized.

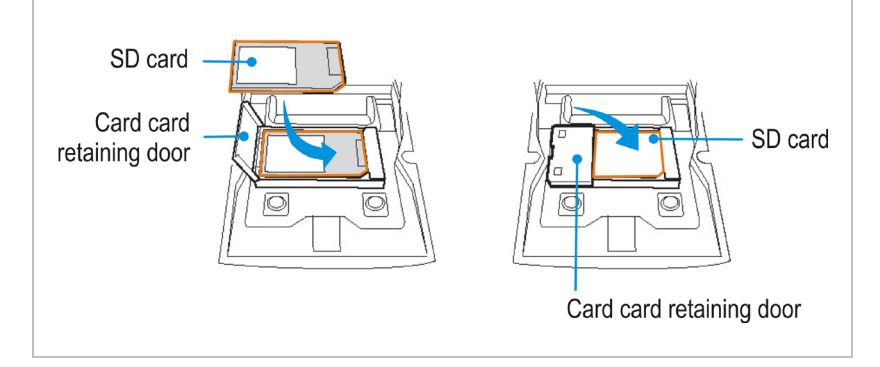

#### $5.5.4$ **Remove/replace screen protector**

The screen protector protects the touch screen and improves the user friendliness of the device. With its relatively hard surface, the screen protector offers a mechanical protection against scratches for example and reduces disturbing light reflections.

# **A** DANGER

**Use of a screen protector changes the Ex protection type of the MC 92N0ex to IIB. There is a risk of explosion when you use the MC 92N0ex in combination with screen protector in hazardous area with gas group IIC.**

▶ Use of screen protector change the Ex protection type of the MC 92N0 from IIC to IIB.

# **ATTENTION**

**Incorrect handling may cause damage to property!**

- $\triangleright$  Use a screen protector so as not to impair the device warranty.
- ▶ Only use screen protector (Type 17-A1Z0-0004) from BARTEC.
- $\triangleright$  Observe the installation instructions for the screen protector.
- Do not use any sharp objects to remove the screen protector!

### **Work steps**

- 1. Only remove or replace the screen protector outside the potentially explosive atmosphere.
- 2. Lift a corner of the screen protector and remove it from the display.
- 3. Attach the screen protector in accordance with the "Screen protector installation instructions".

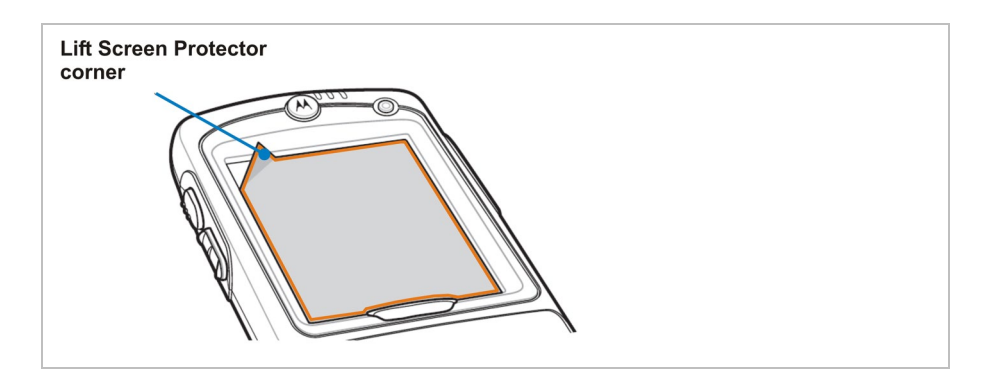

Ť

You can order screen protector from your customer consultant or from BARTEC. Installation instructions for the screen protector are part of the delivery scope. Part number: 17-A1Z0-0004 screen protector, pack of 5.

#### 5.5.5 **Leather holster**

BARTEC offers holsters to protect the MC 92N0<sup>ex</sup> series.

# **DANGER**

**Non-certified accessories endanger explosion protection. There is a risk of fatal injury in an explosive atmosphere!**

Use only the original leather holsters.

## **Leather holster**

- − for MC 92N0ex-G and MC 92N0ex-K with belt clip/turned part 03-9809-0026
- − Turned part for holster 03-9809-0027
- − Shoulder strap 03-9829-0091

#### 5.5.6 **Headset**

# **DANGER**

**Headset what are not compliant to the safety data of the headset connector endanger a risk of explosion. There is a risk of fatal injury in an explosive atmosphere!**

▶ Use only headsets which observe the safety data in the EC Type Examination Certificate.

Safety data of headset connector:

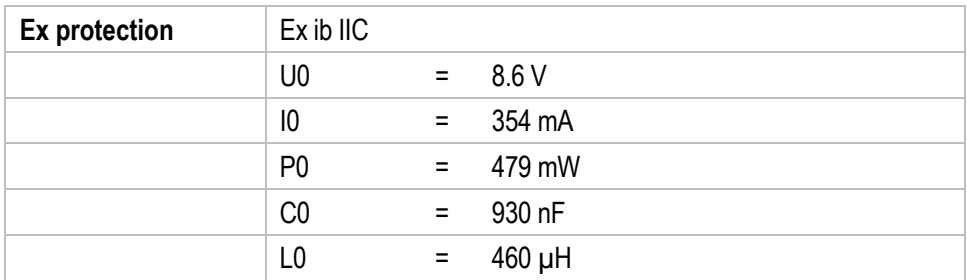

# **5.6 Connection to a PC**

The MC 92N0ex-IS series is supplied with the Operating system Microsoft Windows Embedded Handheld 6.5.3 (WEH 6.5.3), Windows Embedded Compact 7 (CE 7.0) or Android 4.4.4

For WEH6.5.3 and CE7.0:

Microsoft provides software free of charge for connection to a PC for synchronisation, installation and data exchange.

• Active Sync

or

• Windows Mobile Device Center

For Android:

Android devices can be connected to a PC via USB and data can be exchanged via the File Explorer. 3rd party providers also offer synchronization tools.

#### $5.6.1$ **Active Sync**

It is recommended to install ActiveSync (Version 4.5 or higher) on the host computer for communication with different computers installed under Windows XP or earlier operating systems.

ActiveSync synchronises the information from the Mobile Computer with the host computer. Changes made on the Mobile Computer or the host computer exist on both devices after synchronisation.

ActiveSync is available for download as freeware at **[www.microsoft.com](http://www.microsoft.com/)**. Supporting operating system: Windows XP or earlier operating systems

More information on ActiveSync is available in the ZEBRA Integration Manual or on the Microsoft website.

#### 5.6.2 **Windows Mobile Device Center**

ũ.

It is recommended to install the Windows Mobile Device Center on the host computer for the communication with different host computers installed under Windows Vista, Windows 7 or Windows 8.

The Windows Mobile Device Center synchronises the data from the Mobile Computer with the host computer. Changes made on the Mobile Computer or the host computer exist on both devices after synchronisation.

The Windows Mobile Device Center is available for download as freeware at **[www.microsoft.com](http://www.microsoft.com/)**.

Supporting operating systems: Windows Vista, Windows 7 or Windows 8

More information on Windows Mobile Device Center is available in the ZEBRA Integration Manual or on the Microsoft website.

#### 5.6.3 **Android**

There are several ways to exchange or synchronize data from Android devices with a Windows PC.

1. Manually via USB.

When an Android device is connected to a Windows PC via USB, it appears as a drive on the PC that can be selected.

2. Using a Cloud

Many users now use the cloud as an exchange platform for their data. The large providers Google, Microsoft or Dropbox offer solutions for storing your data. This way is particularly suitable for the automated comparison of even data of all kinds. 3. About the network

If cloud providers are out of the question or the devices are not integrated in the Internet, the network is the right choice. In this case, install the appropriate application on your Windows computer as well as on your mobile device. After you have activated both, they will try an automatic pairing. You can then synchronize your data between the paired devices either manually or automatically.

A variety of solutions for this type of pairing and synchronization can be found on the Internet.

# **6. Operation**

The operator using an electric system in an potentially explosive environment must keep the accompanying operation equipment in a good condition, operate and monitor it correctly and conduct the requisite services and repairs. Before commissioning the devices, it must be checked that all components and documents are available.

# **6.1 Final inspection**

The following aspects must be checked before putting the device into operation:

- Is there any damage to the display, scanner window or enclosure?
- $\blacktriangleright$  Is the battery used certified?
- Is the battery compartment cover closed?
- $\triangleright$  Does the screen protector (if used) have the requisite certification?
- $\blacktriangleright$  Is the SD card specified for the MC 92N0<sup>ex</sup>-IS?

# **6.2 Handling**

# **Optimum standby position**

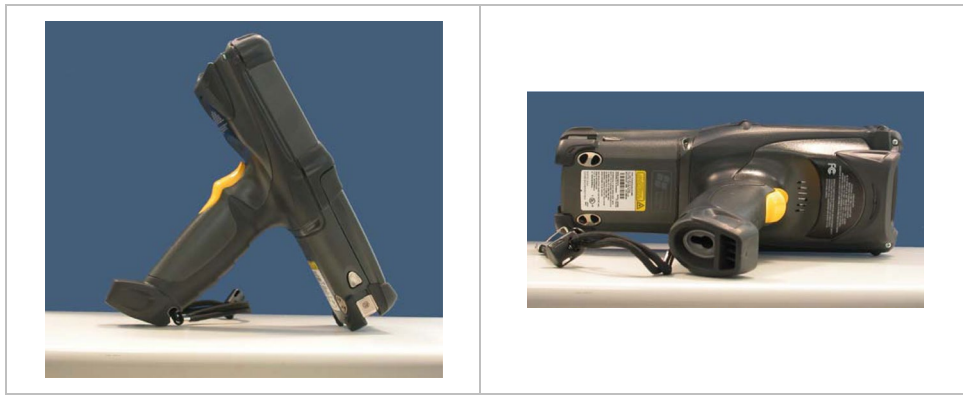

# **Right:**

The Mobile Computer is protected from damage.

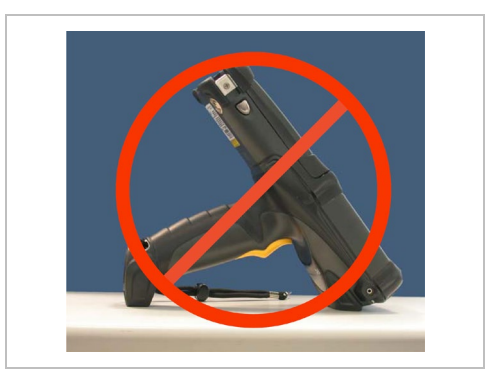

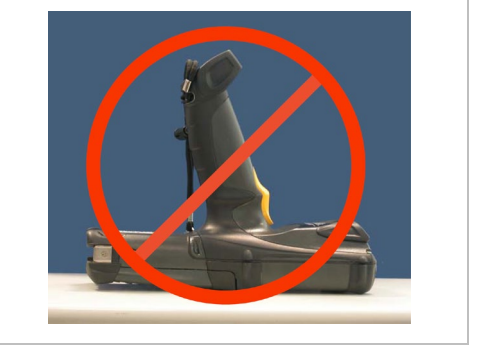

# **Wrong:**

The Mobile Computer can be damaged by objects on the surface or may fall down.

# **6.3 Care and cleaning**

We recommend that the devices be cleaned regularly depending on use and also treated with care to ensure smooth and trouble-free operation.

#### $6.3.1$ **Care**

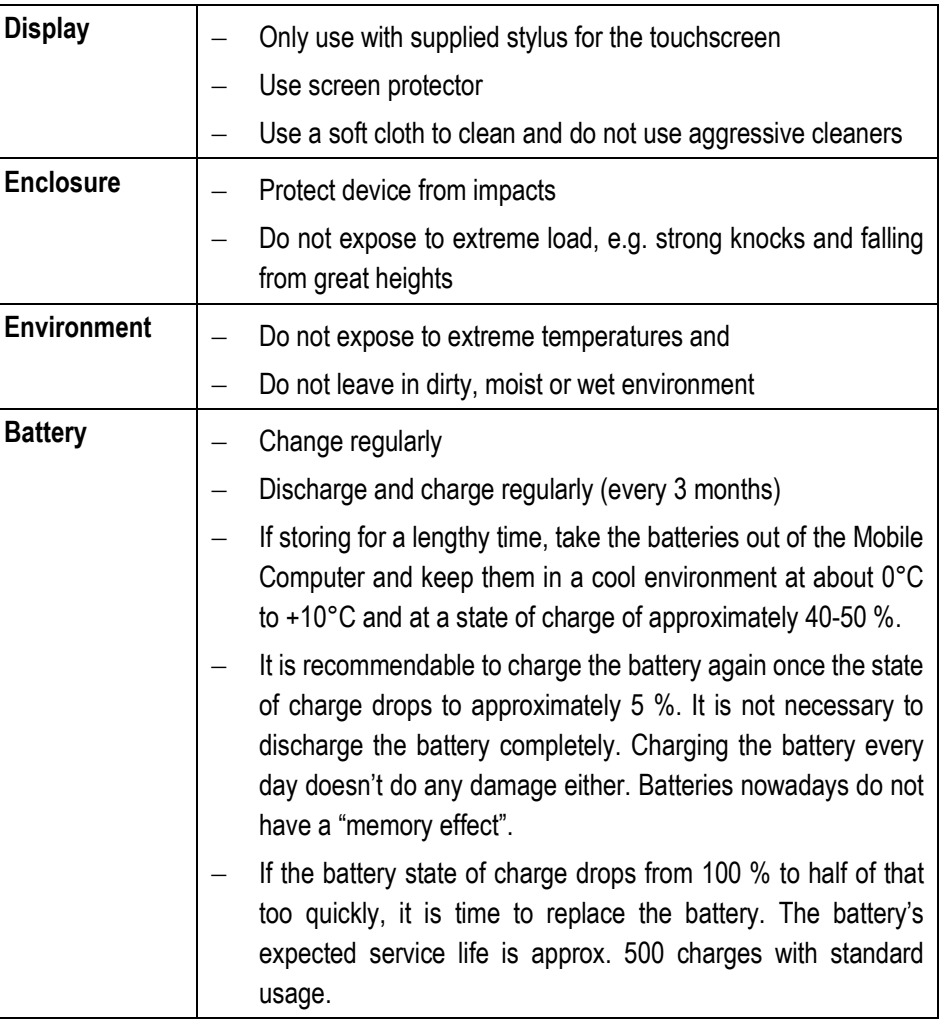

#### $6.3.2$ **Cleaning**

#### **DANGER**  $\mathbf{A}$

# **There is a risk of fatal injury in an explosive atmosphere!**

 $\triangleright$  Only clean the devices and the accessories outside the potentially explosive atmosphere.

**The following precautionary measures should be taken for your own safety and to ensure the operational safety of the device:**

# **ATTENTION**

**Devices and accessories can be destroyed if handled incorrectly.**

- Generally separate the charger from the power supply.
- $\triangleright$  Only clean the cradle contacts if the battery has been removed.
- There should be no residue, e.g. fluff on the contacts.
- $\blacktriangleright$  There should be no moisture residue on the contacts.
- $\blacktriangleright$  Heed the safety precautions when drying with compressed air.

#### 6.3.3 **Suitable materials**

- − Alcohol cleaning cloths
- − Lens cleaning cloths
- − Cotton swabs
- − Isopropanol
- − Compressed air spray with tube

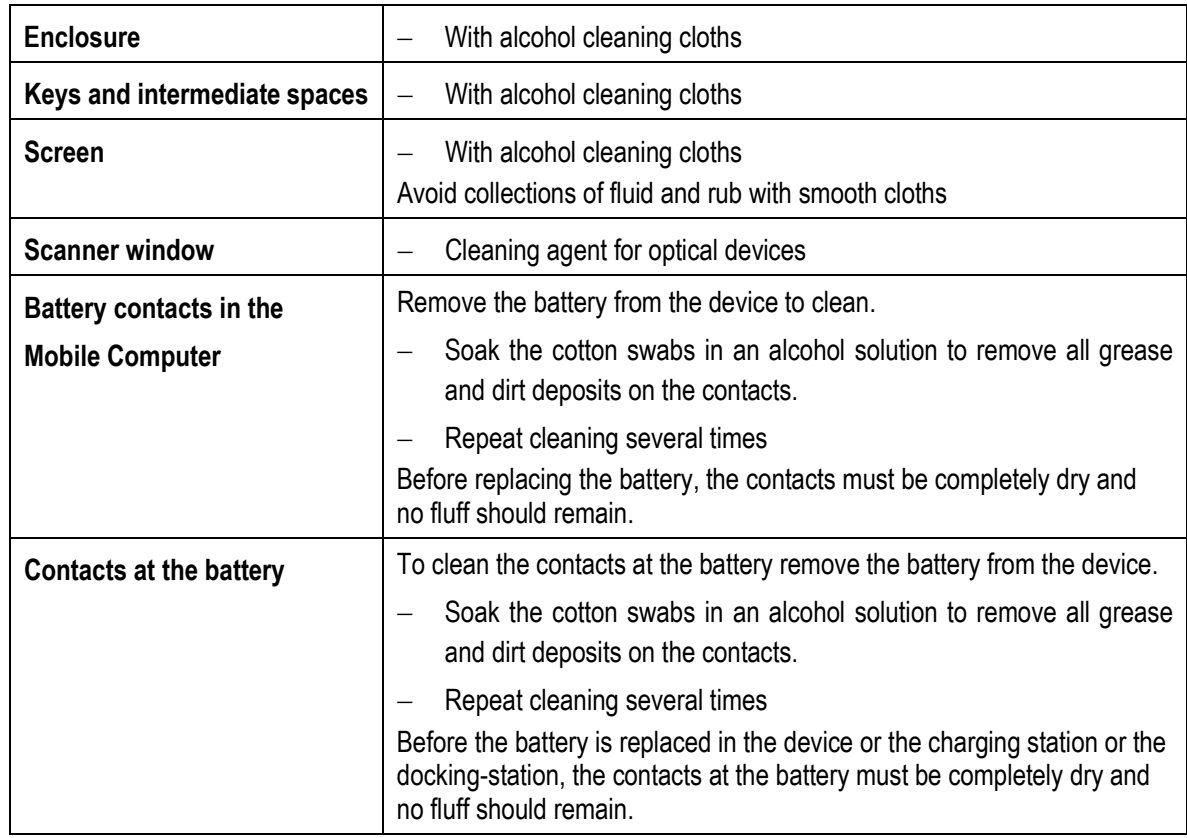

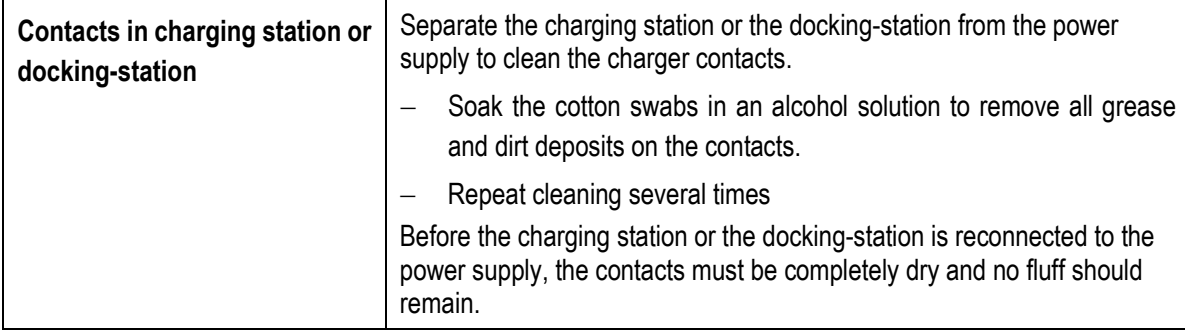

# **6.4 Operation recommendations and requirements**

#### $6.4.1$ **Basic safety and health protection requirements**

Consult your local health and safety officer to ensure that you are acquainted with the safety regulations in your company which serve to protect employees at the work place.

#### $6.4.1.1$ **Ergonomic recommendation**

The following recommendations should be considered for everyday work at the workplace:

- − Avoid one-sided, constantly repetitive movements.
- Body posture should be as neutral as possible.
- − Avoid exercising great force.
- − Keep objects which are used frequently within a functional distance.
- − Adjust the working height to the body height and type of work.
- − Erect objects without vibration.
- − Avoid the exercise of direct pressure.
- − Ensure that tables and chairs are adjustable.
- − There must be sufficient room for body movements.
- − Ensure that the working environment is suitable.
- − Optimise workflows.
- − Alternate between the left and right hand as frequently as possible when conducting repetitive tasks.

#### 6412 **Vehicle installation**

RF signals may impair incorrectly installed or inadequately shielded electronic systems in vehicles (including safety systems). If you have any questions on your vehicle, get in touch with the manufacturer or a sales person. You can also learn from the manufacturer whether additional equipment has been fitted to the vehicle. An airbag has a strong impact. Do NOT place objects, such as installed or portable radio equipment, in the area above the airbag or in the area of deployment of the airbag. If the radio equipment was not correctly installed in the vehicle, severe injuries may result if the airbag is triggered. Position the device within good range. Ensure that you have access to the device without having to take your eye off the road.

f

It is not permitted to connect a warning device which leads to horn sounds or light signals when receiving a call in road traffic.

### **Road traffic safety**

Do not take any notes and do not use the device when driving. Making a list of to-do's or browsing through the address book when driving has a negative influence on safe driving. When driving on the roads, you must primarily think of your safety and that of the other road users. You should therefore concentrate completely on the road. Check the legal provisions on the use of wireless devices in road traffic of the respective region. Always observe these. If you use a wireless device during driving, rely on your good judgment and remember the following:

- 1. Become acquainted with the wireless device and its functions such as the shortcut dialing or dial repetition. These functions may prove to be useful if you would like to make a call without taking your eye off the road.
- 2. Where possible, use hands-free equipment.
- 3. Let your dialogue partner know that you are behind the steering wheel. Where necessary, discontinue the call in dense traffic or poor weather conditions. Rain, sleet, snow, ice and even very dense traffic represent dangers.
- 4. Dial the required numbers carefully and estimate the traffic situation. Make your calls when you have brought your car to a stop or before you leave. Plan your calls such that they can be made when the car is parked. If you really must make a call during the trip, only dial a part of the number, check the road and look in the rear view mirror and then dial the rest of the number.
- 5. Do not surccumb to stressful and emotional telephone conversations which could take your attention from the road. Let your dialogue partner know that you are in a car and refrain from conversations which could take your attention away from the road.
- 6. Call for help using your mobile device if necessary. Dial the emergency services (9-1- 1 in the USA and 1-1-2 in Europe) or other local emergency service numbers in the event of fire, accidents or medical emergences. Remember that these calls are free of charge on the wireless device! The call can be made independently of security code or networks with or without the SIM card.
- 7. Help your fellow humans in emergency situations with your mobile device. If you witness a serious accident, crime or other emergency, call the emergency service (9- 1-1 in the USA and 1-1-2 in Europe) or another local emergency service number because you could be the one who needs help next time.
- 8. Call the breakdown service or a special mobile radio number for support if you encounter problems on the road. If you pass a car with a breakdown, which does not represent a serious impediment to traffic, pass traffic lights which do not function, a traffic accident with slight damage and without injured people or a possibly stolen car, please get in touch with the road police or another special mobile radio number for support.

"The mobile communication industry requests you to give safety priority when using your device/telephone."

#### $6.4.2$ **Instructions on the use of Wireless Devices**

Observe all warnings relating to the use of wireless devices.

#### $6.4.2.1$ **Safety in aircraft**

Switch off the wireless device when asked to do so by the ground staff and by employees of the airline. If your device has a flight mode or a similar function, find out about its correct use from the aircraft staff.

#### $6.4.2.2$ **Safety in hospitals**

Wireless devices emit radio frequencies and can cause disturbances to medical technical electrical devices. Wireless devices should be switched off on request when you are in hospitals, clinics or health establishments. This is intended to avoid any possible interference with sensitive medical equipment.

#### 6.4.2.3 **Heart pacemakers**

Manufacturers recommend that a minimum distance of 15 cm be observed between a wireless handheld device and a pacemaker to avoid potential interference. This guideline is in line with independent research results and recommendations of Wireless Technology Research.

- − Wearers of heart pacemakers
- − Persons with heart pacemakers should ALWAYS keep at least 15 cm away from the activated device.
- − The device may not be worn by these persons in the breast pocket.
- The device should be held to the ear which is furthest away from the heart pacemaker.
- − If you have reason to assume that interference has arisen, you should SWITCH OFF the device immediately.

#### 6424 **Hearing aids**

The wireless device may cause disturbances to hearing devices. Get in contact with the manufacturer of your hearing device in the case of disturbances to ask about possible solutions.

- − The device may not be worn in the breast pocket of these persons.
- − The device should be held to the ear which is furthest away from the heart pacemaker.
- − If you have reason to assume that interference has arisen, you should SWITCH OFF the device immediately.

#### $6.4.2.5$ **Other medical equipment**

Ask your doctor or the manufacturer of the medical device to determine whether putting the wireless product into operation impairs the medical device.

#### 6.4.3 **Equipment of the laser devices**

Devices from BARTEC/ZEBRA equipped with lasers comply with the Guidelines 21CFR1040.10 and 1040.11. (with the exception of the deviations set out in the Laser Notice No. 50 dated 24 June 2007) and EN 60825-1:2001,2007 und EN 62471:2006. The classification of the laser device is stated on a plate attached to the device.

Class 1 Laser devices are not considered to be hazardous when used for their intended purpose.

# **CAUTION**

### **Laser radiation! Risk of damage to eyesight!**

Do not look into the laser beam.

Laser devices of Class 2 work with a visible low volt light emitting diode. As for every bright light source, for example the sun, you should not look directly into the light beam. There is no information about the hazards of being briefly exposed to the laser light of a laser scanner of Class 2.

The use of control elements, adjustments or the application of procedures which do not comply with the instructions described here may lead to hazardous exposure to beams.

#### $6.4.4$ **LED Devices**

Complies with EN60825-1:2001 and EN 62471:2006.

#### 6.4.5 **Restrictions to wireless devices**

G

The use of wireless devices is possibly forbidden or restricted. This applies primarily on board aircraft, in hospitals, in the vicinity of explosive substances or under other hazardous conditions. If you are not sure which regulations apply to the use of the device, ask permission before switching it on.

# **Radio Modules**

The device contain approved radio module(s). These module(s) are identified below. BARTEC/ZEBRA radio module supporting WLAN 802.11 a/b/g/n and Bluetooth.

Type(s): 21-148603-0B

# **Bluetooth® Wireless Technology**

This is an approved Bluetooth® product. For more information or to view End Product Listing, please visit **https://www.bluetooth.org/tpg/listings,cfm**

# **Country-specific roaming**

This device has the International Roaming function (IEEE802.11d) which ensures that the device is used on the channels prescribed for the respective country.

# **Ad-hoc operation**

The ad-hoc operation is restricted to the channels 36–48 (5150–5250 MHz). The use of this bandwidth is restricted to indoor areas; use outdoors is not permitted.

# **6.5 Frequency of Operation – FCC and IC**

## **5 GHz Only**

The use in the UNII (Unlicensed National Information Infrastructure) band 1 5150 -5250 MHz band is restricted to Indoor Use Only; any other use will make the operation of this device illegal.

### **Industry Canada Statement**

**Caution:** The device for the band 5150-5250 MHz is only for indoor usage to reduce potential for harmful interference to co-Channel mobile satellite systems. High power radars are allocated as primary users (meaning they have priority) of 5250-5350 MHz and 5650- 5850 MHz and these radars could cause interference and/or damage to LE-LAN devices.

**A***vertissement: Le dispositive fonctionnant dans la bande 5150-5250 MHz est réservé uniquement pour une utilisation à l'intérieur afin de réduire les risques de brouillage préjudiciable aux systèmes de satellites mobiles utilisant les memes canaux.*

*Les utilisateurs de radars de haute puissance sont désignés utilisateurs principaux (c.-à-d., qu'ils ont la priorité) pour les bands 5250-5350 MHz et 5650-5850 MHz et que ces radars pourraient causer du brouillage et/ou des dommages aux dispositifs LAN-EL.* 

# **2.4 GHz Only**

The available channels for 802.11 b/g operation in the US are Channels 1 to 11. The range of channels is limited by firmware.

# **Radio Frequency Interference Requirements - FCC**

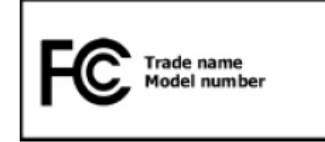

**Note:** This equipment has been tested and found to comply with the limits for a Class B digital device, pursuant to Part 15 of the FCC rules. These limits are designed to provide reasonable protection against

harmful interference in a residential installation. This equipment generates, uses and can radiate radio frequency energy and, if not installed and used in accordance with the instructions, may cause harmful interference to radio communications. However there is no guarantee that interference will not occur in a particular installation. If this equipment does cause harmful interference to radio or television reception, which can be determined by turning the equipment off and on, the user is encouraged to try to correct the interference by one or more of the following measures:

Reorient or relocate the receiving antenna.

Increase the separation between the equipment and receiver.

Connect the equipment into an outlet on a circuit different from that to which the receiver is connected.

Consult the dealer or an experienced radio/TV technician for help.

### **FCC Note according to 15.21**

Any changes or modifications not expressly approved by the party responsible for compliance could void the user's authority to operate the equipment.

# **Radio Transmitters (Part 15)**

This device complies with Part 15 of the FCC rules. Operation is subject to the following two conditions:

- (1) this device may not cause harmful interference, and
- (2) this device must accept any interference received, including interference that may cause undesired operation.

## **Radio Frequency Interference Requirements - Canada**

This Class B digital apparatus complies with Canadian ICES-003.

*Cet appareil numérique de la classe B est conforme à la norme NMB-003 du Canada.* 

### **Radio Transmitters**

This device complies with RSS 210 of Industry & Science Canada. Operation is subject to the following two conditions:

- (1) this device may not cause harmful interference and
- (2) this device must accept any interference received, including interference that may cause undesired operation.

*Le présent appareil est conforme aux CNR d'Industrie Canada applicables aux appareils radio exempts de licence. L'exploitation est autorisée aux deux conditions suivantes:*

*(1) l'appareil ne doit pas produire de brouillage, et* 

*(2) l'utilisateur de l'appareil doit accepter tout brouillage radioélectrique subi, même si le brouillage est susceptible d'en compromettre le fonctionnement.*

Label Marking: The Term "IC:" before the radio certification only signifies that "Industry Canada" technical specifications were met.

# **Country approvals**

Regulatory markings, subject to certification, are applied to the device signifying the radio(s) is/are approved for use in the following countries: United States, Canada, Japan, China, S. Korea, Australia, and Europe.

Detailed information on the test symbol for other countries is provided in the EU declaration of conformity.

− **Note:** For 2.4-GHz-products: Europe covers, Belgium, Bulgaria, Denmark, Germany, Estonia, Finland, France, Greece, Great Britain, Ireland, Iceland, Italy, Latvia, Liechtenstein, Lithuania, Luxembourg, Malta, Netherlands, Norway, Austria, Poland, Portugal, Romania, Sweden, Switzerland, Slovakia, Slovenia, Spain, Czech Republic, Hungary and Cyprus.

# **USA**

In the USA, channels 1 to 11 are available for 802.11 b/g operation. The range of the channels is limited by the firmware.

# **WARNING**

**Operation of the device without regulatory approval is illegal.**

# **Operation Mobile Computer MC 92N0ex Type 17-A1A.-………… and Type B7-A2A.-…………**

### **Radio Transmitters for RLAN Devices:**

The use of 5 GHz RLAN's, for use in Canada, have the following restrictions:

− Restricted Band 5.60 – 5.65 GHz

This device complies with RSS 210 of Industry Canada. Operation is subject to the following two conditions:

(1) this device may not cause harmful interference and

(2) this device must accept any interference received, including interference that may cause undesired operation.

*Ce dispositif est conforme à la norme CNR-210 d'Industrie Canada applicable aux appareils radio exempts de licence. Son fonctionnement est sujet aux deux conditions suivantes:* 

*(1) le dispositif ne doit pas produire de brouillage préjudiciable, et* 

*(2) ce dispositif doit accepter tout brouillage reçu, y compris un brouillage susceptible de provoquer un fonctionnement indésirable.*

Label Marking: The Term "IC:" before the radio certification only signifies that Industry *Canada technical specifications were met.*

# **6.6 Electromagnetic fields**

#### $6.6.1$ **International**

### **Reducing RF Exposure – Use Properly**

Only operate the device in accordance with the instructions supplied.

### **International**

The device complies with internationally recognized standards covering human exposure to electromagnetic fields from radio devices. For information on "International" human exposure to electromagnetic fields refer to the BARTEC and ZEBRA Declaration of Conformity (DoC) at

**<https://www.zebra.com/us/en/about-zebra/company-information/compliance.html>**

### **Europe**

Handheld Devices

This device was tested for typical body-worn operation. Use only BARTEC tested and approved belt-clips, holsters, and similar accessories to ensure EU Compliance.

## **US and Canada**

### Co-located statement

To comply with FCC RF exposure compliance requirement, the antenna used for this transmitter must not be co-located or operating in conjunction with any other transmitter/antenna except those already approved in this filling.

# **Handheld Devices**

This device was tested for typical body-worn operation. Use only BARTEC tested and approved belt-clips, holsters, and similar accessories to ensure FCC Compliance. The use of third-party belt-clips, holsters, and similar accessories may not comply with FCC RF exposure compliance requirements, and should be avoided.

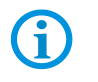

The MC 92N0<sup>ex</sup> should only be worn on the body when switched off.

#### $6.6.2$ **Handheld devices**

To comply with the FCC guidelines for high frequency devices, the aerial of the transmitter should be used in the direct vicinity of, or in an operation unit with, other transmitters/aerials with the exception of those approved in this document.

## **SD card**

The SD card slot provides a secondary, non-volatile memory. The slot is under the keypad of the MC 92N0ex. Further information is provided in the documentation supplied with the card. Observe the manufacturer's recommendations on use.

# **6.7 Optimise operating times/change energy settings**

Factory settings of the MC 92N0<sup>ex</sup>-IS for the WWAN and WLAN radio devices: ON.

Instructions and notes for optimizing or changing settings for operating systems

- Windows Embedded Handheld 6.5.3 (WEH6.5.3)
- Windows Embedded Compact 7 (CE7.0)
- Android 4.4.4

can be found in detail in the ZEBRA Operating Instructions or the ZEBRA Integration Manual.

#### $6.7.1$ **Automatic shutdown in the case of lengthy standby periods**

### **For Windows Embedded Handheld 6.5.3 (WEH6.5.3)**

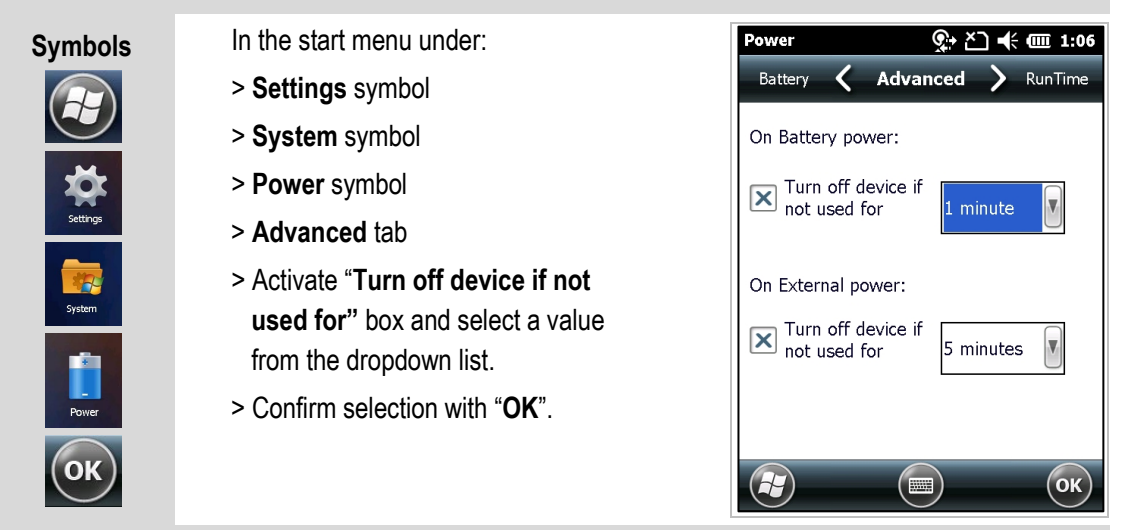

**For Windows Embedded Compact 7 (CE7.0)**

Path specification:

**Start** => **Settings** => **Control Panel** => **Power**

**For Android 4.4.4**

Path specification:

**Settings** => **Display** => **Sleep**

#### $6.7.2$ **Change display backlight (increases the operating time of the battery)**

## **For Windows Embedded Handheld 6.5.3 (WEH6.5.3)**

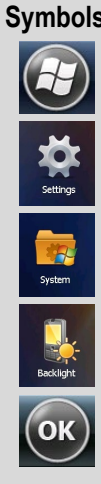

# In the start menu under:

- > **Settings** symbol
- > **System** symbol
- > **Backlight** symbol
- > **Battery Power** tab
- > Activate **"Disable backlight if device is not used for"** box and select a value from the dropdown list.
- > **Brightness** tab
- > Select **Disable backlight** option. The brightness of the backlight can be regulated with a controller.
- > Confirm selection with "**OK**".

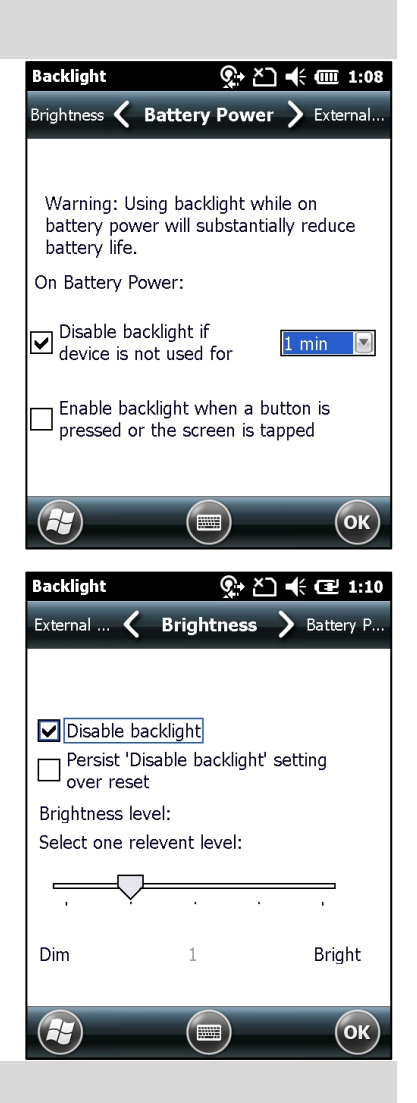

**For Windows Embedded Compact 7 (CE7.0)**

Path specification:

**Start** => **Settings** => **Control Panel** => **Backlight**

**For Android 4.4.4**

Path specification:

**Settings** => **Display** => **Brightness**

A

**Operation Mobile Computer MC 92N0ex Type 17-A1A.-………… and Type B7-A2A.-…………**

#### 6.7.3 **Change keypad background lighting (increases the operating time of the battery)**

# **For Windows Embedded Handheld 6.5.3 (WEH6.5.3)**

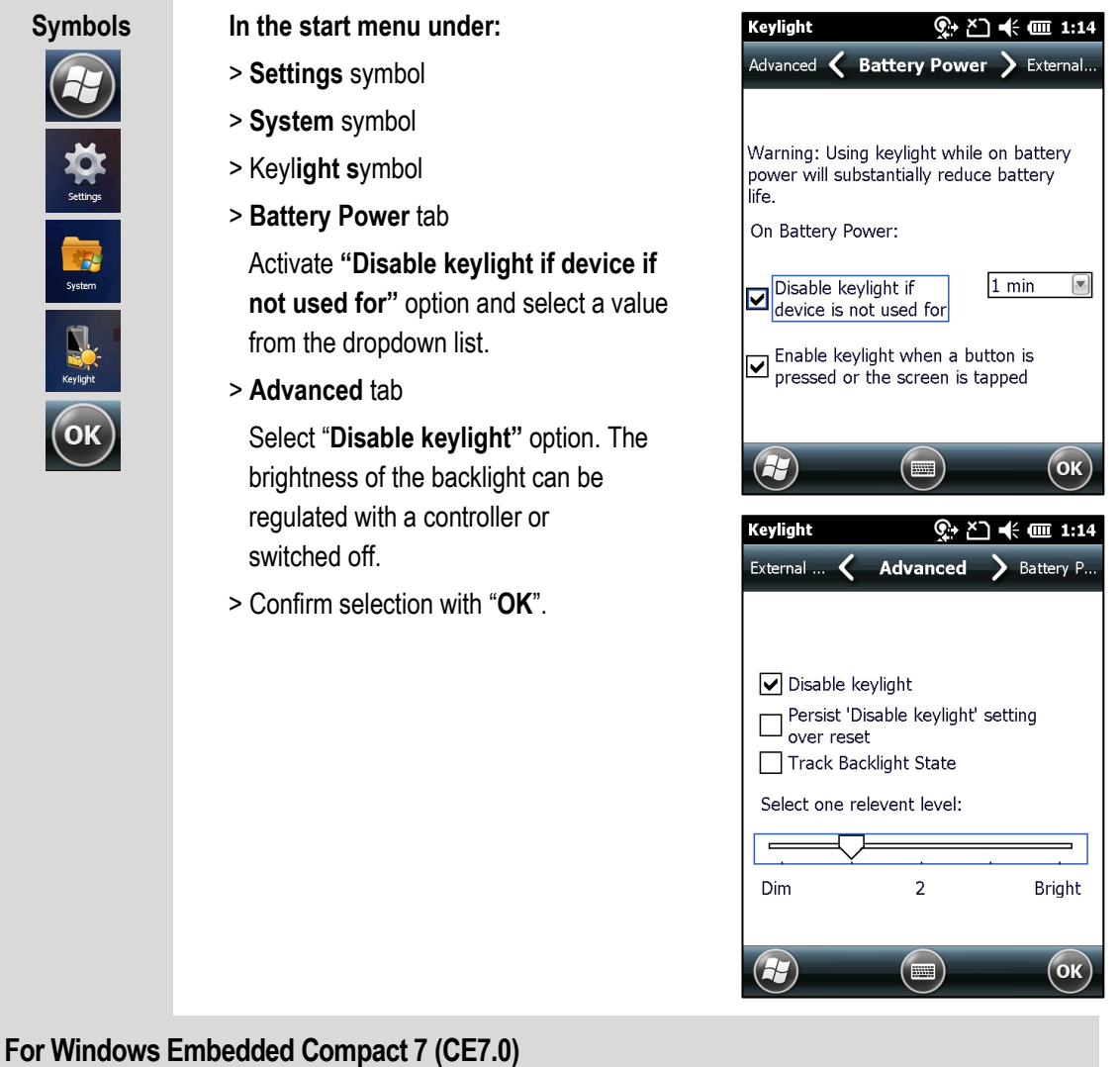

Path specification:

**Start** => **Settings** => **Control Panel** => **Keylight**

**For Android 4.4.4**

Path specification:

**Settings** => **Display** => **Keylight**

# **Mobile Computer MC 92N0ex Type 17-A1A.-………… and Type B7-A2A.-………… Operation**

#### $6.7.4$ **Switch off radio connections**

G

Products with Bluetooth® Wireless technology:

This device is an approved Bluetooth® product. Further information is available at **<http://www.bluetooth.org/tpg/listings.cfm>** Manufacturer: ZEBRA

# **For Windows Embedded Handheld 6.5.3 (WEH6.5.3)**

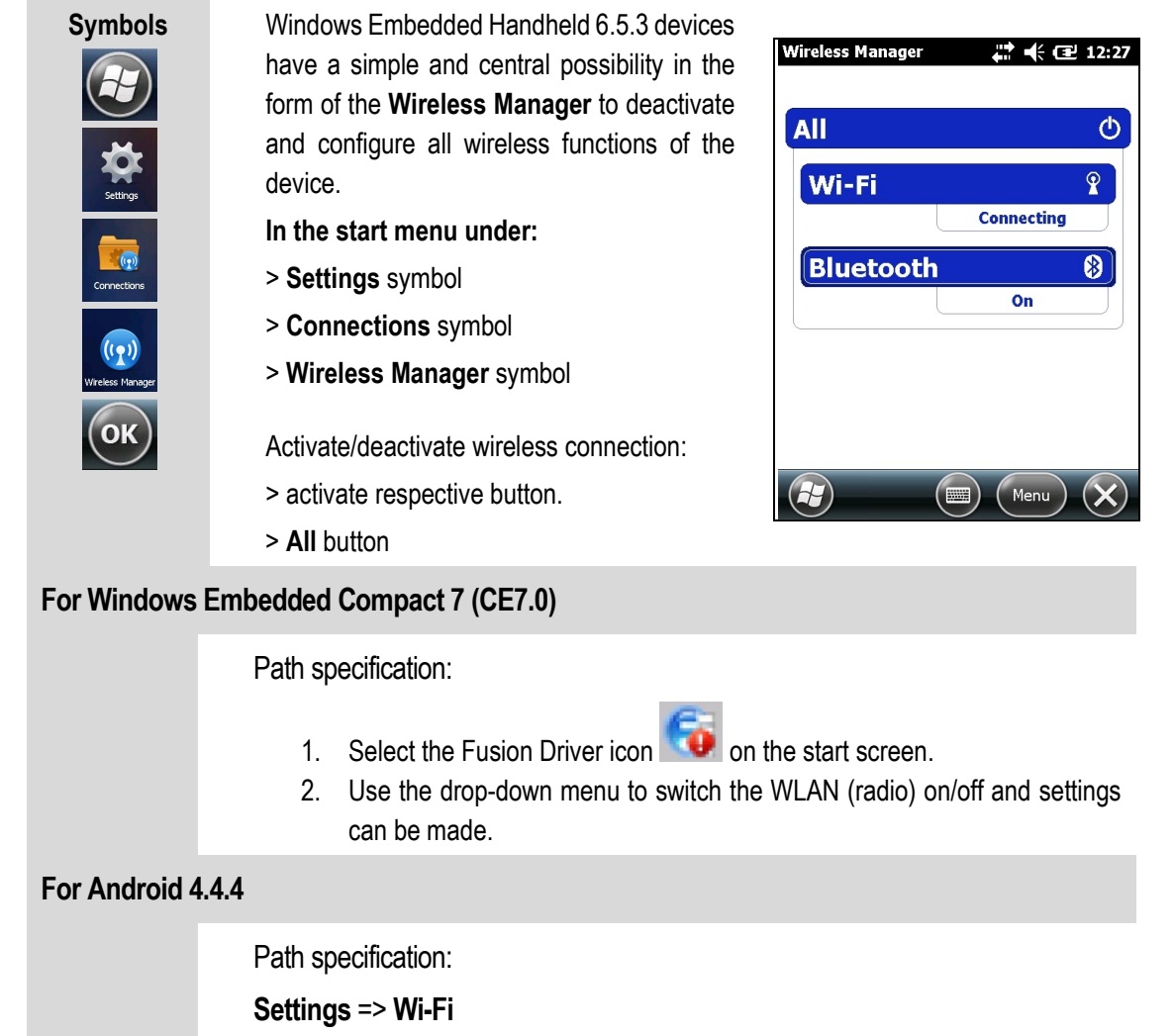

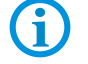

Wireless connections depend on the configuration.

# **Operation Mobile Computer MC 92N0ex Type 17-A1A.-………… and Type B7-A2A.-…………**

# **6.8 Software versions**

Existing software versions and operating systems in the MC92N0<sup>ex</sup>–IS:

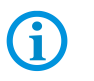

The software is not relevant to the explosion protection of the device. See the ZEBRA documentation for further information.

#### $6.8.1$ **OEM**

# **For Windows Embedded Handheld 6.5.3 (WEH6.5.3)**

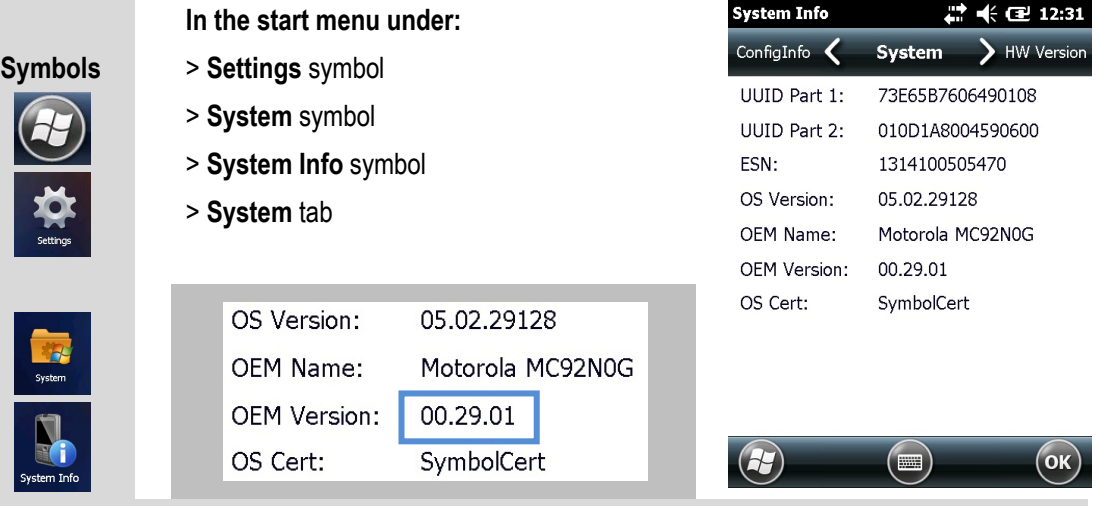

**For Windows Embedded Compact 7 (CE7.0)**

Path specification:

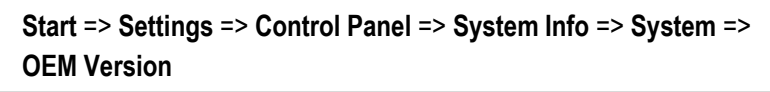

# **For Android 4.4.4**

Path specification:

**Settings** => **About device**

- Build number
- Android security patch level

Device ID

 $\left($ OK $\right)$ 

#### $6.8.2$ **AKU**

# **For Windows Embedded Handheld 6.5.3 (WEH6.5.3)**

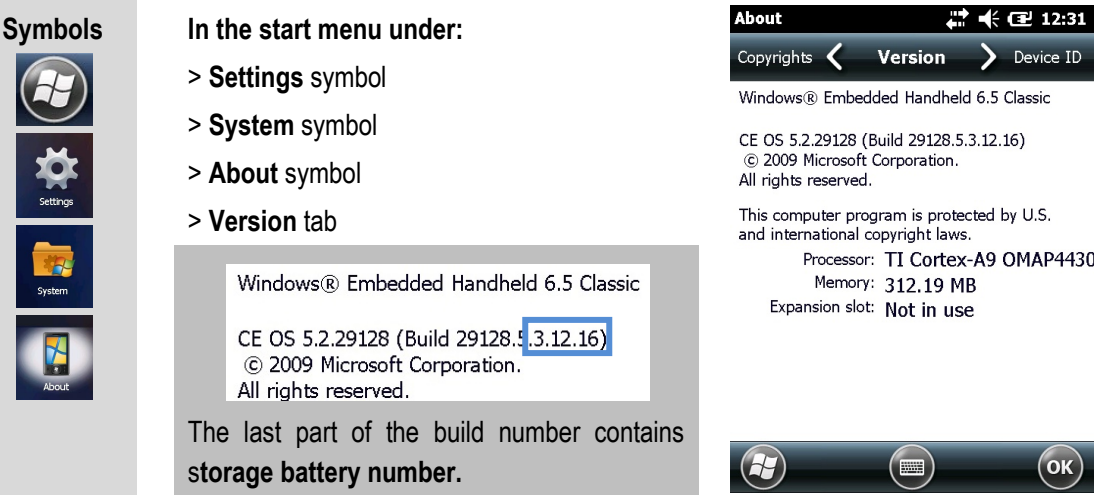

**For Windows Embedded Compact 7 (CE7.0)**

No AKU number specified. OEM version according to chapter 6.8.1 required.

# **For Android 4.4.4**

No AKU number specified. OEM version according to chapter 6.8.1 required.

6.8.3

**Bluetooth**

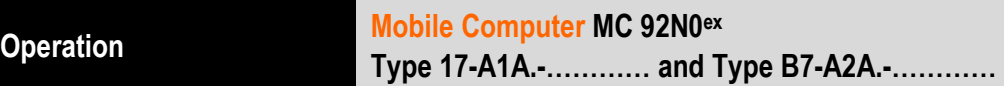

# Ť.

The "BTExplorer" application is only available if the "StoneStreet One Bluetooth Stack" function is activated. Further information is provided in the ZEBRA "User Manual on Integration".

# **For Windows Embedded Handheld 6.5.3 (WEH6.5.3)**

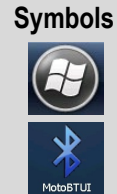

**Symbols In the start menu under:**

- > **Moto BT UI** Information symbol
- > **My Device Information** symbol

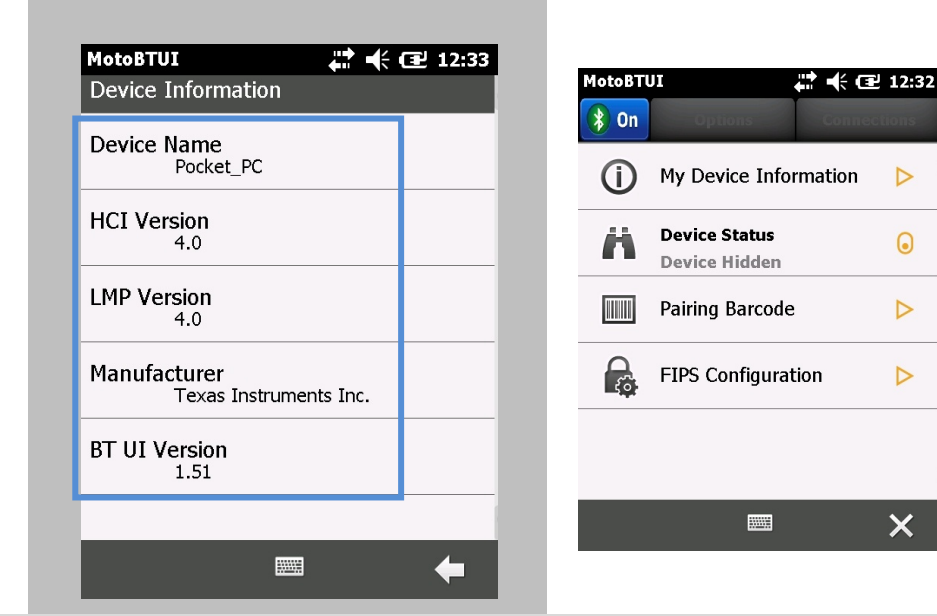

# **For Windows Embedded Compact 7 (CE7.0)**

Path specification:

**Start** => **Programs** => **MotoBTUI** => **My Device Information**

# **For Android 4.4.4**

No Bluetooth information specified. OEM version according to chapter 6.8.1 required.

# **For Windows operating systems:**

The MC92N0 with Bluetooth technology uses either the StoneStreet Bluetooth stack or the Microsoft Bluetooth stack. To write an application that uses the StoneStreet One Bluetooth stack APIs refer to the ZEBRA Solutions Enterprise Mobility Developer Kit (EMDK) Help. Further information is provided in the ZEBRA "User Manual on Integration".
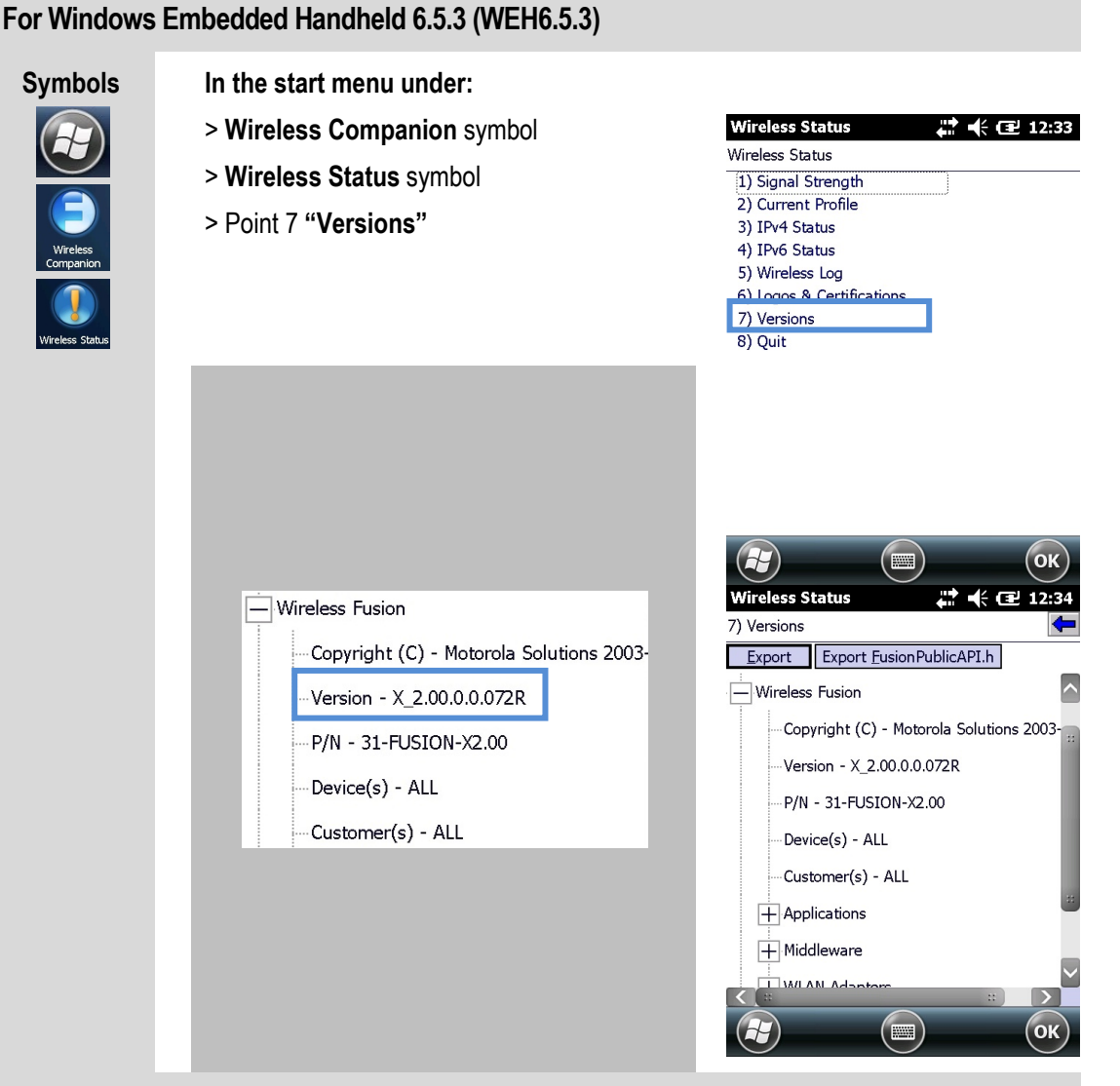

# **For Windows Embedded Compact 7 (CE7.0)**

Path specification:

- 1. Select the Fusion Driver icon  $\bullet$  on the start screen.
- 2. Select **Wireless Status** in the drop-down menu
- 3. Select menu item **7) Versions**

# **For Android 4.4.4**

Path specification:

**Settings** => **Wi-Fi**

- 1. Open menu with tab on icon **the select Advanced.**
- 2. Version Fusion…

# **7. Faults and Troubleshooting**

#### **DANGER**  $\Lambda$

**There is a risk of fatal injury in an explosive atmosphere!**

Examine defective devices and any accessories only outside the potentially explosive atmosphere.

6

Information on fault rectification is provided in the User Manual or the Integration Manual on the ZEBRA website.

**<https://www.zebra.com/us/en/support-downloads.html>**

ZEBRA website for the MC9200 manuals for the non-Ex protected version

- Support and Downloads
- − Mobile Computers
- − Handheld Computer > MC9200

# **7.1 Resetting the MC 92N0ex**

#### $7.1.1$ **Windows Embedded Handheld and Windows Compact Devices**

If the applications stop working while the MC 92N0<sup>ex</sup> is used, it is recommendable to reboot the device.

There are two re-booting functions: warm boot and cold boot. If these types of rebooting don't help, the MC 92N0ex operating system can be reset to the factory defaults by a "CleanBoot".

#### $7.1.1.1$ **On a Windows Compact (CE 7.0) device**

- − A warm boot starts the MC 92N0<sup>ex</sup> again and shuts down all running programs.
- − A cold boot also restarts the MC 92N0ex, but erases all stored records and entries in RAM. Data saved in flash memory or a memory card is not lost. In addition it returns formats, preferences and other settings to the factory default settings.

# **ATTENTION**

# **Incorrect handling may cause damage to property!**

▶ Data stored in the flash memory or on a memory card is not lost. First perform a warm boot. The MC 92N0<sup>ex</sup> is re-started and all stored data records and entries are preserved. If the MC 92N0<sup>ex</sup> still does not respond after a warm boot, perform a cold boot.

 $\mathbf{h}$ 

Any data previously synchronized with a computer can be restored during the next ActiveSync operation.

#### $7.1.1.1.1$ **Warm boot**

### **To perform a warm boot**

1. Hold down the Power button for approximately five seconds. As soon as the MC 92N0ex starts to perform a warm boot release the Power button.

#### $7.1.1.1.2$ **Cold Boot**

# **ATTENTION**

### **Incorrect handling may cause damage to property!**

- **Performing a cold boot restores formats, preferences and other settings to the** default settings.
- ▶ Performing a hard reset with an SD card installed in the MC9200 may cause damage or data corruption to the data on SD card or the SD card itself.

# **To perform a cold boot:**

- 1. Press the red **Power** button. The **PowerKey Action** window appears.
- 2. Tap **Safe Battery Swap**.
- 3. Press the primary battery release on the MC 92N0<sup>ex</sup> to partially eject the battery from the MC 92N0ex (see chapter 5.5.1 Insert/change battery)
- 4. While the battery is partially released, simultaneously press and release the handle trigger and the Power button.
- 5. Push the battery to fully re-insert it in the MC 92N0<sup>ex</sup>. One audible click can be heard as the battery is fully inserted.
- 6. The MC 92N0ex reboots.
- 7. Calibrate the screen. See Calibrating the Screen in the ZEBRA User Guide to calibrate the MC 92N0ex screen.

#### $7.1.1.2$ **On a Windows Embedded Handheld (WEH) 6.5.3 device**

- − A warm boot starts the MC92N0<sup>ex</sup> again and shuts down all running programs.
- − A cold boot also restarts the MC92N0ex, but erases all stored records and entries in RAM. In addition, some new drivers are installed

# **ATTENTION**

### **Incorrect handling may cause damage to property!**

▶ Data stored in the flash memory or on a memory card is not lost. First perform a warm boot. The MC 92N0<sup>ex</sup> is re-started and all stored data records and entries are preserved. If the MC 92N0<sup>ex</sup> still does not respond after a warm boot, perform a cold boot.

Any data previously synchronized with a computer can be restored during the next ActiveSync operation.

#### $7.1.1.2.1$ **Warm boot**

### **To perform a warm boot**

1. Hold down the Power button for approximately five seconds. As soon as the MC 92N0ex starts to perform a warm boot release the Power button.

#### $7.1.1.2.2$ **Cold boot**

# **ATTENTION**

# **Incorrect handling may cause damage to property!**

- **Performing a cold boot restores formats, preferences and other settings to the** default settings.
- ▶ Performing a hard reset with an SD card installed in the MC9200 may cause damage or data corruption to the data on SD card or the SD card itself.

# **To perform a cold boot:**

- 2. Press the red **Power** button. The **PowerKey Action** window appears.
- 3. Tap **Safe Battery Swap**.
- 4. Press the primary battery release on the MC92N0<sup>ex</sup> to partially eject the battery from the MC92N0ex. (described in chapter 5.4.1 Insert battery)
- 5. While the battery is partially released, simultaneously press and release the handle trigger and the Power button.
- 6. Push the battery to fully re-insert it in the MC92N0<sup>ex</sup>. One audible click can be heard as the battery is fully inserted.
- 7. The MC92N0<sup>ex</sup> reboots.

#### $7.1.1.3$ **Clean Boot**

# **ATTENTION**

### **Incorrect handling may cause damage to property!**

**Performing a clean boot restores formats, preferences and other settings to the** factory settings.

### **Perform Clean Boot:**

1. Download the File: "Clean Boot Package" from the Zebra website "Support und Downloads". Follow the instructions in the file to install the Clean Boot Package on the MC 92N0ex..

There are two versions of the Clean Boot File:

- 1. Clean Boot Resets the device to the factory setting. The folder "Application" is not deleted/reset.
- 2. Clean Boot And Blank Resets the complete device to the factory setting. Also the folder "Application" is deleted/reset

#### $7.1.2$ **On an Android device**

There are two re-booting functions: soft reset and hard reset.

# **ATTENTION**

### **Incorrect handling may cause damage to property!**

▶ Data stored in the flash memory or on a memory card is not lost. First, perform a soft reset. The MC 92N0<sup>ex</sup> is re-started and all stored data records and entries are preserved. If the MC 92N0ex still does not respond after a soft reset, perform a hardreset.

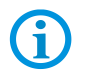

Any data previously synchronized with a computer can be restored at the next connection.

#### $7.1.2.1$ **Warm boot**

### **To perform a soft reset**

Perform a soft reset if applications stop responding.

- 1. Press and hold the On/Off button until the menu appears.
- 2. Touch Reset.
- 3. The device shuts down and restarts.

#### $7.1.2.1.1$ **Cold boot**

# **ATTENTION**

# **Incorrect handling may cause damage to property!**

▶ Performing a hard reset with an SD card installed in the MC9200 may cause damage or data corruption to the data on SD card or the SD card itself.

To perform a hard reset (if the device is completely non-responsive, skip steps 1 and 2):

- 1. Press the red **Power** button.
- 2. Tab **Safe Battery Swap**. The indicator LED bar lights red.
- 3. Press the primary battery release on the MC92N0 to partially eject the battery from the MC92N0.
- 4. While the battery is partially released, simultaneously press and release the trigger and the Power button.
- 5. Push the battery to fully re-insert it in the MC92N0. One audible click can be heard as the battery is fully inserted.
- 6. The MC92N0 reboots.
- 7. When the screen turns off, release the buttons.
- 8. The MC92N0 reboots.

# **7.2 USB connection does not work**

# **Problem:**

Active Sync or Microsoft Mobile Device Center connection is not working.

# **Root cause:**

Combination of several things.

- The Ex conversion also includes limiting the external circuits. This includes the USB interface.
- Problem occurs especially on Dell and HP computers. However, it can also affect other PC's.

# **Note:**

Due to the modification for Ex i, the USB interface is at the lower limit of the interface specification.

When connecting to computers, the manufacturers use interfaces that are also in the lower part of the specification may lead to connection problems.

# **Mobile Computer MC 92N0ex Type 17-A1A.-………… and Type B7-A2A.-…………**

# **Solution:**

Use of an external USB hub with external power supply.

### Important note:

- The USB interface used must be a maximum of USB 2.0
- USB 3.0 is not supported

# **Further solution if it does not work:**

- Clean Boot to reset device.
	- => In rare cases log files in the system additionally prevent a connection.
- If the devices are built before February 2015, then a technical change is required since February 2015, the state of the art.

To check is necessary

Type number

Serial number

# **Affected devices:**

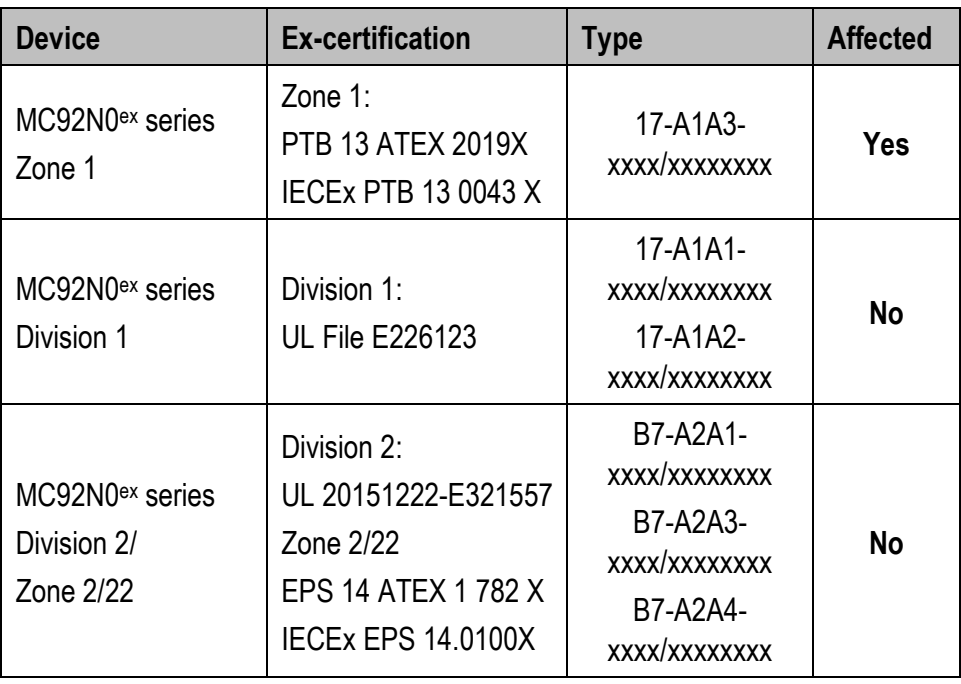

# **8. Service, Inspection, Repair**

Commissioning and service of Mobile Computers may be conducted exclusively by trained and qualified staff! The staff is familiar with the installation, assembly, commissioning and operation of the Mobile Computers, has been informed about the risks and has the qualifications necessary for this work.

# **8.1 Service intervals**

The mechanical state of the device should be regularly checked. The service intervals will depend on the ambient conditions. We recommend that a service be conducted at least once a year. Regular servicing is not necessary if the device is correctly operated in accordance with the installation instructions and under appropriate consideration of the ambient conditions.

#### $\mathbf{A}$ **DANGER**

**Prevent electrostatic charging in potentially explosive atmospheres. There is a risk of fatal injury in an explosive atmosphere!**

Do not dry wipe or clean devices.

# **8.2 Inspection**

According to EN 60079-17, IEC 60079-17, EN 60079-19 and IEC 60079-19, the owner/operator of electrical plants in potentially explosive atmospheres is obliged to have these plants checked by an electrician to ensure that they are in a correct condition.

# **8.3 Service and repair work**

In addition to Directive 99/92/EC, standards EN 60079-17, IEC 60079-17, EN 60079-19 and IEC 60079-19 also apply to the servicing and repair as well as the testing of accompanying operating devices.

Work connected with assembly/dismantling, operation and servicing may only be conducted by trained specialists. All statutory requirements and other binding guidelines on occupational health and safety, accident prevention and environmental protection must be observed.

#### $8.3.1$ **Information on sending in for repairs**

The following information is required for the repair.

- − Series number of the device (see manufacturer's label)
- − Model number or product name (see manufacturer's label)
- Software type and version number (see Chapter 6.8)

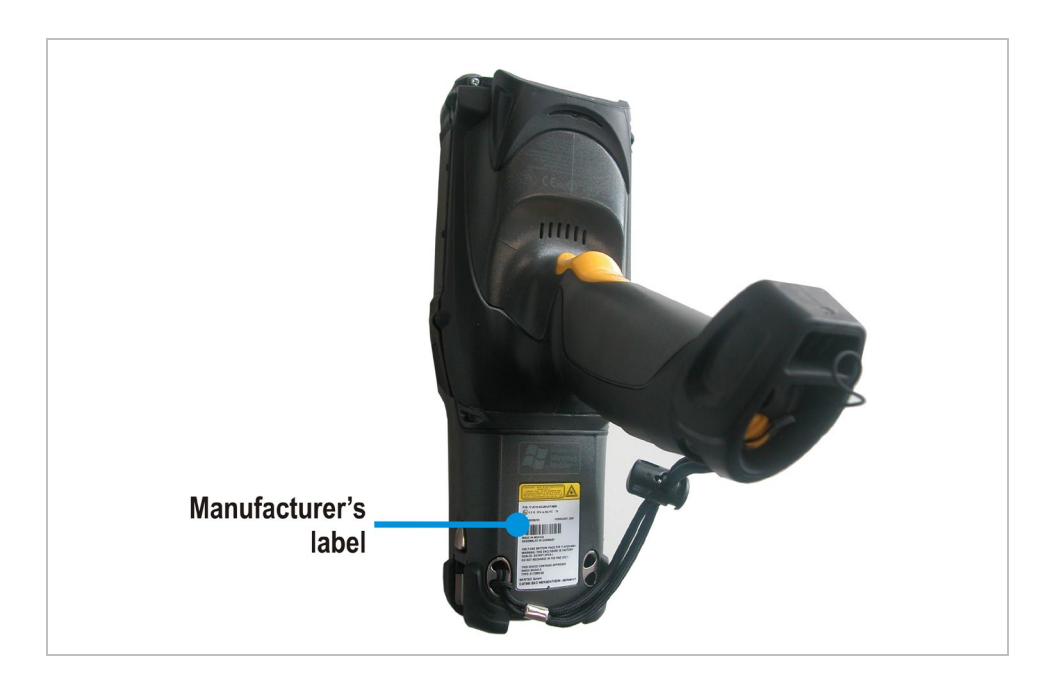

Please read through the handling guidelines for the RMA process before you send in a defective device for repair. Then complete the RMA form (Return Merchandise Authorization), sign it and send it to our "Returns Centre".

> E-Mail: **[services@bartec.de](mailto:services@bartec.de)** Fax: +49 7931 597-119

We cannot guarantee the processing within the contractually agreed period for any returns received by us without RMA number.

The handling guidelines and the RMA form are available for download from our website:

### **[http://www.bartec.de](http://www.bartec.de/)**

- > Service
- > Automation & Enterprise Mobility
- > RMA form

If you have any questions, please send us an e-mail or give us a call.

E-Mail: **[services@bartec.de](mailto:services@bartec.de)** Telephone: +49 7931 597-444

# **9. Disposal**

 $\mathbf{f}$ 

The Mobile Computers contain metallic and plastic parts and electronic components.

Our devices are intended as professional electric devices for business use only, referred to as B2B devices under the WEEE-Directive. The WEEE directive sets the framework for waste electric and electronic equipment handling procedures which are to apply throughout the EU. This means that you are not permitted to dispose of this equipment in normal household refuse. It should not be given to the collection sites set up by the public waste management authorities either but instead it should be disposed of in a separate collection in an environmentally sound manner.

Any product we supply can be returned by our customers to us when the time has come to dispose of it. We will ensure that it is disposed of in accordance with the respective applicable statutory regulations.

The sender pays the costs of the dispatch/packaging.

# **10. Dispatch and Packaging Information**

# **ATTENTION**

**Sensitive devices! Damage may be caused by incorrect packaging!**

▶ Use original packaging for transport.

# **11. Accessories, Spare Parts**

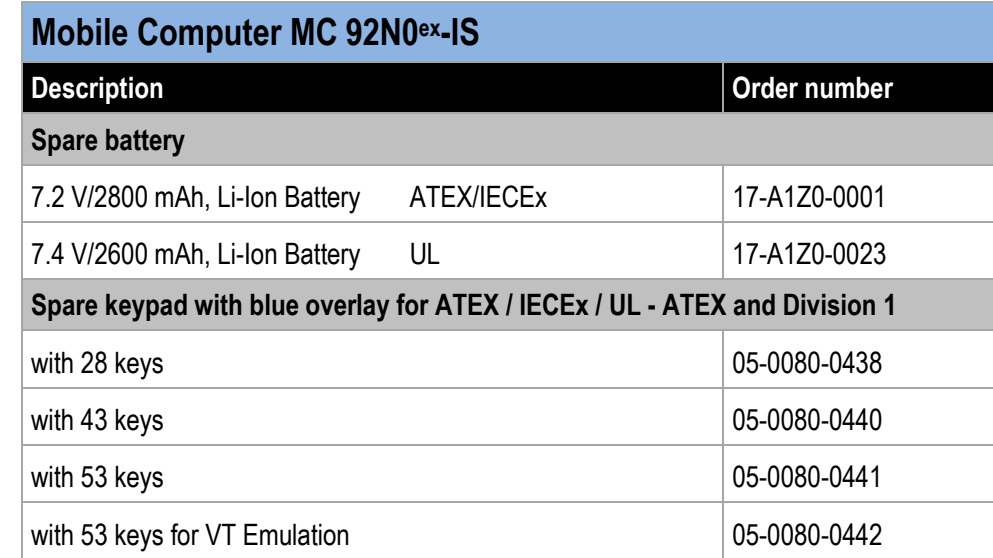

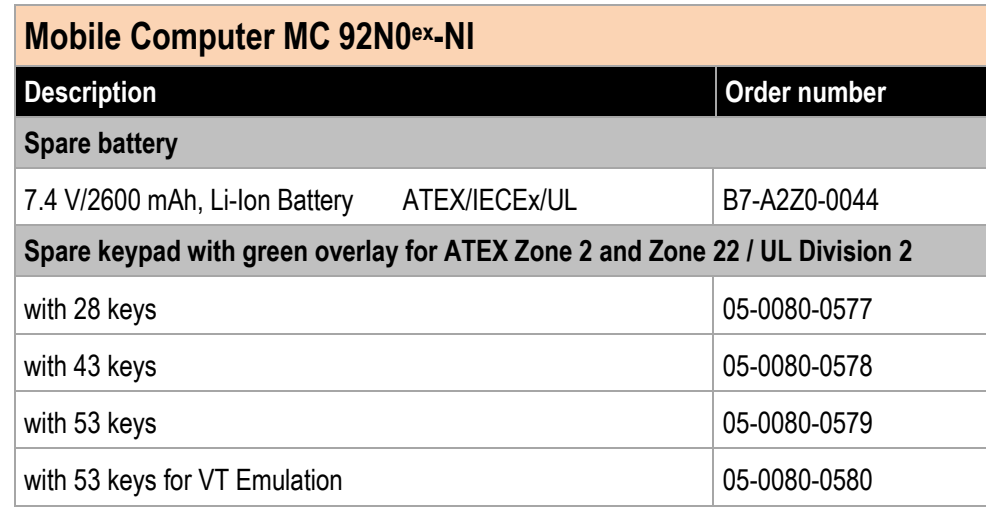

# **Accessories, Spare Parts Mobile Computer MC 92N0ex Type 17-A1A.-………… and Type B7-A2A.-…………**

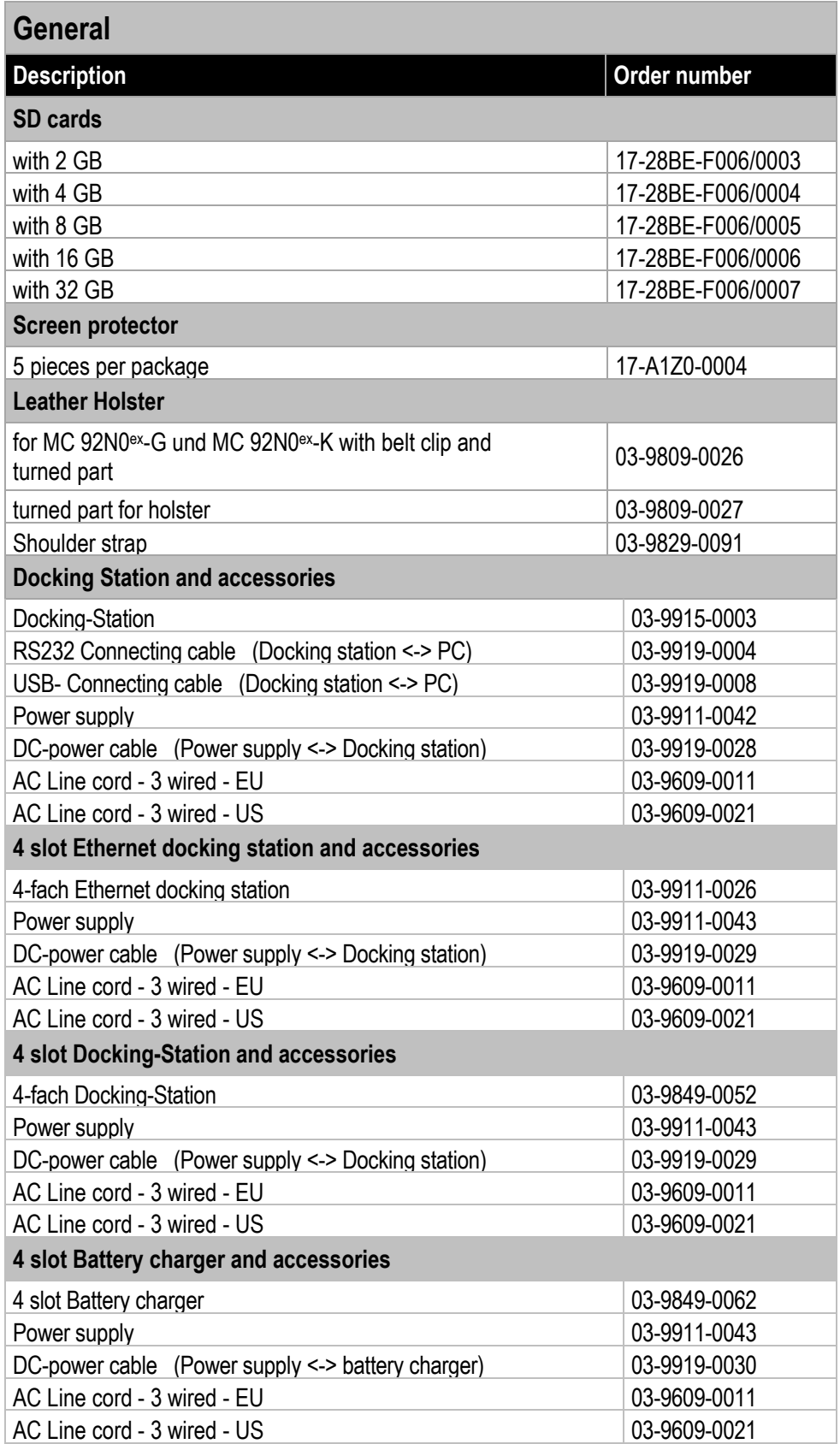

# **12. Additional Information**

# **12.1 Links**

**<https://www.bartec.de/en/>**

BARTEC website

**<http://www.bartec.de/automation-download/>**

BARTEC Downoad website

**[https://www.zebra.com/de/de.htmlS](https://www.zebra.com/de/de.html)**

ZEBRA website

The ZEBRA page for the MC9200 User Manuals and software of the non-explosion protected version

- − Support and Downloads
- − Mobile Computers
- − Handheld Computer > MC9200

The ZEBRA product information page for the MC9200 of the non-explosion protected version

- − Products
- − Mobile Computers
- − Handheld Computers
- − MC9200

**[http://www.Microsoft.com](http://www.microsoft.com/)**

Microsoft page for Active Sync or Windows Mobile Device Center

**Declaration of Conformity Mobile Computer MC 92N0ex Type 17-A1A.-………… and Type B7-A2A.-…………**

# **Declaration of Conformity**

# **Mobile Computer MC92N0ex-IS – Zone 1**

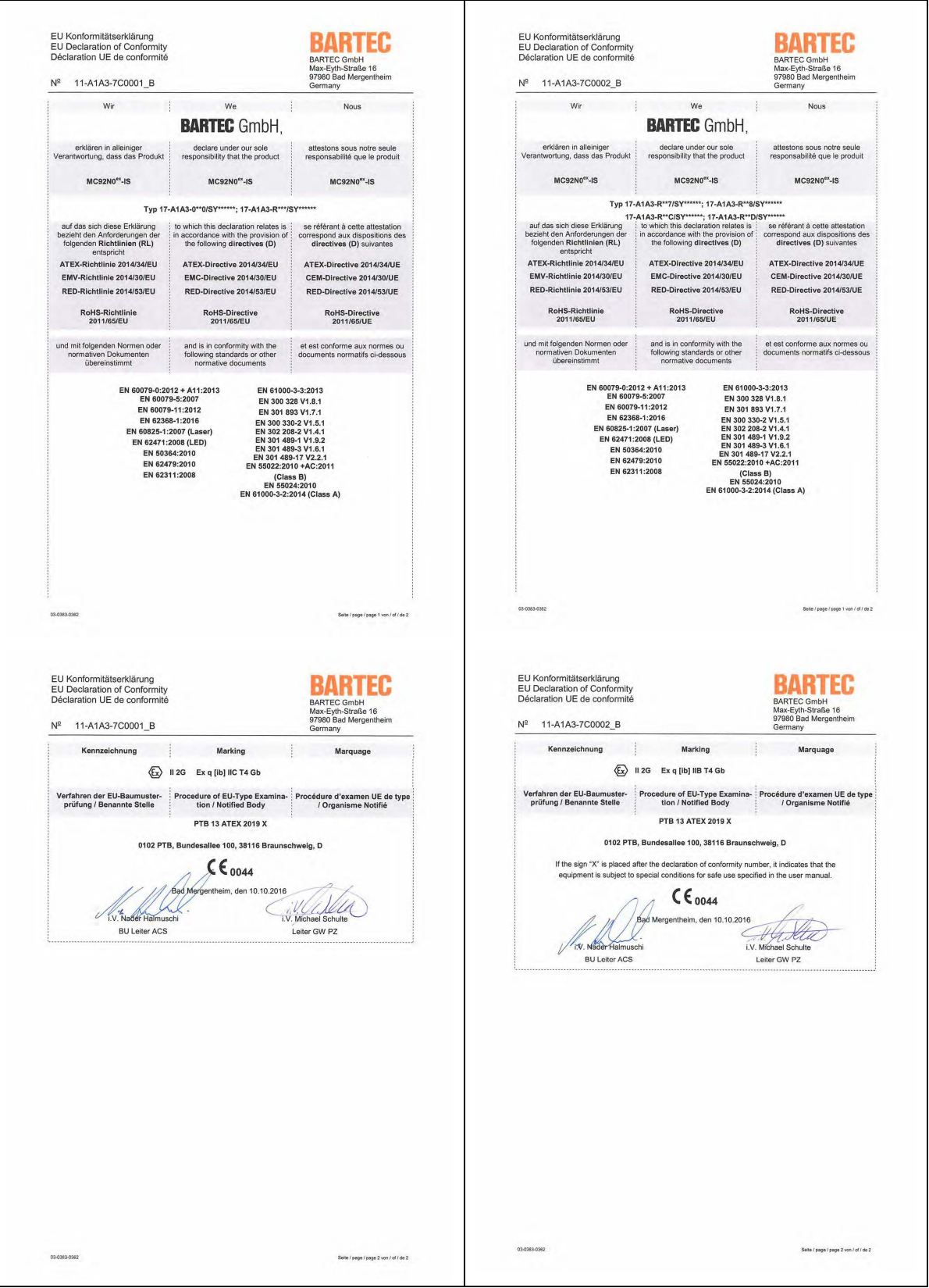

**Mobile Computer MC 92N0ex-NI – Zone 2/22**

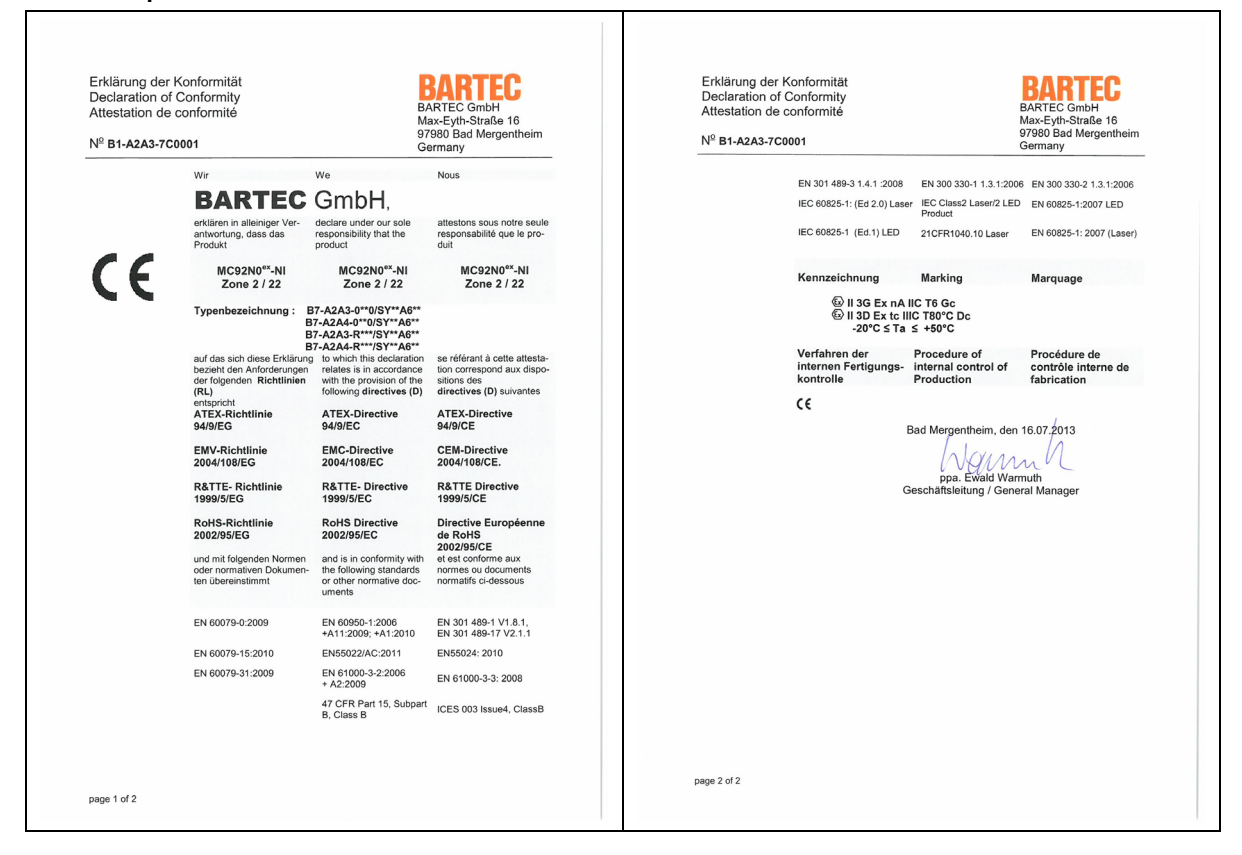

**Mobile Computer MC 92N0ex-NI – Zone 2/22**

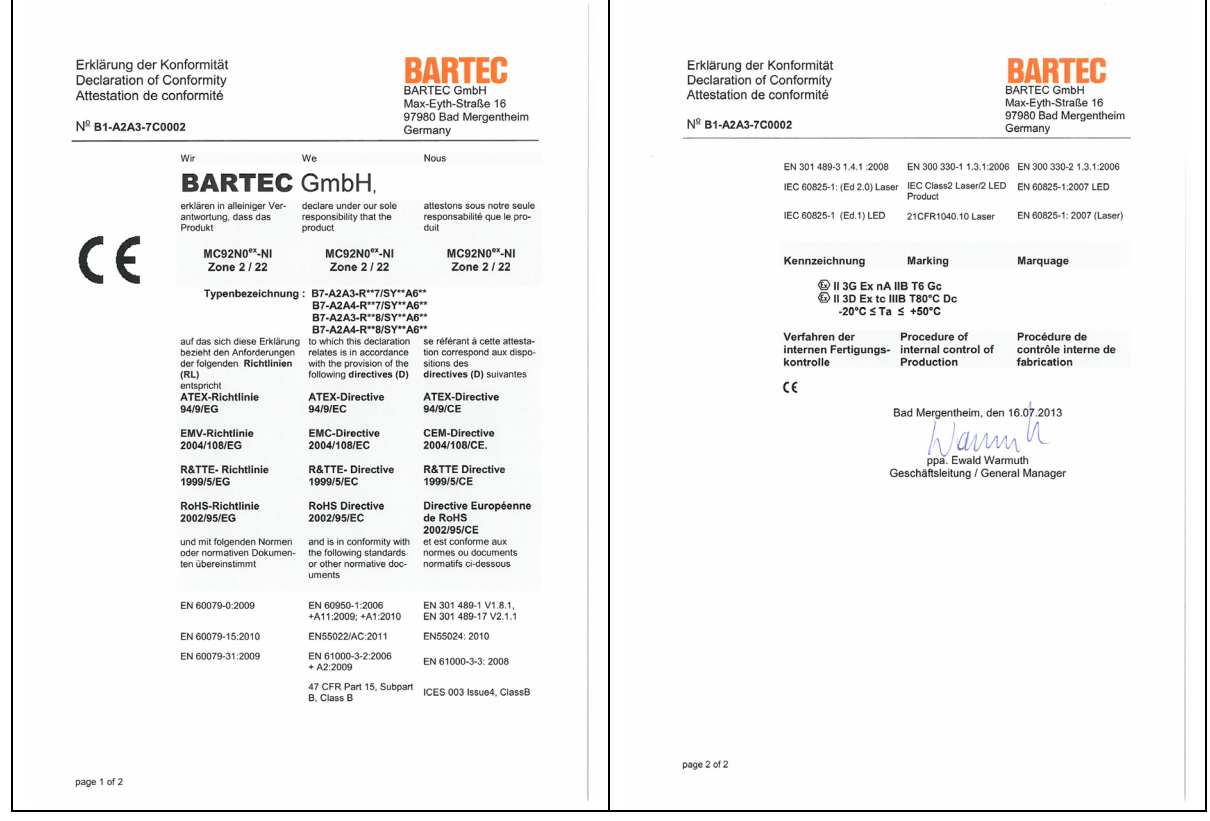

All certification see **<https://www.bartec.de/en/>**